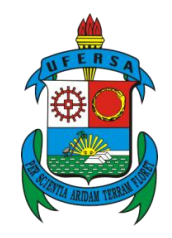

UNIVERSIDADE FEDERAL RURAL DO SEMI-ÁRIDO DEPARTAMENTO DE CIÊNCIAS EXATAS E NATURAIS PROGRAMA DE MESTRADO PROFISSIONAL EM MATEMÁTICA EM REDE NACIONAL

JOSÉ VILANI DE FARIAS

# **A MATEMÁTICA E O LÚDICO: TRABALHANDO FUNÇÕES COM O GEOGEBRA**

MOSSORÓ/RN 2013

# **UNIVERSIDADE FEDERAL RURAL DO SEMI-ÁRIDO DEPARTAMENTO DE CIÊNCIAS EXATAS E NATURAIS PROGRAMA DE MESTRADO PROFISSIONAL EM MATEMÁTICA EM REDE NACIONAL**

**JOSÉ VILANI DE FARIAS**

# **A MATEMÁTICA E O LÚDICO: TRABALHANDO FUNÇÕES COM O GEOGEBRA**

Orientador: Prof. Dr. Odacir Almeida Neves

Este trabalho contou com o apoio financeiro da CAPES Mossoró/RN

# **Ficha catalográfica preparada pelo setor de classificação e catalogação da Biblioteca "Orlando Teixeira" da UFERSA**

F224m Farias, José Vilani de. A matemática e o lúdico: trabalhando funções com o Geogebra. / José Vilani de Farias . -- Mossoró, 2012. 106 f.: il. Dissertação (Mestrado em Matemática) – Universidade Federal Rural do Semi-Árido. Orientador: Profº. Dr. Odacir Almeida Neves. 1. Ensino de Matemática. 2. Jogos. 3. Geogebra. 4. Funções. I.Título. CDD: 510

## **JOSÉ VILANI DE FARIAS**

### A MATEMÁTICA E O LÚDICO: TRABALHANDO FUNÇÕES COM O GEOGEBRA

Dissertação apresentada a Universidade Federal Rural do Semi-Árido - UFERSA, campus Mossoró para obtenção do título de Mestre.

A Banca Examinadora composta pelos membros abaixo aprovou esta dissertação:

Prof. Dr. Odacir Almeida Neves, Presidente DCEN/UFERSA - Mossoró-RN

Prof. Dr. Antonio Ronaldo Gomes Garcia DCEN/UFERSA - Mossoró-RN

**NILL** 

Prof. Dr. Odirlei Silva Jesus DMAT/CCET - UFRN - Natal-RN

Mossoró/RN, 30 de janeiro de 2013.

Dedico este trabalho a minha esposa Ana Cleide e a meus dois filhos: José Vilani Filho e Ana Célia, que estiveram comigo, durante o tempo que durou este curso, sempre me dando coragem e mensagens de incentivo e otimismo.

Ao meu amigo, professor e orientador Odacir Almeida Neves pela valiosa contribuição dada a este trabalho.

#### **AGRADECIMENTOS**

A Deus pelo dom da vida, e por todos os dons concedidos gratuitamente a mim e que foram essenciais para poder produzir este trabalho.

A meus pais, Maria do Carmo e Valdomiro Batista, pela educação que me deram e por todos os princípios e valores éticos e morais transmitidos a mim e que nortearam toda minha vida pessoal e profissional.

A minha tia, Maria Geolice, por todos os conselhos e pelos momentos que tivemos e ainda temos, juntos e saiba que aquele menino continua o mesmo, apenas cresceu um pouco.

A minha esposa, Ana Cleide e meus dois filhos Ana Célia e José Vilani Filho pela paciência e compreensão por todos os momentos que não puderam ser vividos com eles em virtude do tempo dedicado ao PROFMAT.

Ao coordenador do Curso (PROFMAT – UFERSA), Ronaldo Garcia por todo o incentivo, por não medir esforços para que seus alunos pudessem alcançar o sucesso, pelo apoio e por acreditar em mim.

Ao meu Orientador, Professor Odacir Almeida Neves, pela paciência que teve comigo e por todas as orientações tão valiosas para este trabalho.

A meus colegas e amigos de curso da turma 2011, por todos os momentos difíceis que enfrentamos e vencemos juntos. Se o conhecimento é construído de maneira coletiva, e acredito, o PROFMAT UFERSA é um exemplo disso, por esse motivo mais tenho a agradecer a vocês, parceiros desta caminhada.

A grande Amiga e pedagoga, do IFRN campus Pau dos Ferros/RN, Amilde Fonseca, por todos os projetos que desenvolvemos juntos, pelo incentivo e pelo apoio e orientação pedagógica, tão importante e indispensável na execução deste projeto.

A meus alunos do PROEJA do IFRN campus Pau dos Ferros por aceitar o convite em participar dos projetos desenvolvidos e aos alunos da Escola José Fernandes que aceitaram o convite e participaram deste trabalho.

Ao IFRN, escola em que trabalho, na pessoa das gestoras Antônia Francimar e Amélia Cristina por todo apoio dado a este projeto que foi idealizado e desenvolvido nesta escola, e pelo incentivo a minha formação profissional.

A equipe gestora da Escola Estadual José Fernandes de Melo, na pessoa de Maria Rocha, por sempre me receber tão bem e abrir as portas da escola para que eu pudesse desenvolver trabalhos e projetos e por convidar e incentivar seus alunos a participarem dos mesmos.

Aos alunos da Escola José Fernandes de Melo, que participaram deste projeto, pela colaboração e pelos momentos de aprendizagem vividos durante a sua execução.

"Mas aqueles que são instruídos e os verdadeiros estudiosos quanto mais se afastam das impurezas terrestres, tanto melhor contemplam na própria verdade o número como a sabedoria, e a ambas atribuem grande valor."

(Santo Agostinho)

#### **RESUMO**

Ao observar as dificuldades de aprendizado encontradas pelos alunos nos conteúdos de Matemática do primeiro ano do Ensino Médio, principalmente aqueles referentes a funções (que demandam quase 90% de todo o conteúdo nesta série), o presente trabalho tem como objetivo identifica tais dificuldades, apresentar propostas de intervenções em sala de aula para as mesmas e analisar os resultados destas intervenções. As propostas de ações em sala de aula, caracterizaram-se pela criação de três jogos envolvendo as funções afim, quadrática e exponencial. Na primeira fase do trabalho foi realizada uma pesquisa de campo com professores e alunos, através de um questionário, a respeito do conteúdo de funções, a fim de identificar as dificuldades apresentadas pelos alunos; na fase seguinte foi realizada uma pesquisa bibliográfica abordando o processo de ensino aprendizagem alicerçado no campo teórico do sócio interacionismo vygotskyano. A terceira fase do trabalho foi dedicada à criação dos jogos, a quarta fase à aplicação de um deles, com alunos da Escola Estadual José Fernandes de Melo do município de Pau dos Ferros/RN e a última fase dedicada à análise dos resultados. Os resultados obtidos ficaram além do que era o esperado, o que nos permitiu inferir que a aplicação dos dois outros jogos e o trabalho utilizando novas tecnologias, trarão iguais benefícios.

**Palavras-chave**: Ensino de Matemática. Jogos. GeoGebra. Funções.

#### **ABSTRACT**

By observing the learning difficulties found by students in Mathematics contents of the first year of high school, especially those related to functions (which require almost 90% of all content in this series), this study aims to identify these difficulties, present proposals of interventions in the classroom for them, and analyze the results of these interventions. The proposed actions in the classroom concern the creation of three games involving affine, quadratic and exponential functions. In the first phase of the work, it was carried out a field research with teachers and students, using a questionnaire, concerning the content of functions in order to identify the difficulties presented by the students; in the next phase we conducted a literature research addressing the process of teaching and learning grounded in the theoretical field of vygotskian social interactionism. The third phase of the work was dedicated to creating games; the fourth stage was the application of one of them with students from the State School José Fernandes de Melo of the city of Pau dos Ferros / RN; and the last phase was devoted to the analysis of the results. The results were beyond what was expected, which allowed us to infer that the application of the two other games, and the work using new technologies, will bring equal benefits.

**Keywords**: Teaching of Mathematics. Games. GeoGebra. Functions

# **LISTA DE GRÁFICOS**

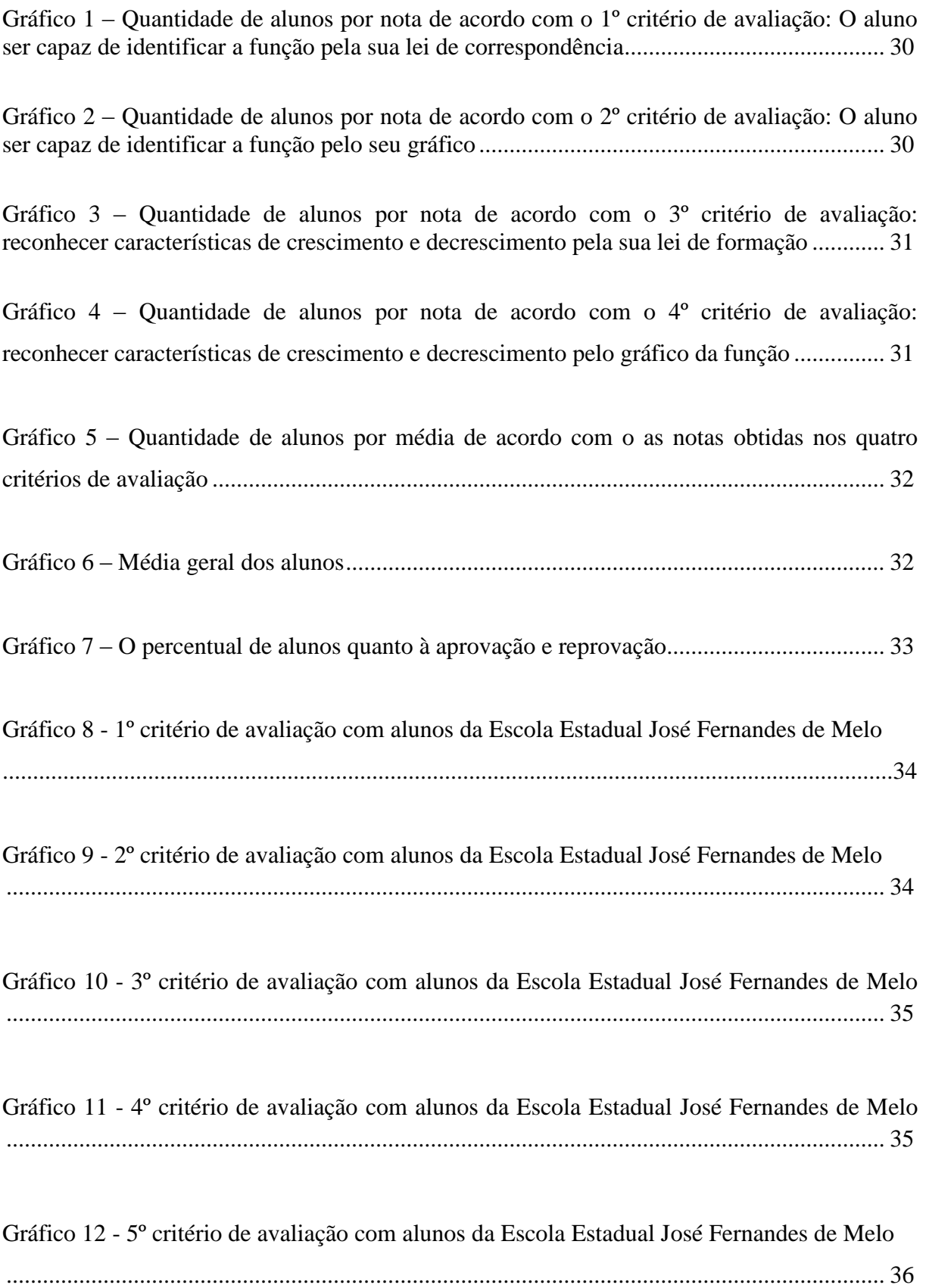

### **LISTA DE FIGURAS**

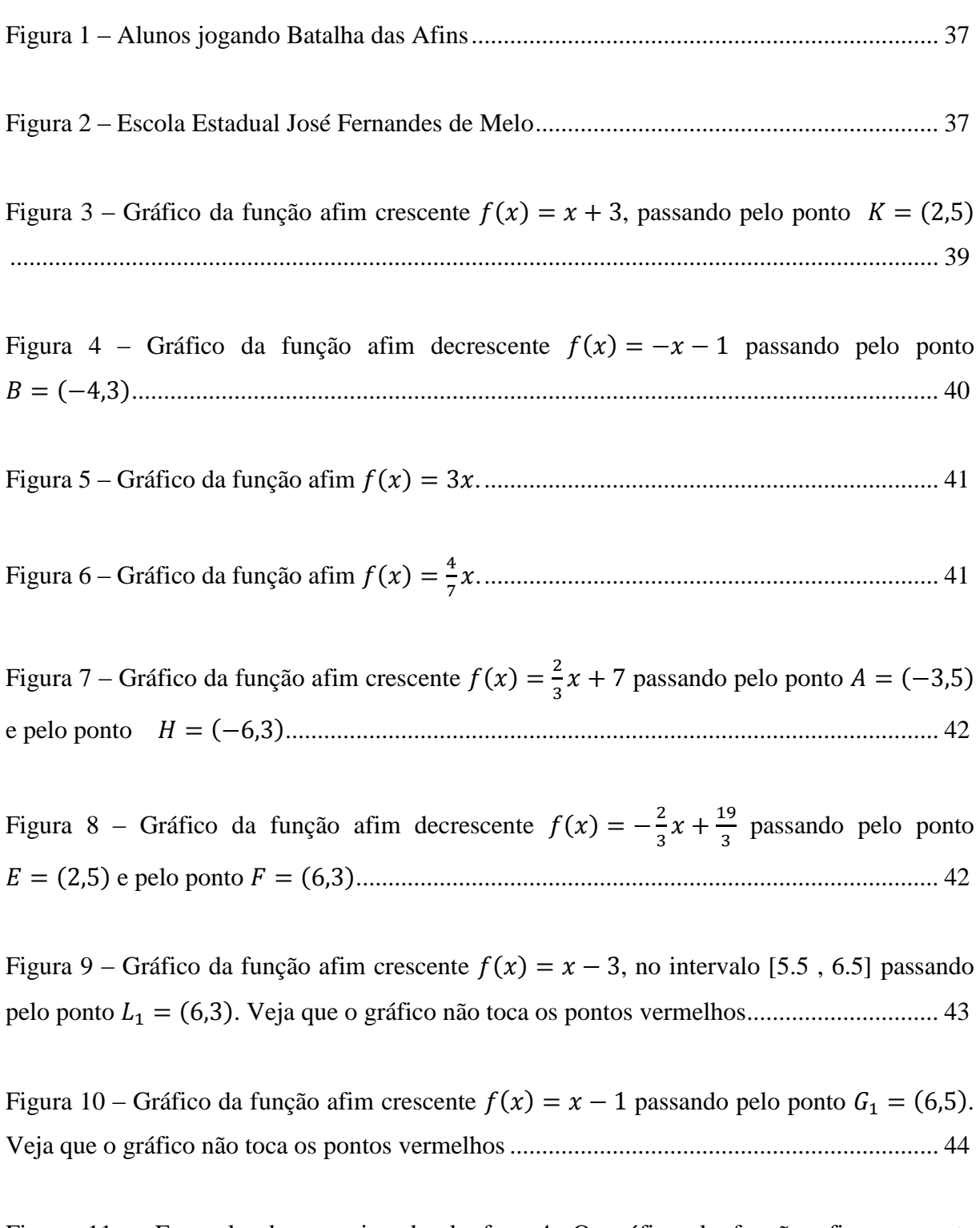

Figura 11 – Exemplo de uma jogada da fase 4. O gráfico da função afim crescente  $f(x) = \frac{2}{3}$  $\frac{2}{3}x + 7$  passa por dois pontos. O ponto fornecido no exemplo foi  $E = (4, 4)$  ........... 44

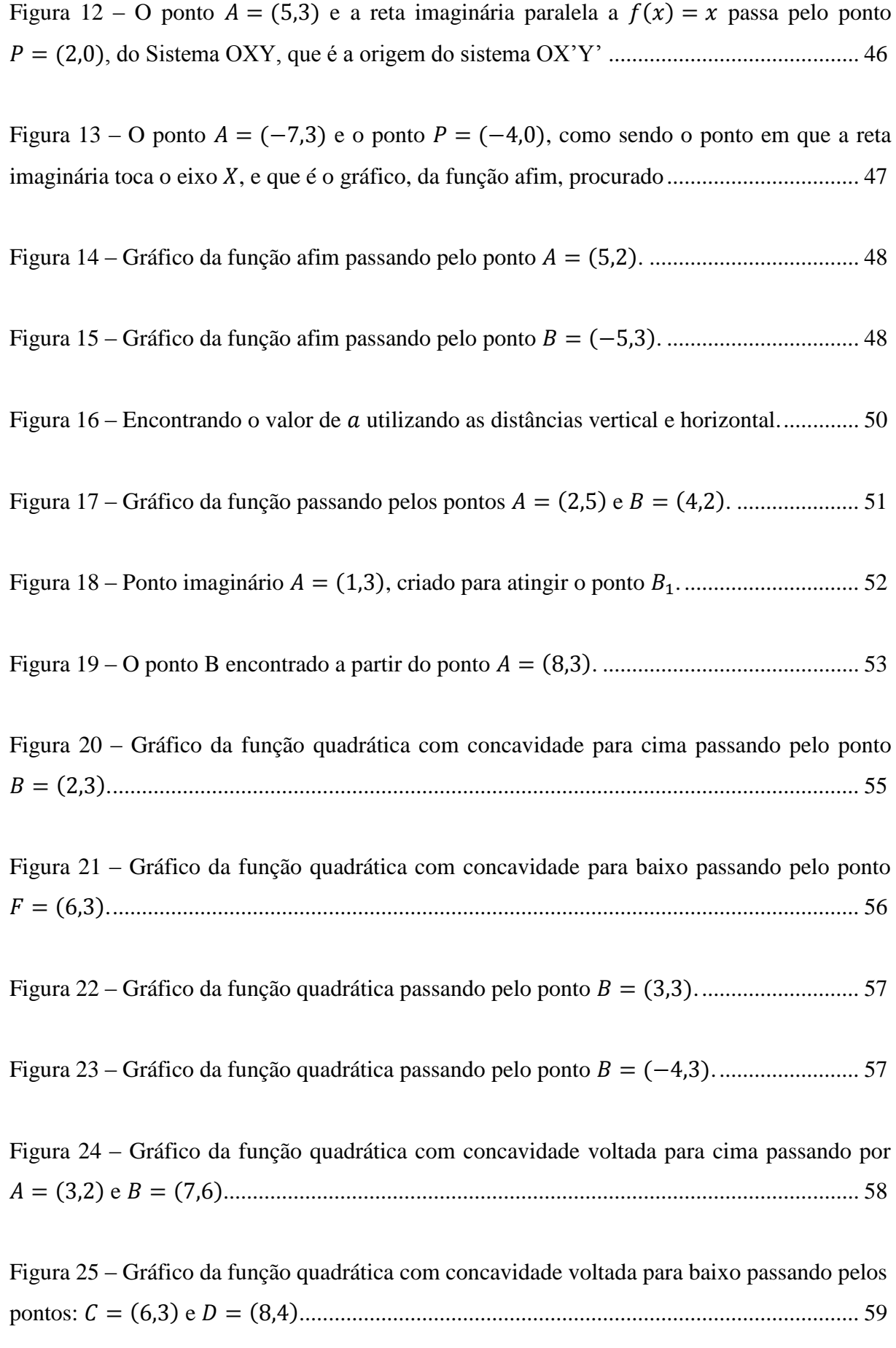

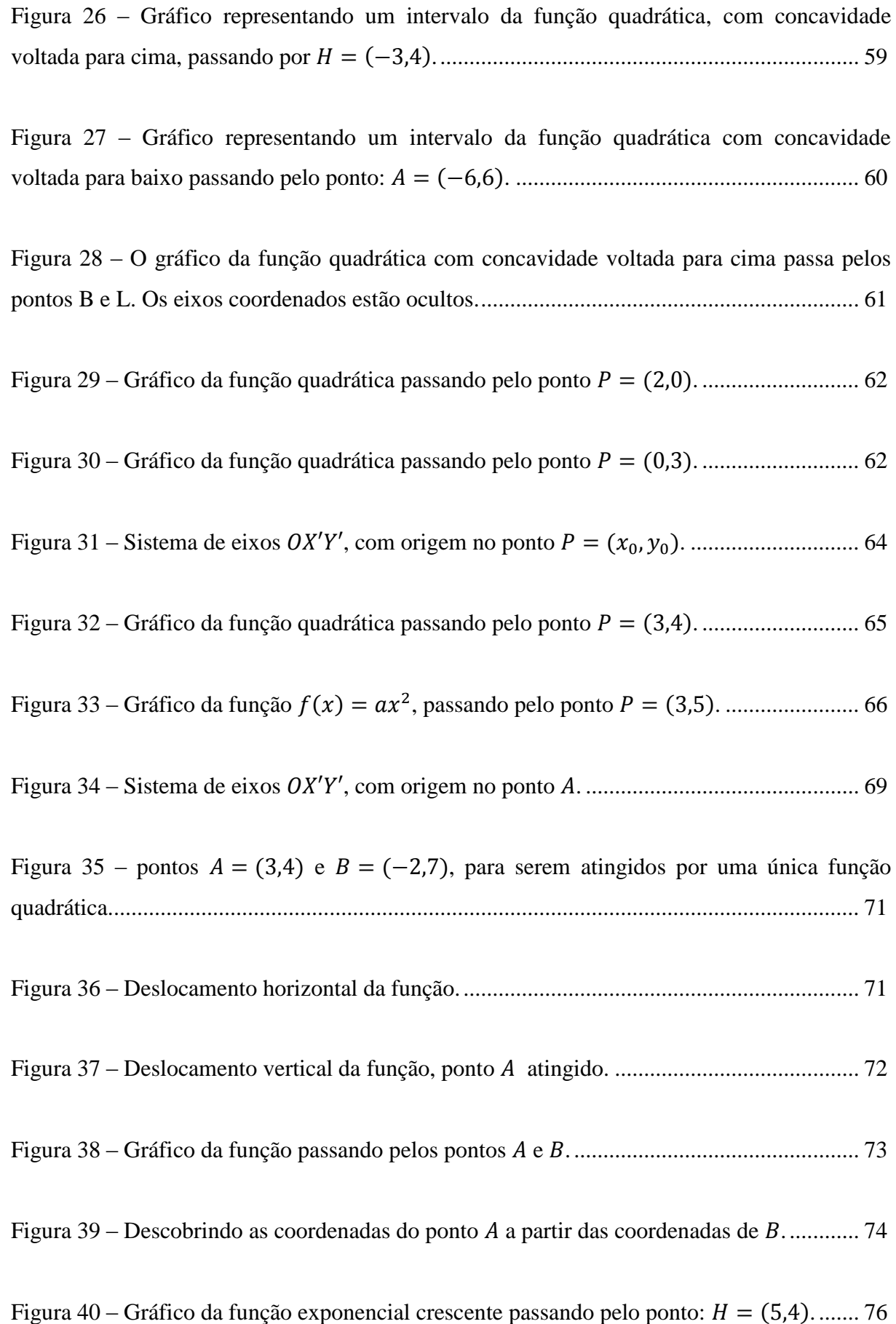

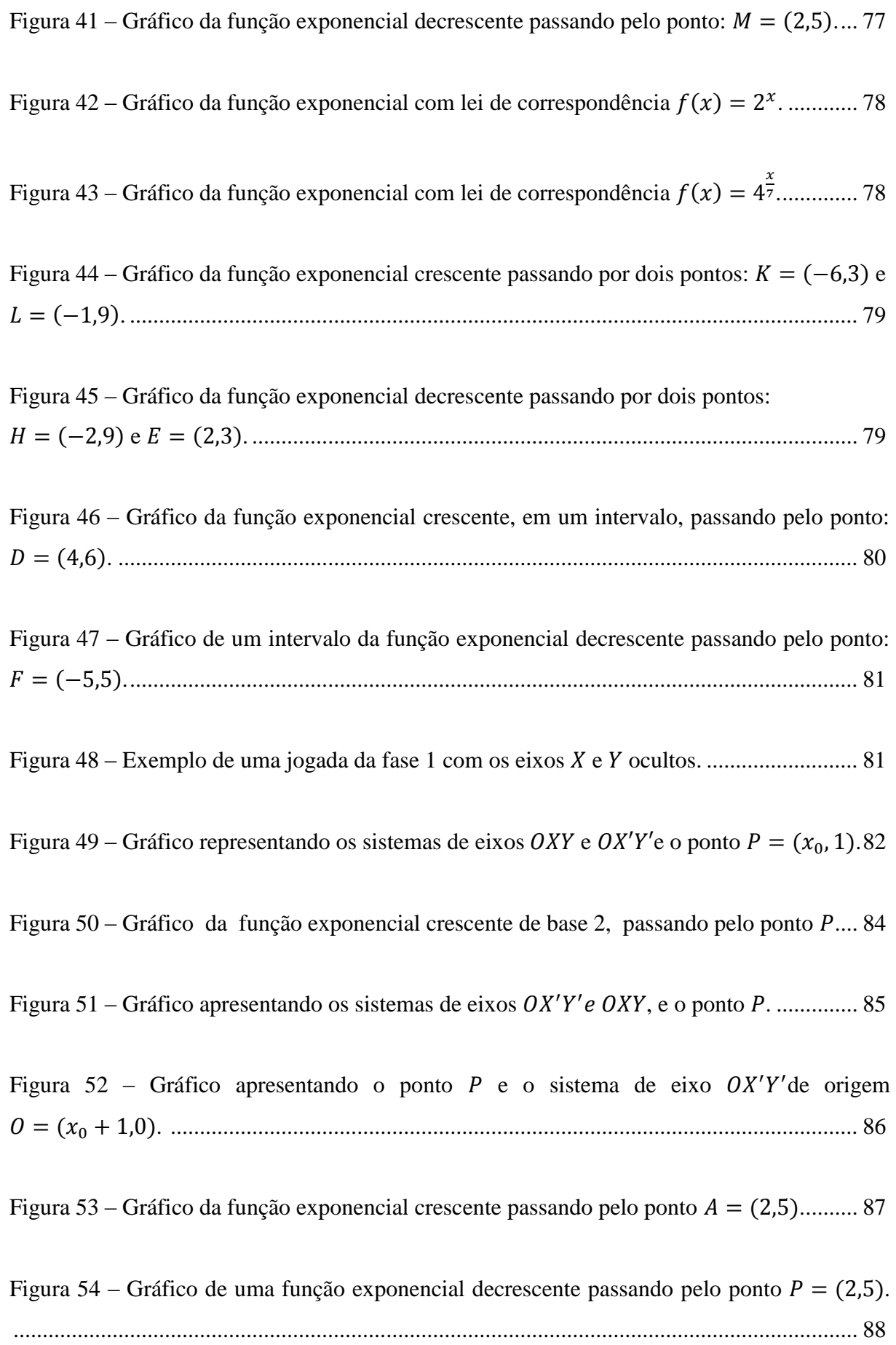

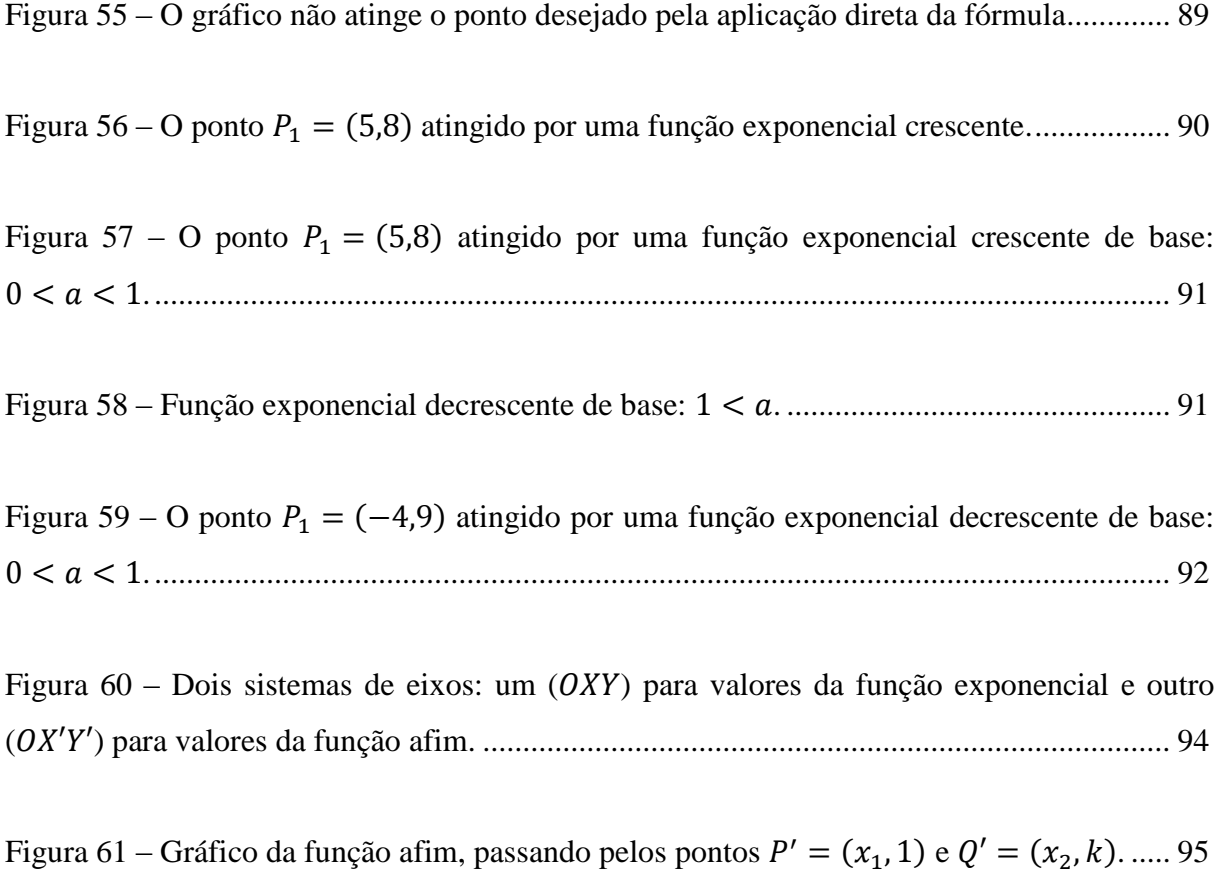

Figura 62 – Descobrindo o gráfico da função exponencial que passe por dois pontos........... 97

# **SUMÁRIO**

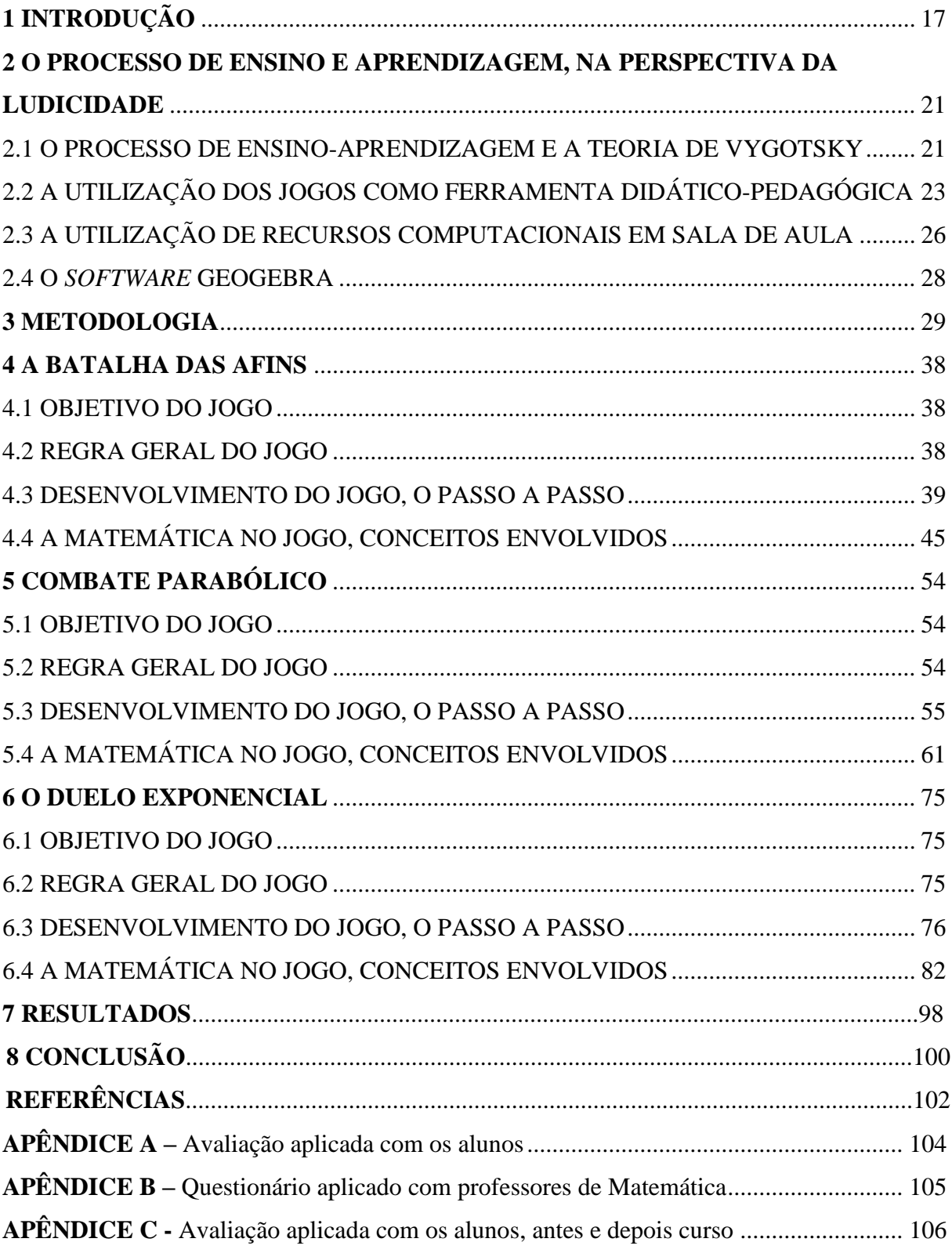

## **1 INTRODUÇÃO**

É comum, na nossa prática docente, vermos que a maioria dos alunos elege a Matemática como uma das disciplinas mais difíceis e como aquela na qual eles sentem mais dificuldades. As dificuldades dos alunos podem ter suas raízes na má formação profissional dos professores, ou como é o caso da região do alto oeste potiguar, não possuir formação para lecionar a disciplina. Nessa região encontramos muitos professores com formação em Artes, Pedagogia, Letras e em outas áreas, lecionando Matemática. Conforme relatório da 15ª Diretoria Regional de Educação do Rio Grande do Norte (DIRED), em relação à formação docente da rede municipal e estadual, dos 1.029 (mil e vinte e nove) professores lotados na circunscrição dessa DIRED, apenas 15 (quinze) possuem graduação em Matemática, modalidade licenciatura, o que representa um percentual de 1%. A circunscrição da 15ª DIRED compreende vinte municípios, (Água Nova, Alexandria, Coronel João Pessoa, Doutor Severiano, Encanto, Francisco Dantas, José da Penha, Luiz Gomes, Major Sales, Marcelino Viera, Pau dos Ferros, Paraná, Pilões, Portalegre, Rafael Fernandes, Riacho de Santana, São Francisco do Oeste, São Miguel, Tenente Ananias e Venha Ver), o que dá menos de um professor por cada cidade. Apesar dos programas de governo como o Programa de formação de Professores Leigos (PROFORMAÇÃO), criado em 1999, o Plano Nacional de Formação de Professores da Educação Básica (PARFOR), criado em 2009, e outros programas cujo objetivo é a formação de professores, ainda encontramos muita deficiência no ensino de Matemática.

Também a metodologia aplicada em sala de aula pode ou não favorecer o processo de ensino e aprendizagem da Matemática. A busca pela melhoria desse processo, sempre foi o combustível para investigações acerca de novas metodologias que possam favorecer o mesmo.

Encontramos pesquisas que apontam diferentes recursos didático-metodológicos no intuito de contribuir para a melhoria no ensino de Matemática, como a historia da Matemática, a resolução de problemas, utilização de materiais concretos, jogos, novas tecnologias entre outras.

Neste projeto trabalhamos a integração de dois recursos metodológicos, os jogos e a utilização de um *software* de geometria dinâmica, o GeoGebra.

Grando (1995) investigou sobre o papel metodológico do jogo no processo de ensinoaprendizagem da Matemática. Neste trabalho o autor propõe a inserção do jogo em sala de aula como uma alternativa de ensino que estabelece uma significação ao aluno e que proporciona um ambiente favorável à construção, a descoberta e que possibilita ao estudante um fazer Matemática de forma coletiva, lúdica e prazerosa.

Lopes (2012) fez estudos a respeito de jogos, segundo ele, no contexto escolar, o jogo é concebido como um precioso recurso didático, capaz de motivar o aluno para a aprendizagem. Em seu trabalho investigou a relação de causa e efeito entre a prática do jogo de xadrez e a habilidade de resolver problemas matemáticos. O autor assegura que o desempenho dos alunos enxadristas, pesquisados, foi superior ao daqueles que não tem a prática do xadrez.

Em relação à utilização de novas tecnologias em sala de aula, em especial ao uso do *software* GeoGebra, há na literatura vários projetos de pesquisa que tratam da aplicação deste programa em sala de aula como ferramenta capaz de auxiliar ou mediar o processo de construção ou de internalização de conhecimentos matemáticos.

Lopes (2010) desenvolveu seu trabalho utilizando o GeoGebra para o ensino de trigonometria, ele afirma que os *softwares* de geometria dinâmica, como o GeoGebra, são ferramentas que motivam o aluno a realizar investigações, o que pode facilitar o interesse pela construção de seus conhecimentos, segundo o autor seu uso pode auxiliar na resolução de problemas de trigonometria.

Em pesquisas mais recentes encontramos a utilização do GeoGebra como ferramenta facilitadora no processo de ensino e aprendizagem da geometria. Pereira (2012) apresenta na sua dissertação atividades de intervenção em sala de aula utilizando o *software* para sedimentar conceitos ligados a essa área. Nesse trabalho o autor procurou desenvolver atividades voltadas para a utilização do GeoGebra, implementando um espaço colaborativo para aprendizagem da geometria.

Elegemos o conteúdo de funções, devido a depoimentos de alunos e professores, os primeiros falavam a respeito das dificuldades encontradas e os últimos comentavam sobre as notas baixas dos seus alunos e das dificuldades de fazê-los compreender tal assunto.

O trabalho com funções utilizando *softwares* de geometria dinâmica, como o GeoGebra, vem trazendo bons resultados, Bazzo (2009) mostra o resultado da implementação do estudo de funções (afim e quadrática), utilizando como auxiliares no processo de ensino e aprendizagem a planilha de cálculo e o GeoGebra. Segundo o autor, os resultados justificamse por uma aprendizagem significativa e prazerosa.

Santos (2011), elaborou, aplicou e analisou uma sequencia didática que envolveu o conteúdo de função logarítmica utilizando o *software* GeoGebra como uma estratégia pedagógica. Segundo o autor este *software* contribuiu para a visualização e compreensão do comportamento gráfico das funções estudadas o mesmo afirmou ainda que o uso do GeoGebra como uma estratégia didático-pedagógica contribuiu para a aprendizagem dos alunos.

Scano (2012) Em seu trabalhou mostrou que uma sequência didática de ensino, concebida a luz da teoria das situações didáticas e da teoria dos registros das representações semióticas, mediada por um *software*, no caso o GeoGebra, pode contribuir com o processo de ensino e aprendizagem da função afim. No citado trabalho o autor afirma que o uso do GeoGebra apresentou grandes contribuições como recurso didático e auxiliou no processo de compreensão da análise do comportamento do gráfico da função afim.

Para embasar teoricamente este trabalho, no capítulo 2, encontra-se o estudo a respeito do processo de ensino-aprendizagem na perspectiva vigotskiana. O estudo dos jogos como ferramenta didático-pedagógica e a utilização de recursos computacionais em sala de aula, também figuram no capitulo supracitado.

No capitulo 3, destinado a metodologia, detalhamos a pesquisa de campo realizada com alunos do Ensino Médio e com professores que lecionam nesse nível de escolaridade. A referida pesquisa foi realizada em escolas públicas do município de Pau dos Ferro/RN e de algumas cidades vizinhas.

Devido aos resultados obtidos com a pesquisa acima citada, surgiu a preocupação de como melhorar o ensino de Matemática, especificamente no conteúdo de funções. A ideia era produzir um material que pudesse auxiliar professores e alunos em sala de aula, com ênfase nas dificuldades apresentadas pelos alunos e nas respostas dadas pelos professores. Dificuldades e respostas encontradas quando da analise dos questionários da pesquisa.

Como já mencionamos, a atividade desenvolvida nesta pesquisa procurou unir dois recursos metodológicos: os jogos e as novas tecnologias, em especial o *software* GeoGebra. A opção pelo jogo justifica-se por já trabalharmos com a produção de jogos no laboratório de Matemática do Instituto Federal de Educação Ciência e Tecnologia do Rio Grande do Norte (IFRN) campus Pau dos Ferros/RN e a opção pelo software GeoGebra surgiu a partir da disciplina de Recursos Computacionais no Ensino de Matemática, cursada no Mestrado Profissional em Matemática em Rede Nacional (PROFMAT). Nos capítulos 4, 5 e 6 estão

descritos o passo a passo de cada atividade. Nos capítulos 7 e 8 apresentamos, respectivamente, os resultados e as conclusões desse trabalho.

Iniciaremos com algumas colocações sobre o processo de ensino e aprendizagem numa perspectiva lúdica, abordando a teoria de Vygotsky, os jogos como recurso metodológico e a utilização de tecnologias em sala de aula.

# **2 O PROCESSO DE ENSINO E APRENDIZAGEM, NA PERSPECTIVA DA LUDICIDADE.**

Neste capitulo trataremos o processo de ensino e aprendizagem, na perspectiva da ludicidade, fundamentado na teoria de Vygotsky, abordando os jogos como ferramenta didático-pedagógica e a utilização de novas tecnologias em sala de aula.

#### 2.1 O PROCESSO DE ENSINO-APRENDIZAGEM E A TEORIA DE VYGOTSKY

A teoria sócio interacionista afirma serem as características tipicamente humanas resultado da interação do homem e seu meio sociocultural. À medida que o homem modifica o meio para atender suas necessidades ele mesmo é modificado por essas mudanças. Esta interação é mediada pelos instrumentos, pelo outro e pelos signos, sejam eles objetos concretos ou abstratos - ou fonéticos (fala). O processo de aquisição do conhecimento passa pelo processo de aquisição dos signos. Gestos, a fala, desenhos, brinquedos, objetos e a escrita contribuem para o desenvolvimento da representação simbólica e, consequentemente, para a aquisição do conhecimento e da cultura humana.

Dessa forma, o conhecimento, isto é, a cultura, "não é pensada por Vygotsky como algo pronto, um sistema estático ao qual o indivíduo se submete, mas como uma espécie de palco de negociações em que seus membros estão num constante movimento de recriação, reinterpretação de informações, conceitos e significados." (OLIVEIRA *apud* REGO, 2002, p. 56).

Portanto, a teoria defendida por Vygotsky, leva em consideração tanto as aptidões biológicas dos aprendentes, quanto à influência do meio externo, pois, "[...] o homem é visto como alguém que transforma e é transformado nas relações produzidas em uma determinada cultura." (REGO, 2002, p. 93). Nessa perspectiva a escola é vista como responsável por favorecer os alunos, no processo de aprendizagem e aquisição da cultura, quer através do meio físico quer por perceber suas aptidões, procurando, na medida do possível, trabalhar na zona de desenvolvimento proximal. O bom ensino, de acordo com Vygotsky, é aquele que se dirige para as capacidades que estão em vias de se completar (zona de desenvolvimento proximal), pois é aquele que está direcionado ao desenvolvimento potencial do aluno. É

aquele que, partindo daquilo que a criança já conhece, já sabe - suas ideias, suas teorias, seus pontos de vista, suas experiências - chega-se a ampliar seus conhecimentos.

A teoria sócio interacionista pode nos fornecer algumas orientações ou mesmo nortear o fazer pedagógico, nos fornecendo algumas pistas: 1) Interação do aluno com o meio: proporcionar ambiente agradável, capaz de estimular o desenvolvimento do aluno. Utilização de materiais concretos como objetos e jogos. Atividades envolvendo música, teatro e outras atividades interativas; 2) Interação com o outro: tarefas em grupo, dando margem a discussões, debates e conclusões feitas pelos próprios alunos; 3) O papel do professor como aquele mais experiente dentro da cultura, não é aquele que sabe tudo, mas aquele capaz de proporcionar um ambiente instigador. O professor é o mediador nas relações: aluno e o meio e aluno e aluno; 4) A questão da afetividade: o afetivo e o intelecto estão intimamente ligados nesse processo de construção ou apropriação de conhecimentos. Conhecer seus alunos e criar laços de afetividade é, acima de tudo, proporcionar um ambiente de amizade, de companheirismo e respeito capaz de elevar a autoestima e é indispensável ao bom desempenho das atividades escolares.

Conforme o acima exposto, para Vygotsky, a aprendizagem consiste na internalização de conhecimentos e ocorre no processo social de articulação de fatores externos e internos e na dialética do objetivo *versus* subjetivo. A aprendizagem, afinal, é responsável pela inserção da pessoa no mundo da cultura. Mediante a aprendizagem, o indivíduo se incorpora ao mundo cultural, com a participação ativa, ao se apropriar de conhecimentos e técnicas, construindo em sua interioridade um universo de representações simbólicas.

Nessa perspectiva, o trabalho com jogos possibilita a troca de experiências de um sujeito com o outro, reforçando as relações sociais. Essas, que estão na base da construção do conhecimento e do desenvolvimento da humanidade, se materializam nas redes de interações, que acontecem nos cenários culturais particulares. Nesses cenários são viabilizadas as micro relações, são tecidos os significados e os processos de construção compartilhada, possibilitando avanços e transformações, que repercutirão direta ou indiretamente nos níveis mais amplos das relações sociais.

No caso desta pesquisa o trabalho com jogos pode ser considerado um meio para o desenvolvimento do pensamento abstrato, pois o sujeito não é apenas ativo, mas interativo e o aprendente não é tão somente sujeito de sua aprendizagem, mas aquele que aprende junto ao outro, seja esse seu companheiro ou seu oponente no jogo. Como o jogo é parte do que seu grupo social produz, faz parte da cultura no qual o sujeito está inserido e isso o leva a transformar o espaço no qual está inserto ao mesmo tempo em que se transforma, numa perspectiva dialética.

Para dar segmento a essas considerações, faz-se necessário, portanto, conhecer um pouco mais sobre a utilização de jogos em sala de aula para um maior esclarecimento do assunto.

## 2.2 A UTILIZAÇÃO DOS JOGOS COMO FERRAMENTA DIDÁTICO-PEDAGÓGICA

A utilização de jogos como ferramenta didático-pedagógica está inserida, ou pode ser pensada, dentro da teoria sócio interacionista de Vygotsky. Uma vez que para ele o brinquedo tem uma importante função pedagógica, por ser visto como um instrumento para se conhecer e se apropriar do meio físico e cultural. "Ele considera o brinquedo uma importante fonte de promoção de desenvolvimento" (REGO, 2002, p.80). Sendo o jogo também um brinquedo, podemos pensar o jogo matemático como tal e, portanto, um instrumento capaz de levar o aluno a conhecer a Matemática, seus conceitos e fenômenos, proporcionar uma interação entre os participantes, trabalhar regras, comportamentos, respeito ao outro, proporcionar a internalização ou apropriação e aplicação de conceitos matemáticos dentre outras habilidades. É dentro do ambiente do jogo que acontece o processo de interação, criação, recriação e negociação. Cada participante apropria-se da linguagem simbólica do jogo: linguagem verbal na modalidade oral e escrita e a linguagem não verbal através das gravuras. A partir dessa apropriação da linguagem é que cada jogador modifica o outro e ele próprio é modificado. O ambiente do jogo também passa por transformações dentro desse processo tão dinâmico.

O jogo permite uma interação com o outro, um confronto de ideias e desenvolve no aluno a capacidade de análise e reflexão, pois ao jogar o aluno é convocado ao exercício da análise, da reflexão e da investigação da melhor jogada.

Em relação às habilidades desenvolvidas através dos jogos Spada (2009, p.42) afirma que:

> Entre as muitas habilidades que podem ser desenvolvidas pelo jogo, como a autonomia, a capacidade de percepção das jogadas, a flexibilidade, a autoconfiança, a motivação, a criatividade, está o desenvolvimento de estratégias durante o jogo que podem ser utilizadas em situações problemas posteriores.

É por meio do jogo que o aluno melhora sua capacidade de argumentação através de atividades como: tecer hipóteses e fazer comentários, atividades estas proporcionadas pelo ambiente do jogo. Segundo Smole (2008)

> O trabalho com jogos é um dos recursos que favorece o desenvolvimento da linguagem, diferentes processos de raciocínio e de interação entre alunos, uma vez que durante o jogo cada jogador tem a possibilidade de acompanhar o trabalho dos outros, defender pontos de vista e aprender a ser crítico e confiante em si mesmo.

O jogo pode ser visto como um problema a ser resolvido ou um objetivo a ser alcançado. No jogo o aluno aprende a lidar com a derrota e com o erro, é encorajado a tentar novamente, a persistir, a fazer diferente, a observar onde foi que errou e tentar novas estratégias para superar os erros do passado. O jogo pode ser uma lição de cidadania de respeito ao outro e às regras estabelecidas. Os erros, dentro do jogo, podem ser vistos muitas vezes como algo positivo, não só pelo fato do aluno aprender a lidar com o fracasso, em determinado momento, mas por proporcionar ao aluno momentos de aprendizagem significativa. O aluno vai aprender com seus erros na medida em que vai superando-os, pela mudança de estratégias e pelo aprimoramento das jogadas. A superação dos erros já é vista como uma vitória pelo desenvolvimento do processo de aprendizagem que proporcionou. Não lidar com o erro é esquecer que a Matemática e as ciências em geral foram construídas com muitos erros. Foram as tentativas, as estratégias de resolução que ora davam certo, mas outras tantas não funcionaram, que construíram e ainda constroem os conhecimentos científicos.

Os problemas matemáticos devem permitir ao aluno as tentativas, a mudança de atitude frente à questão que se impõe, para que o aluno desenvolva cada vez mais essa habilidade de análise crítica e reflexiva de suas ações, buscando solucionar cada problema não apenas de maneira correta, mas da melhor maneira possível.

Outro fator importante no ambiente do jogo é que o jogador desenvolva a capacidade de aprender não apenas com seus erros, mas também com os erros e principalmente com os acertos dos outros e com a troca de experiências que ocorre nesse ambiente.

Neste trabalho o jogo é tratado como brincadeira, como passatempo, como atividade capaz de transportar o aluno da aula de Matemática para o ambiente do jogo para o qual ele direcionará sua concentração, pois o jogo assim o exige.

O aluno envolve-se no lúdico, pois o jogo é lúdico por natureza. A dinâmica do jogo é a dinâmica do barulho, da algazarra, do falatório, do desafio, do encantamento, da vibração. O que não se pode esquecer, nem muito menos abrir mão, é do planejamento por parte do professor, de uma atividade que envolva os jogos. No entanto para o aluno a atividade do jogo deve ser, segundo Grando (1995, p.35), "[...] livre e desinteressada no momento de sua ação sobre o jogo, mas para o professor, é uma atividade provida de um interesse didáticopedagógico". No jogo, os conceitos matemáticos não são esquecidos, pelo contrário, são internalizados. "O trabalho com jogos nas aulas de Matemática quando bem planejado e orientado, auxilia o desenvolvimento de habilidades [...] relacionadas ao assim chamado raciocínio lógico." (SMOLE, 2008, p.9).

É no ambiente do jogo que aparecem situações problemas das mais variadas formas e é nesse momento que o aluno é testado quanto à sua capacidade criativa para elaborar uma saída para o problema, e também sua persistência em atingir os objetivos e não desistir. O jogador também é testado quanto à sua capacidade de criar situações-problemas para o oponente.

Jogar exige: conhecer bem as regras do jogo, e em se tratando de jogo matemático exige ainda conhecer bem os conceitos matemáticos envolvidos; antecipar mentalmente as jogadas, o que significa exercitar a capacidade de abstração; dar asas à criatividade, pois ao criar situações difíceis para o oponente e ao sair dessas situações essa habilidade é posta a prova; avaliar cada jogada e aprimorá-la. O professor deve apresentar a História dos jogos e os grandes jogadores, ou mesmo a relação histórica entre a Matemática e os jogos, para que os aprendentes redescubram tanto o interesse quanto os significados e aplicações do conhecimento em construção.

Assim, o emprego, de jogos em sala de aula não deve ser modismo, ou mera motivação para uma turma. Deve-se ter clareza sobre os objetivos que nos motivaram enquanto professor a empregar determinadas ferramentas didáticas. Pois segundo Fiorentini e Miorim (1990):

> Queremos dizer que, antes de optar por um material ou jogo, devemos refletir sobre a nossa proposta político-pedagógica; sobre o papel histórico da escola, sobre o tipo de sociedade que queremos, sobre o tipo de aluno que queremos formar, sobre qual Matemática acreditamos ser importante para esse aluno.

O objetivo deve ser o de facilitar o processo de ensino-aprendizagem da Matemática. Mas não só isso, devemos ter a certeza que o material ou o jogo por si só não é garantia da facilitação do processo, mas espaço para construção, reconstrução do sujeito que a escola quer formar.

No trabalho com jogos há que se ter paciência e perseverança, visto que tanto a construção de conhecimentos quanto sua internalização exige um pouco de tempo para que os alunos possam perceber e amadurecer as ideias e os conceitos ali inseridos.

Por tudo o que foi dito a respeito dos jogos, acreditamos que sua aplicação em sala de aula se configura como um recurso pedagógico capaz de contribuir para a melhoria do processo de ensino-aprendizagem da Matemática e também para a construção de um ser humano capaz de refletir sobre suas ações na perspectiva de reconstrução de uma sociedade mais justa, pois "construir conhecimentos implica numa ação partilhada, já que é através dos outros que as relações entre sujeito e objeto de conhecimento são estabelecidas" (REGO, 2002, p.110).

Dando continuidade, falaremos sobre a utilização de recursos computacionais em sala de aula, que neste trabalho, está interligado com processo de ensino e com a utilização dos jogos já mencionados.

### 2.3 A UTILIZAÇÃO DE RECURSOS COMPUTACIONAIS EM SALA DE AULA.

O ser humano sempre esteve à procura de instrumentos que diminuíssem a atividade laboriosa de realização de cálculos. Podemos pensar no primeiro instrumento computacional como sendo aquele "dado ao homem por natureza, na forma de seus dedos" (EVES, 2004, p.685). O segundo instrumento barato e eficiente foi o ábaco. Bem depois veio a máquina de somar criada em 1642 por Blaise Pascal para ajudar seu pai. Por volta do ano de 1670 o alemão Leibniz e o inglês Morland inventaram máquinas que multiplicavam. Em 1820 Thomas aperfeiçoou a máquina de Leibniz transformando-a em uma máquina capaz de dividir e subtrair. Em 1875 surgiu a primeira máquina capaz de realizar as quatro operações. Em 1944 e 1946 surgem as máquinas ASCC e a ENIAC, que se configuram como os primeiros computadores. A partir dai, o homem vem realizando avanços nessas máquinas, até chegar ao que temos hoje.

O jovem estudante dos tempos atuais está rodeado de tecnologias, presentes em objetos mais antigos (para eles) como as calculadoras de bolso, os computadores de mesa, os celulares, até, e é claro, nos objetos mais recentes como: *notebooks*, *laptops, smartfones*, *ifones, tabletes* etc. Junte-se a essa tecnologia a utilização da internet com seus: *facebook*, *twitter, e-mail, msn, blogs, skype, orkut* etc. O jovem aluno que já era dinâmico e inquieto, ganha aliados que favorecem esta característica, pois segundo Zanette (200?, P. 19) há uma verdadeira "[...] mudança de comportamento intelectual e afetivo dos estudantes, propiciado pelo acesso às novas tecnologias de comunicação e informação". Para esse novo modelo de aluno se faz urgente um novo modelo de escola. É urgente, portanto uma adaptação da escola a esses novos tempos, adaptação esta que passa pelo material físico (mobiliário) e humano (professores e servidores). Em relação aos professores, há uma necessidade imperiosa de atualização a essa nova maneira de ensinar e aprender utilizando as novas tecnologias, principalmente a utilização do computador. Em relação a essa formação do docente Zanette (2000, p. 20) enfatiza que se deve "capacitá-lo para o ingresso em uma nova cultura, apoiada em tecnologia que suporta e integra processos de interação e comunicação".

A utilização das tecnologias favorece a investigação, muito mais que o lápis e o caderno, como bem coloca Widmer (200?, p.11):

> Introduza os conceitos levando os alunos a construir modelos físicos e então lhes peça que explorem os conceitos mais a fundo usando a tecnologia. Essa sequencia de experiências permite uma exploração Matemática que vai muito além das possibilidades de exercícios com papel e lápis.

Pensar no ensino da Matemática sem a utilização do computador, no mínimo soa estranho uma vez que "A Matemática e os computadores sempre estiveram muito próximos. Hoje, ela não só contribui para o aperfeiçoamento dos computadores como utiliza as potencialidades deles para seu próprio desenvolvimento" (ZANETTE, 2000, p.23).

Alguns problemas apontados com a utilização do computador em sala de aula referemse principalmente aqueles *softwares* que desempenham o papel do professor e que limitam a interação do aluno com outras pessoas, isso ocorre com os tutoriais, com *software* de prática de exercícios e principalmente com os *software* de jogos. Nesse trabalho procuramos diminuir esses inconvenientes, uma vez que além do jogo possibilitar a pratica em duplas, o momento de discussão e troca de ideias após cada fase do jogo é muito rico tornando viva a interação entre participantes e o professor. Não é dispensada a figura do professor, pois o jogo em si

ocorre após o mesmo ter exposto e trabalhado o conteúdo em sala de aula com os alunos, podemos até imaginar que o jogo teve inicio com a exposição dos conteúdos, visto que o domínio desses conceitos apresentados anteriormente é parte fundamental para o bom desenvolvimento da atividade.

Ainda de acordo com Zanette (2000, p.21), outra característica desses *softwares*, e que pode ser apontado como um problema, é que "Os jogos educacionais, em sua maioria, estimulam a vencer o jogo por tentativa, sem uma instrução pedagógica adequada", e ainda "possibilita que o aprendiz acerte por tentativas, sem uma reflexão sobre seus erros". Nesse ponto, também procuramos desenvolver o jogo de forma que o aluno fosse levado a refletir sobre sua jogada, a pensar nas possibilidades e nos erros dentro da atividade. Superamos isso limitando o tempo que o aluno tem para efetuar suas jogadas, e como o jogo trabalha com funções, o aluno que pretende obter êxito (todos pretendem), é praticamente impossível fazêlo por tentativas.

Sendo assim procuramos superar alguns problemas, como os citados acima, apontados por alguns estudiosos quando da aplicação dos jogos em sala de aula.

Em seguida relatamos a maneira como foi desenvolvido este projeto. O passo a passo deste trabalho está descrito no capítulo seguinte, na metodologia.

#### 2.4 O *SOFTWARE* GEOGEBRA

O GeoGebra é um software de geometria dinâmica, gratuito e que atende a todos os níveis de escolaridade. Tem esse nome porque combina Geometria e Álgebra. O GeoGebra foi criado por Markus Hohenwater em 2001, em seu curso de mestrado. Este projeto lhe rendeu a dissertação de mestrado e mais tarde, sua tese de doutorado em Educação Matemática pela University de Salzburg, na Áustria. Atualmente Markus ainda continua a estudar o projeto GeoGebra no Centro de Pesquisas em Ciências Tecnologia e Educação Matemática (FCR-STEM) na Flórida.

Hoje há no mundo diversos institutos de GeoGebra, segundo o *site* do Instituto GeoGebra Internacional de São Paulo (IGISP), são 62 Institutos em 44 Países. No Brasil O IGISP conta com uma revista de publicação semestral lançada em 2011 durante a conferência Latino-Americana de GeoGebra. No Nordeste temos dois Institutos um em Fortaleza/CE e outro recém-criado na UFERSA campus de Angicos/RN.

#### **3 METODOLOGIA**

Inicialmente aplicamos uma avaliação com alunos de duas escolas de Pau dos Ferros, uma da rede estadual, José Fernandes de Melo, e outra da rede federal IFRN. Contemplamos também alunos do município de Riacho de Santana, no total a avaliação foi aplicada com 430 alunos. Para os alunos foi aplicada uma avaliação (ver apêndice A) na qual eles deveriam reconhecer as quatro funções (afim, quadrática, exponencial e logarítmica) por meio de sua lei de formação e também através do seu gráfico. Também deveriam identificar características de crescimento e decrescimento dessas funções. Para os professores foi aplicado um questionário (ver apêndice B) no qual os mesmos deveriam atribuir grau de importância em relação ao ensino e aprendizagem de funções para cada uma das seguintes questões:

1) reconhecer as funções pela sua lei de formação;

2) reconhecer as funções pelo seu gráfico;

3) reconhecer características de crescimento e decrescimento pela sua lei de formação;

4) reconhecer características de crescimento e decrescimento pelo seu gráfico.

O grau de importância deveria ser atribuído para cada um dos itens citados na avaliação dos professores obedecendo aos seguintes conceitos: M se considerar muito importante, I se considerar importante, P se considerar pouco importante e N nenhuma importância. O questionário foi aplicado com professores dos municípios de Pau dos Ferros, Riacho de Santana, Portalegre e com professores participantes do PROFMAT no polo de Mossoró da Universidade Federal Rural do Semi-Árido (UFERSA).

Apresentaremos logo abaixo os resultados das avaliações aplicadas com os 430 alunos da região, em seguida apresentaremos os resultados das avaliações aplicadas com 243 alunos da Escola Estadual José Fernandes de Melo, o que justifica o detalhamento dos resultados desta escola foi devido à aplicação dos Jogos produzidos ter sido realizada com seus alunos durante um minicurso realizado no IFRN com duração de vinte horas, denominado Aprendendo Matemática no laboratório de Informática.

Veja nos gráficos apresentados abaixo os resultados da avaliação com 430 alunos da região do alto oeste potiguar. Todos os gráficos da pesquisa foram feitos utilizando o software Excel.

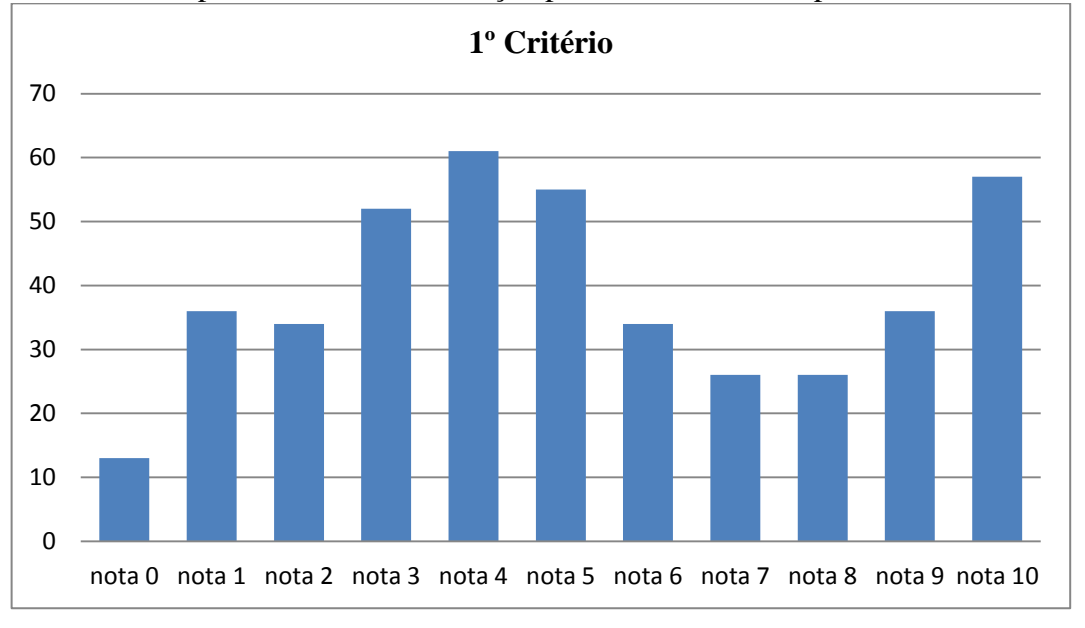

Gráfico1 - Quantidade de alunos por nota de acordo com o 1º critério de avaliação: O aluno ser capaz de identificar a função pela sua lei de correspondência.

Gráfico 2 - Quantidade de alunos por nota de acordo com o 2º critério de avaliação: O aluno ser capaz de identificar a função pelo seu gráfico.

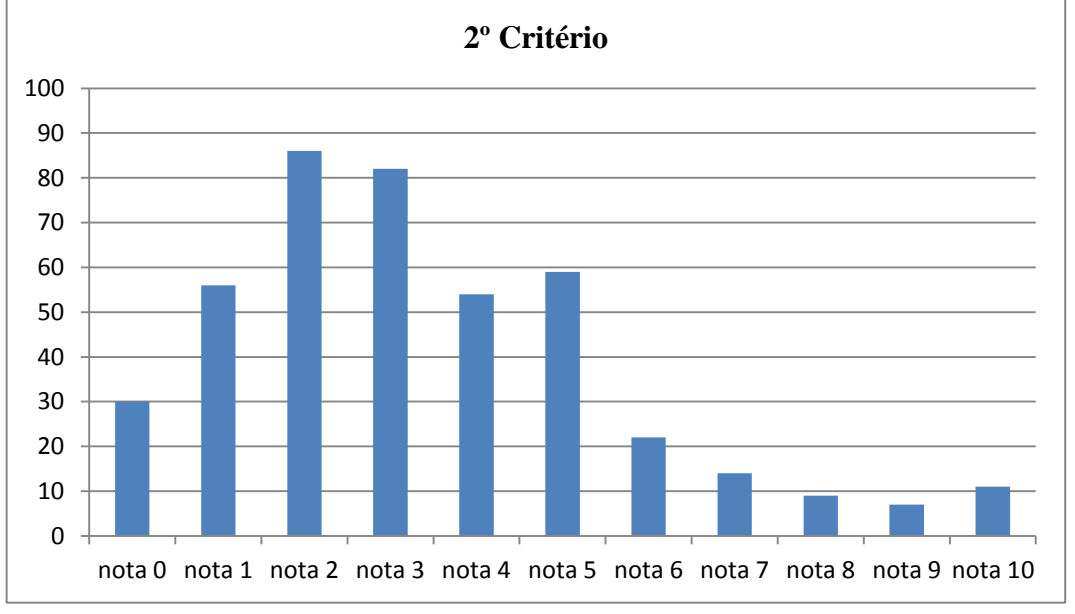

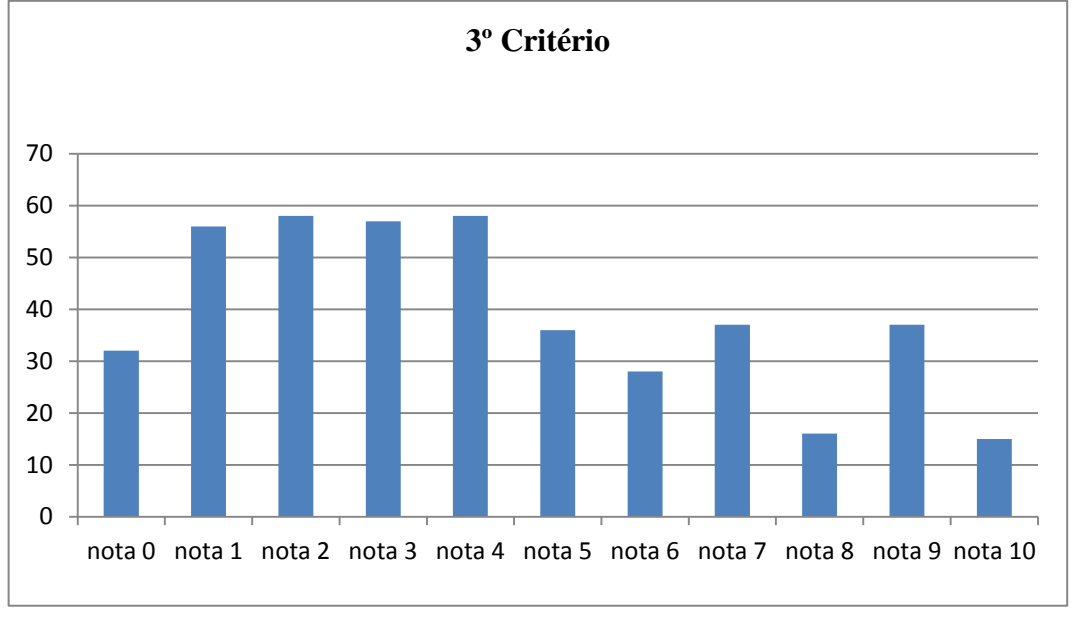

Gráfico 3 - Quantidade de alunos por nota de acordo com o 3º critério de avaliação: Reconhecer características de crescimento e decrescimento pela sua lei de formação.

Gráfico 4 - Quantidade de alunos por nota de acordo com o 4º critério de avaliação: Reconhecer características de crescimento e decrescimento pelo gráfico da função.

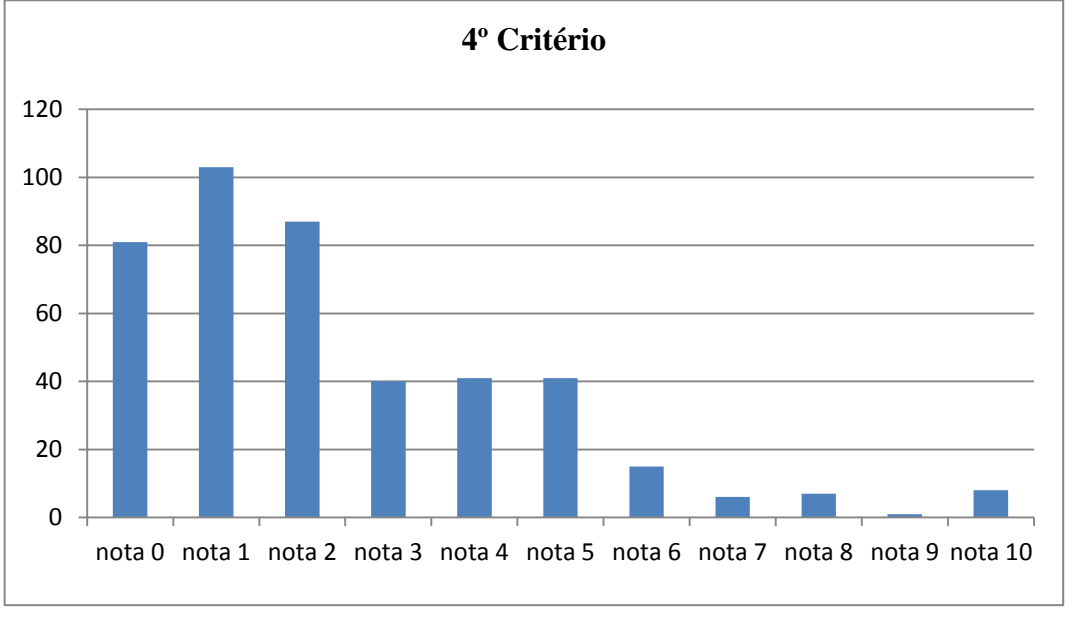

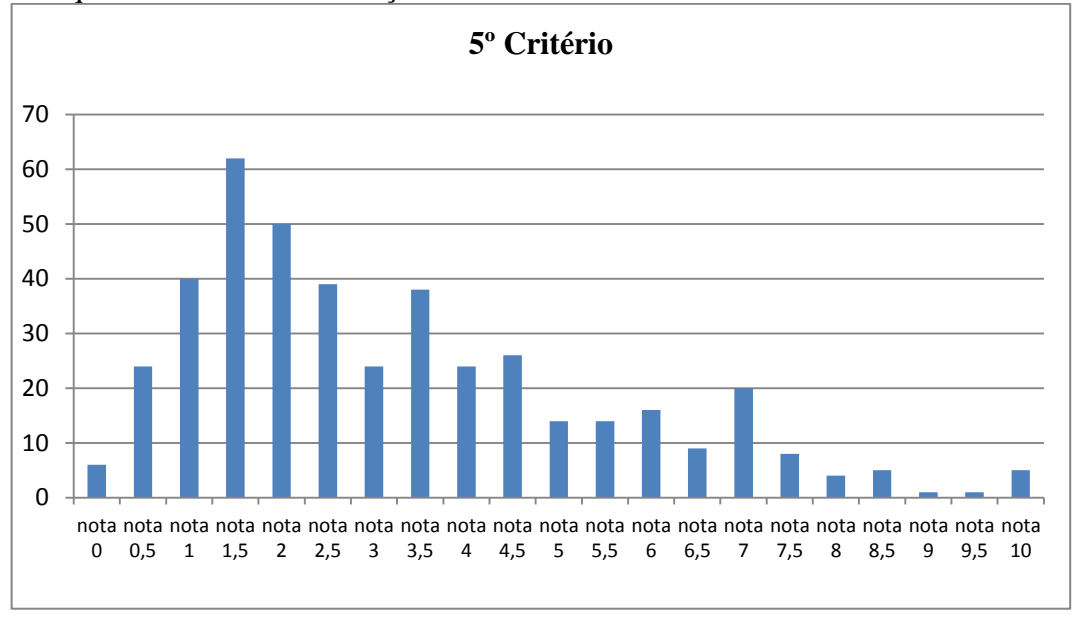

Gráfico 5 - Quantidade de alunos por média de acordo com o as notas obtidas nos quatro critérios de avaliação.

Para o cálculo da média geral dos alunos, tomamos as quatro notas dos quatro critérios e calculamos a média aritmética. O resultado está apresentado no gráfico 6 abaixo.

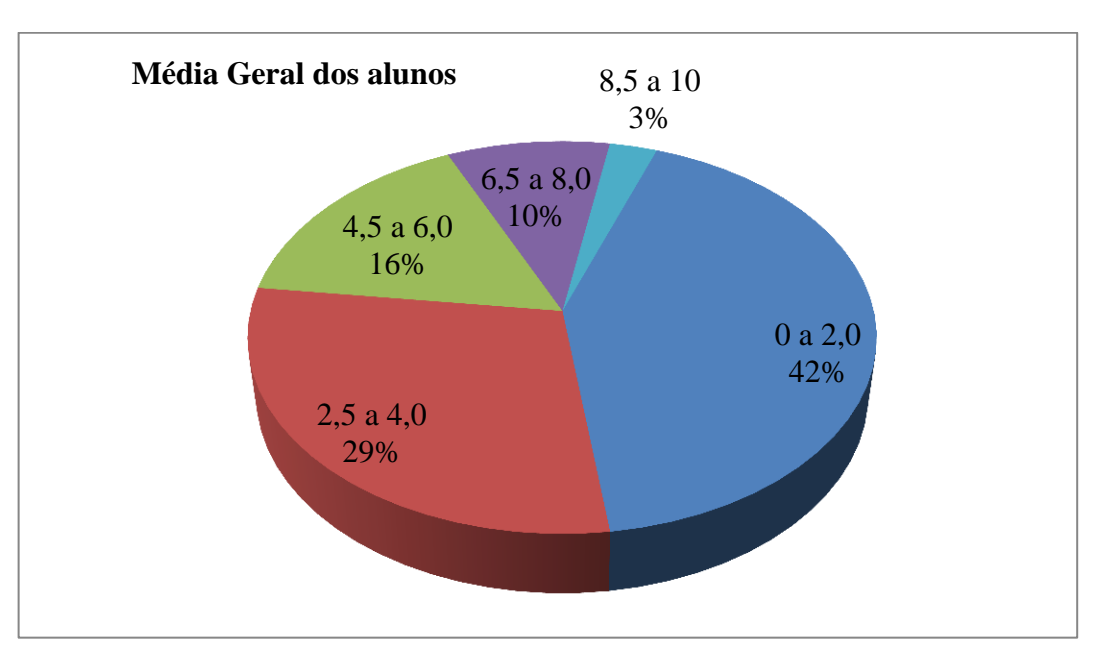

Gráfico 6 - Média geral dos alunos.

A pesquisa foi feita com 430 alunos, dos quais 361 ficaram com média geral abaixo de 6,0 (notas entre zero e dez). No ensino regular, cuja média mínima para aprovação é igual a 6,0, esses alunos seriam reprovados. Numa avaliação que procurou medir conhecimentos básicos envolvendo o conteúdo de funções e que 96% dos professores entrevistados julgaram esse conteúdo de muito importante a importante, torna esses resultados no mínimo preocupantes. Veja no gráfico abaixo os resultados da pesquisa, em percentual, levando-se em conta a média 6,0 para aprovação.

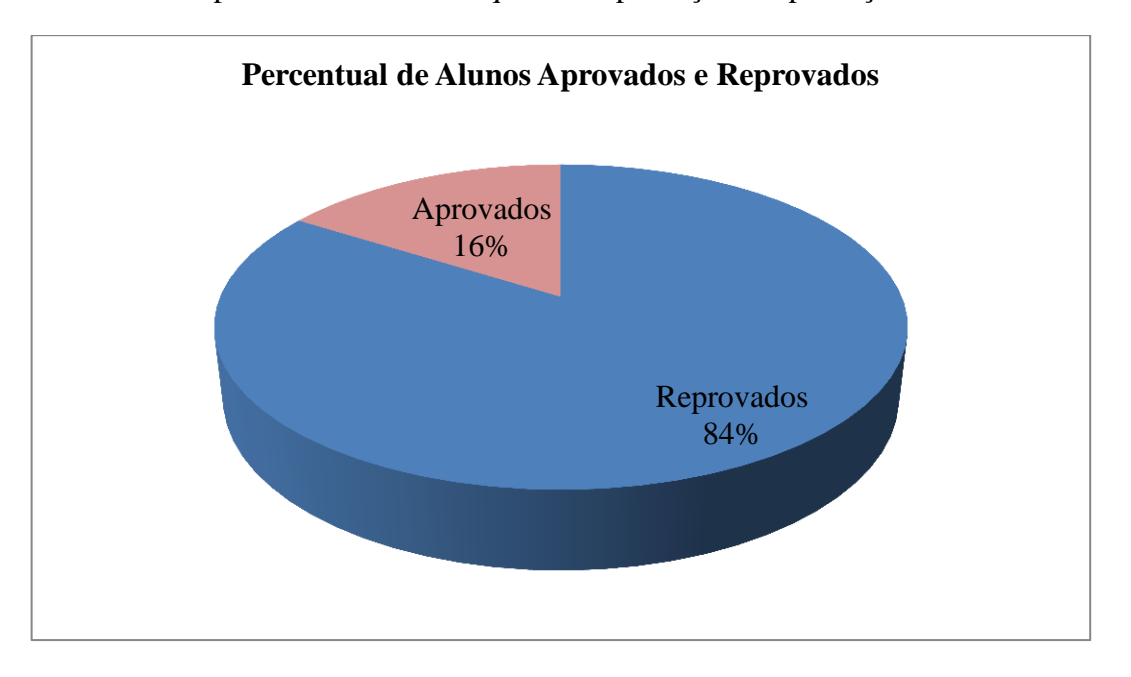

Gráfico 7 - O percentual de alunos quanto à aprovação e reprovação.

A seguir os gráficos dos resultados da avaliação aplicada com 243 alunos da Escola Estadual José Fernandes de Melo.

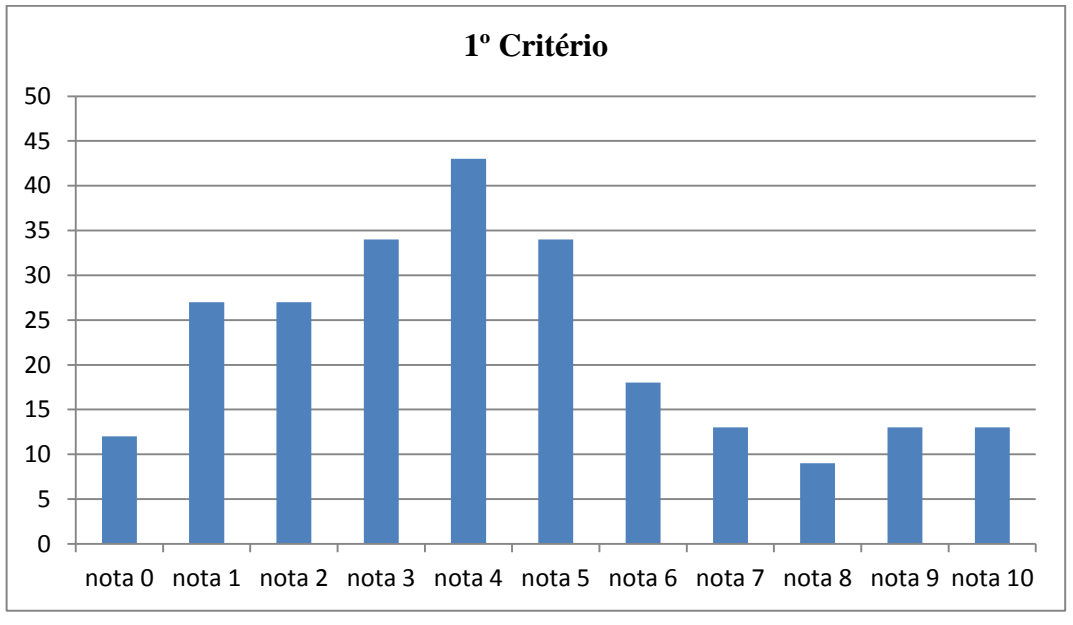

Gráfico 8 - 1º critério de avaliação com alunos da Escola Estadual José Fernandes de Melo

Gráfico 9 - 2º critério de avaliação com alunos da Escola Estadual José Fernandes de Melo.

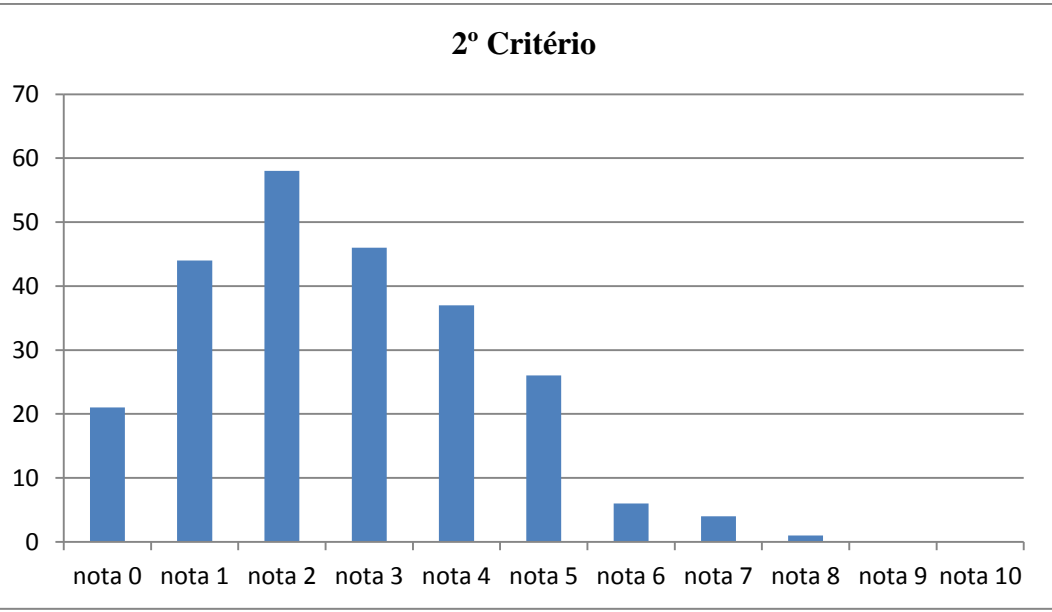

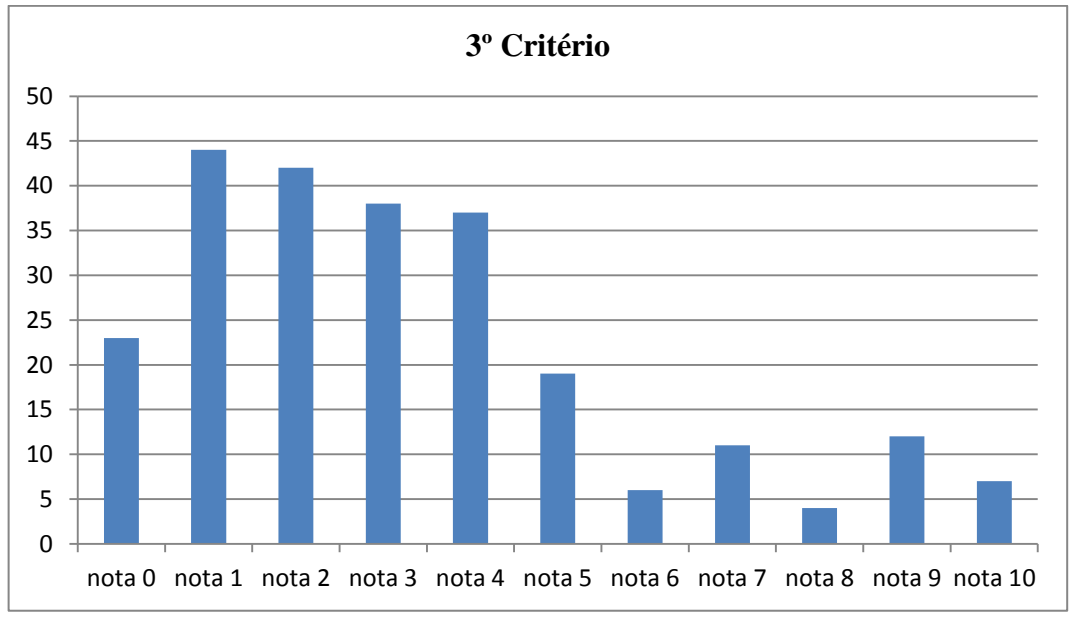

Gráfico 10 - 3º critério de avaliação com alunos da Escola Estadual José Fernandes de Melo.

Gráfico 11 - 4º critério de avaliação com alunos da Escola Estadual José Fernandes de Melo.

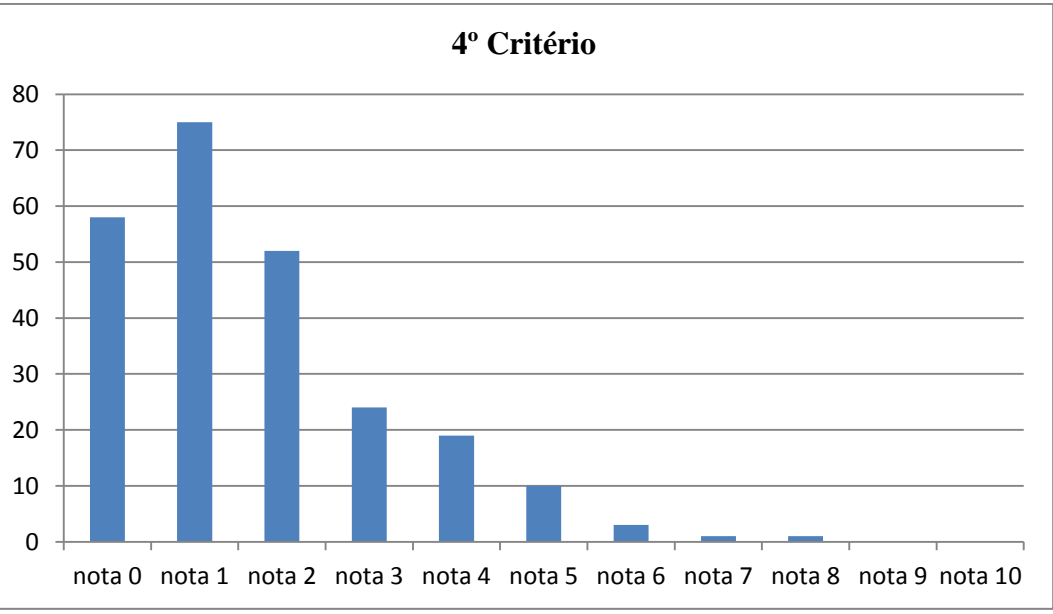
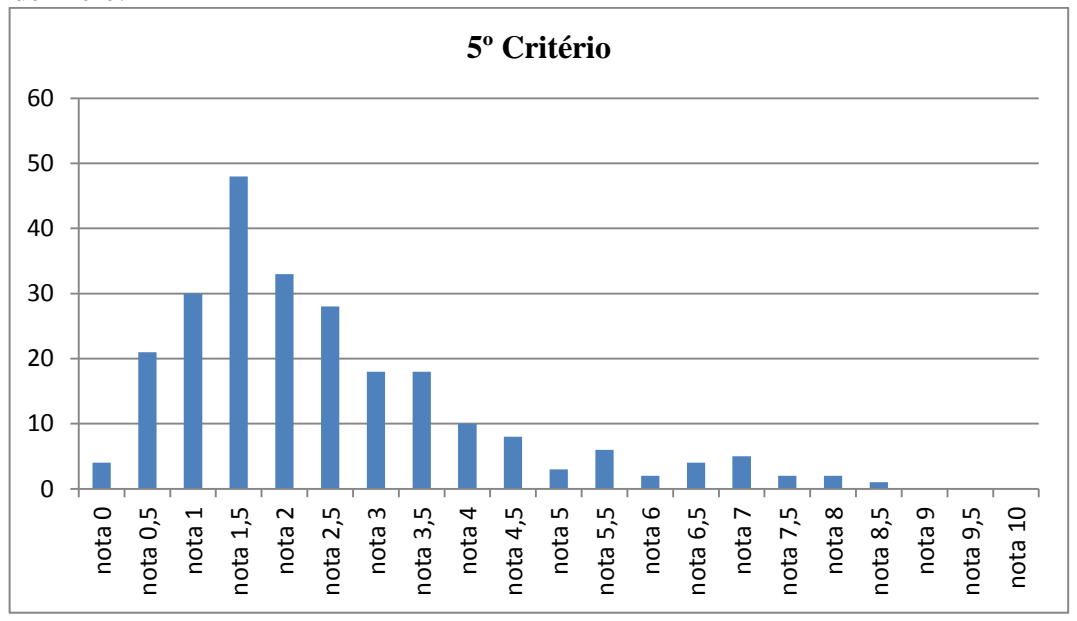

Gráfico 12 - 5º critério de avaliação com alunos da Escola Estadual José Fernandes de Melo.

Como é possível observar, através dos gráficos, os resultados das avaliações feitas com os alunos da Escola José Fernandes de Melo são muito semelhantes aos resultados referentes a avaliação geral com alunos da região.

Foram esses os resultados que nos impulsionaram a buscar metodologias que pudessem ser aplicadas em sala de aula no trabalho com funções. No curso de pós-graduação na disciplina de Recursos Computacionais no Ensino de Matemática (MA21), conhecemos o *software* GeoGebra. Vimos nesse *software* à possibilidade de desenvolver atividades que tornassem as aulas mais dinâmicas, interativas, participativas, possibilitando assim, aos aprendentes a internalização do conteúdo de maneira lúdica e divertida. Na disciplina Números, Conjuntos e Funções Elementares (MA11) do PROFMAT, buscamos a fundamentação teórica e conceitual referente ao estudo das funções.

Antes de desenvolver a atividade fizemos um estudo a respeito dos processos de ensino-aprendizagem, da utilização do jogo como metodologia de ensino e da utilização da informática como ferramenta capaz de auxiliar professores e alunos em sala de aula no que diz respeito à melhoria da qualidade do ensino da Matemática. Esses tópicos foram vistos no Capítulo 2.

O jogo Batalha das Afins foi o primeiro a ser produzido e o único a ser testado. O jogo foi aplicado durante um minicurso de 20 horas denominado: Aprendendo Matemática no laboratório de Informática. O minicurso foi ministrado para 10 alunos do 3º ano do Ensino Médio da Escola Estadual José Fernandes de Melo. O sucesso do jogo Batalha das Afins nos levou a produzir os outros dois. Nas fotos abaixo, podemos observar os alunos no momento do jogo (figura 1) e a escola participante do projeto (figura 2).

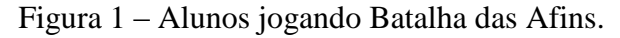

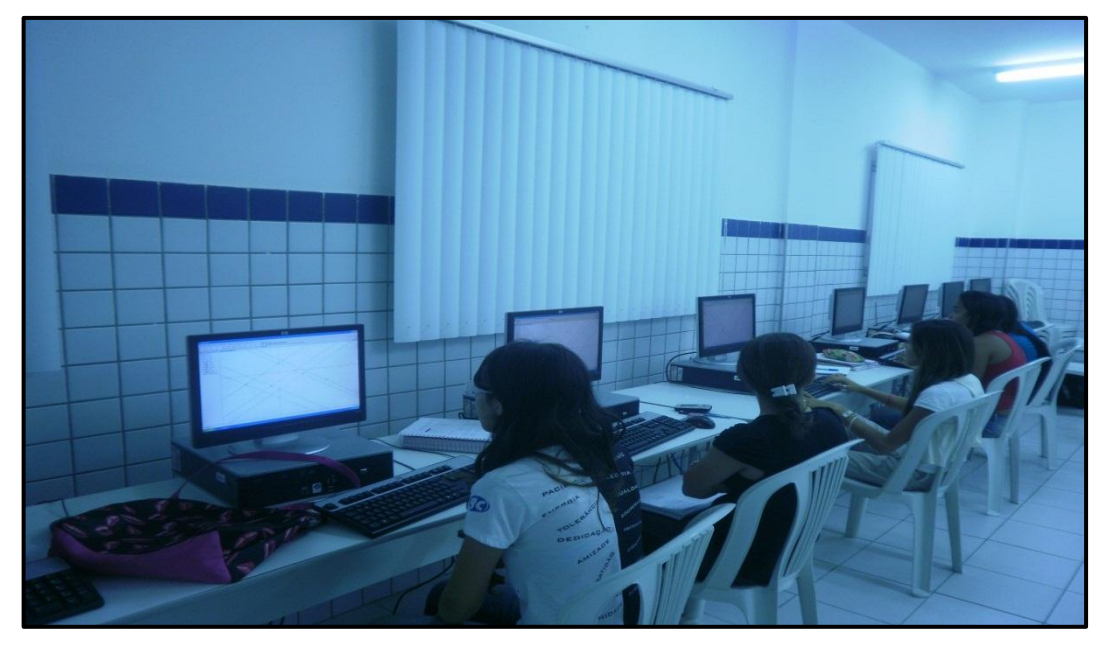

Figura 2 – Escola Estadual José Fernandes de Melo

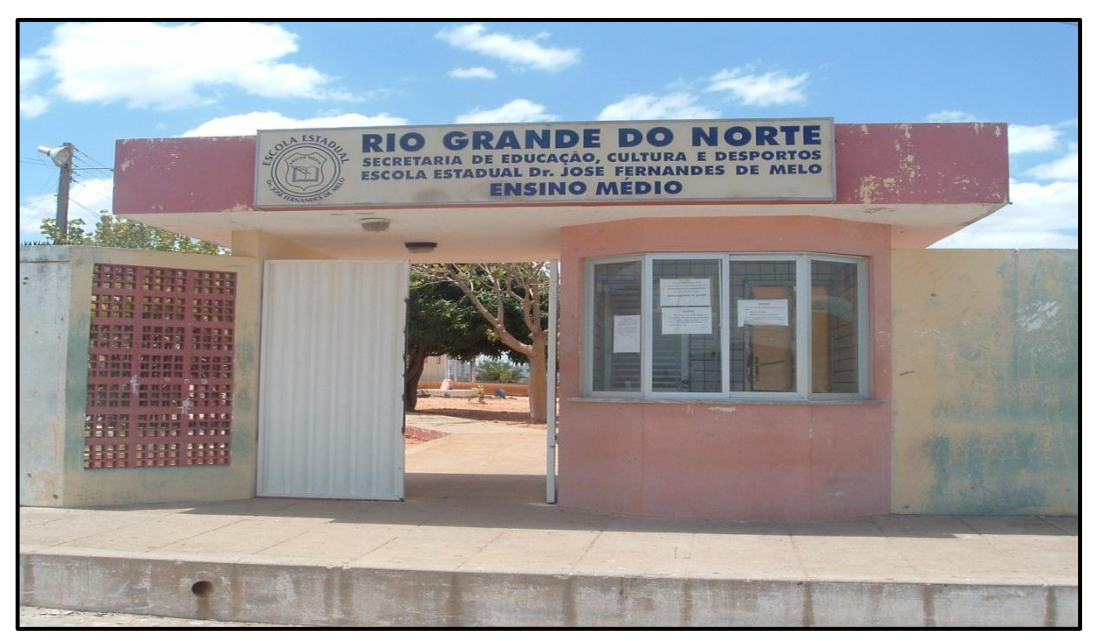

Nos capítulos seguintes 4, 5 e 6, apresentaremos os detalhes das atividades lúdicas desenvolvidas com o GeoGebra que são, respectivamente, a Batalha das Afins, o Combate Parabólico e o Duelo Exponencial.

#### **4 A BATALHA DAS AFINS**

Após o aluno ter estudado o conteúdo de função afim é hora de desafiá-lo para o jogo da Batalha das Afins.

#### 4.1 OBJETIVOS DO JOGO

Desenvolver no aluno a habilidade de identificar os aspectos relativos ao crescimento e decrescimento dessas funções por meio do gráfico e da lei de correspondência. Internalizar o conteúdo de funções afins nos aspectos já citados acima e naqueles relativos a intervalos, comportamento da função em relação aos coeficientes  $a e b$  da função  $f(x) = ax + b$ . Trabalhar a construção dessas funções a partir de um software matemático, neste caso o GeoGebra. Difundir junto ao alunado que softwares matemáticos podem ser uma ferramenta de grande valia dentro do processo de aprendizagem, em vários conteúdos matemáticos.

### 4.2 REGRA GERAL DO JOGO

O jogo deve ser realizado no laboratório de informática ou em salas de aula munidas de computador. O número de participantes é limitado pelo número de máquinas disponíveis, podendo a critério do professor, realizar o jogo por equipes composta de duas pessoas por computador, o que daria o dobro de participantes.

O jogo consiste em acertar os pontos marcados, na malha do GeoGebra, através de uma função afim. Ganha quem acertar a maior quantidade de pontos num tempo préestabelecido. O aluno deverá executar apenas os comandos permitidos em cada fase.

O professor previamente marca os pontos (em torno de 20) na malha do software GeoGebra para cada uma das fases do jogo, salvando os arquivos para serem abertos no momento oportuno. Esses arquivos serão salvos em cada uma das máquinas do laboratório de informática ou da sala de aula (salas de aula munidas de computadores para alunos).

O professor pode ao seu critério separar a sala em equipes, ou deixa-los jogar individualmente. Cada aluno posiciona-se no seu computador e dar-se-á inicio ao jogo.

O aluno não pode realizar outra ação, apenas digitar a função na linha de comando do software e apertar a tecla "ENTER". O professor pode ao seu critério trabalhar com duplas em dois tempos: enquanto um dos participantes combate o outro fiscaliza os colegas para evitar trapaças. No segundo momento as posições são invertidas.

### 4.3 DESENVOLVIMENTO DO JOGO, O PASSO A PASSO.

### **1º passo: Apresentar aos alunos o GeoGebra e as regra do jogo**

Nesse momento o professor apresenta as regras do jogo e o software, mostrando algumas ações como: marcar pontos utilizando o mouse diretamente na malha, marcar pontos escrevendo suas coordenadas na linha de comando, plotar gráficos de funções escrevendo sua lei de correspondência na linha de comando, plotar intervalo de funções, alterar propriedades de gráficos e objetos (cor, espessura etc.). Mostrar aos alunos que ele pode acessar as funções, tanto via botões, na barra de ferramenta, quanto pelo campo de entrada (ARAÚJO e NÓBRIGA, 2010). O professor poderá, ao seu critério, apresentar outros comandos. (deixar de 10 a 15 minutos para os alunos praticarem livremente).

Os passos seguintes são as fases do jogo.

## **1ª fase**

Nesta primeira fase do jogo os alunos devem acertar os pontos por meio de função afim crescente, com tempo máximo de 5 minutos. Cada função deve passar por apenas um ponto. Para cada ponto combatido o aluno ganha um ponto no jogo. Observe uma dessas jogadas na figura 3.

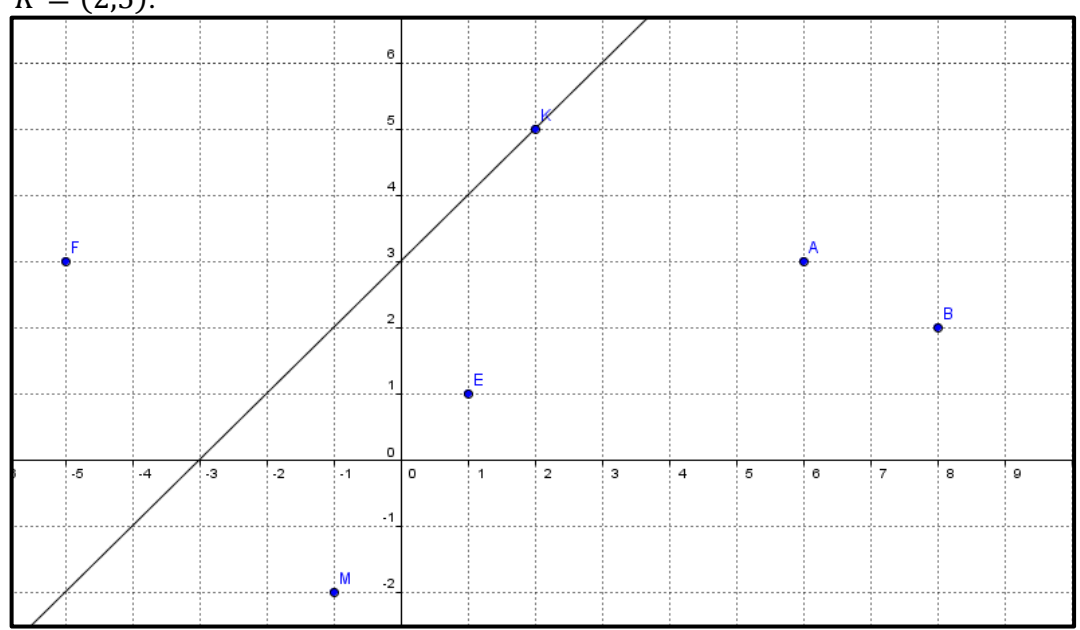

Figura 3 - Gráfico da função afim crescente  $f(x) = x + 3$ , passando pelo ponto  $K = (2,5)$ .

O professor tendo previamente marcado e salvo os pontos na malha do GeoGebra, abrirá o arquivo correspondente a fase 2.

Na segunda fase do jogo os alunos devem acertar os pontos por meio de uma função afim decrescente, com tempo máximo de 5 minutos, cada função deve passar por apenas um ponto. Para cada ponto combatido o aluno ganha um ponto no jogo. Observe na figura 4 o exemplo de uma dessas jogadas.

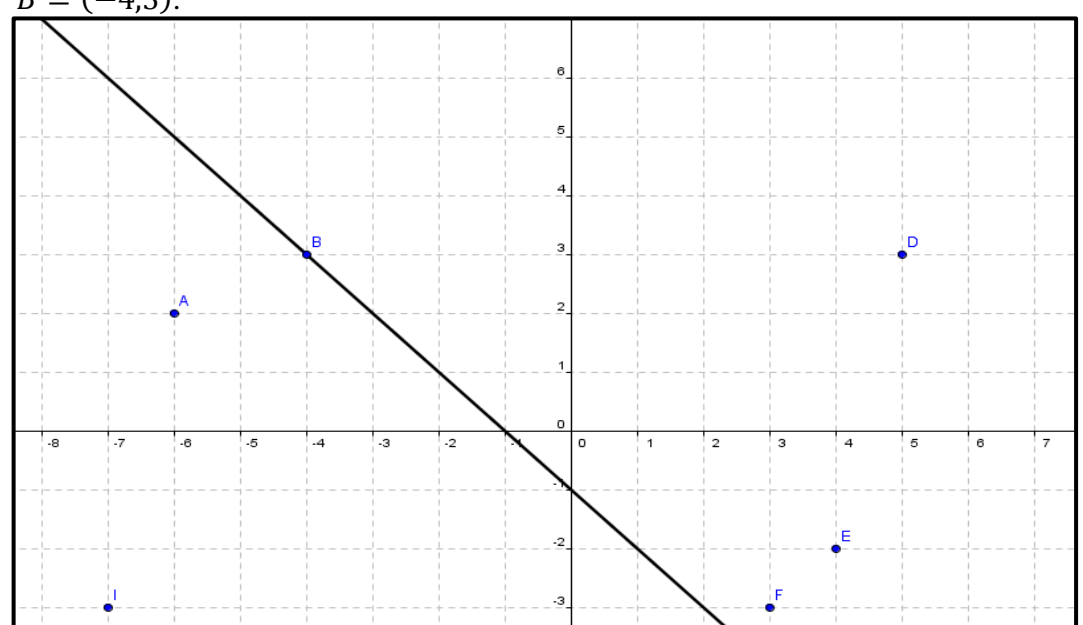

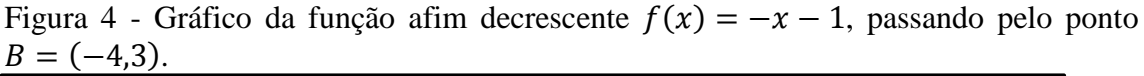

# **3ª fase**

Na terceira fase do jogo os alunos devem acertar os pontos por meio de rotação da função afim  $f(x) = x$ , ou seja, por uma função afim do tipo linear  $f(x) = ax$ , com tempo máximo de 5 minutos. Para cada ponto combatido o aluno ganha um ponto no jogo.

Nas Figuras 10 e 11 encontramos uma dessas jogadas em que os gráficos das funções afins estão apresentados com dois valores distintos para o coeficiente  $a$ . Na primeira, figura 5, o coeficiente  $a = 3$  e na segunda, figura 6,  $a = \frac{4}{5}$  $\frac{4}{7}$ .

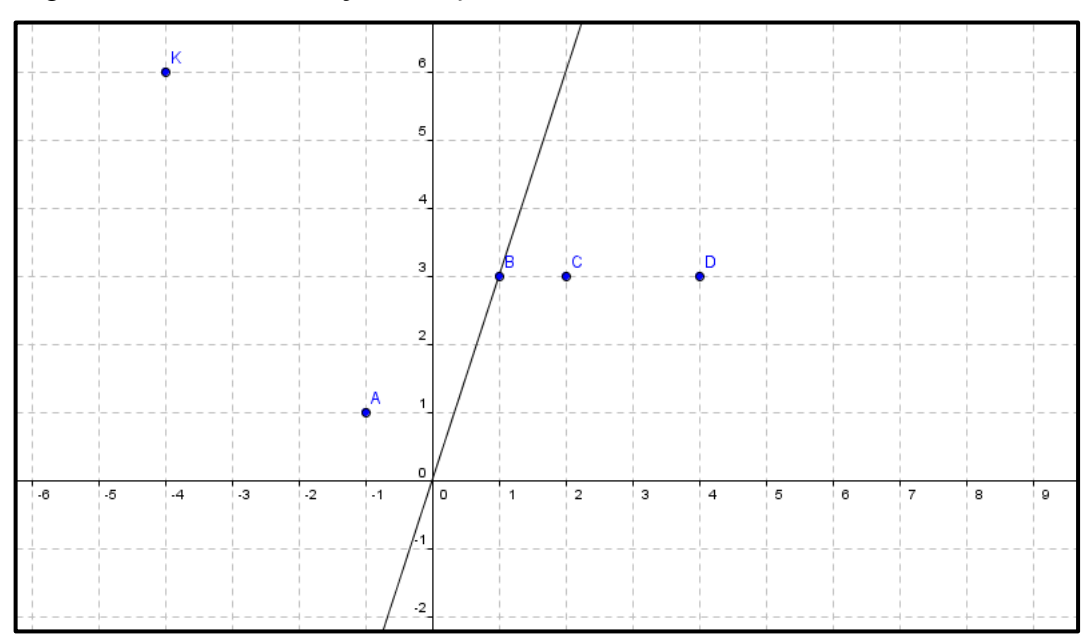

Figura 5 - Gráfico da função afim  $f(x) = 3x$ .

Figura 6 - Gráfico da função afim  $f(x) = \frac{4}{\pi}$  $\frac{4}{7}x$ .

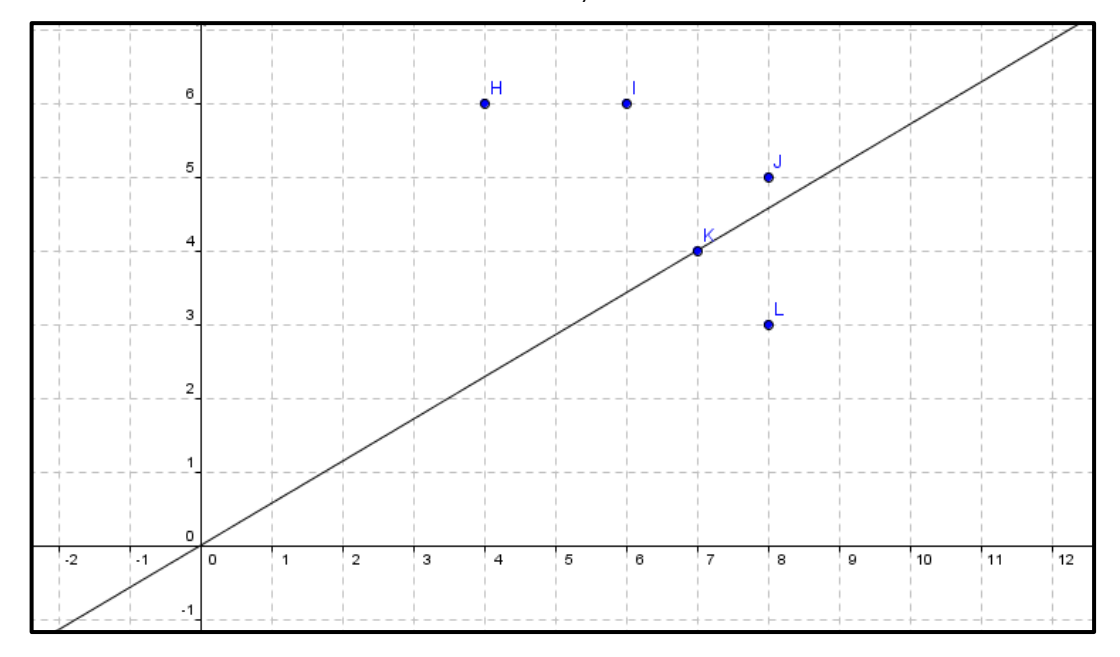

Na quarta fase do jogo os alunos devem acertar dois ou mais pontos por meio de uma única função afim crescente, com tempo máximo de 5 minutos. Para cada ponto combatido o aluno ganha um ponto no jogo. Não será válido o gráfico da função que passar por apenas um ponto. Veja na figura 7 uma jogada em que o gráfico da função passa pelos pontos  $A =$  $(-3,5)$  e  $H = (-6,3)$ .

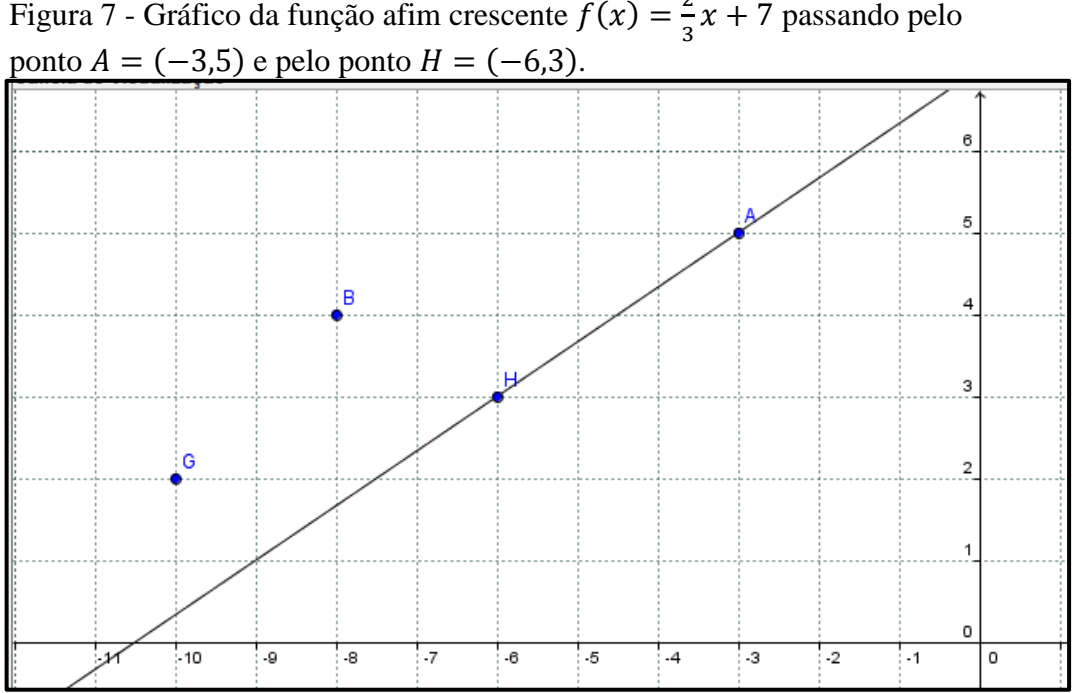

Figura 7 - Gráfico da função afim crescente  $f(x) = \frac{2}{3}$  $\frac{2}{3}x + 7$  passando pelo

Na quinta fase do jogo os alunos devem acertar dois ou mais pontos por meio de uma única função afim decrescente, com tempo máximo de 5 minutos. Para cada ponto combatido o aluno ganha um ponto no jogo. Não será válido o gráfico da função que passar por apenas um ponto. Observe na figura 8 o exemplo de uma jogada para essa fase.

Figura 8 - Gráfico da função afim decrescente  $f(x) = -\frac{2}{3}$  $rac{2}{3}x + \frac{1}{3}$  $\frac{15}{3}$  passando pelo ponto  $E = (2,5)$  e pelo ponto  $F = (6,3)$ .

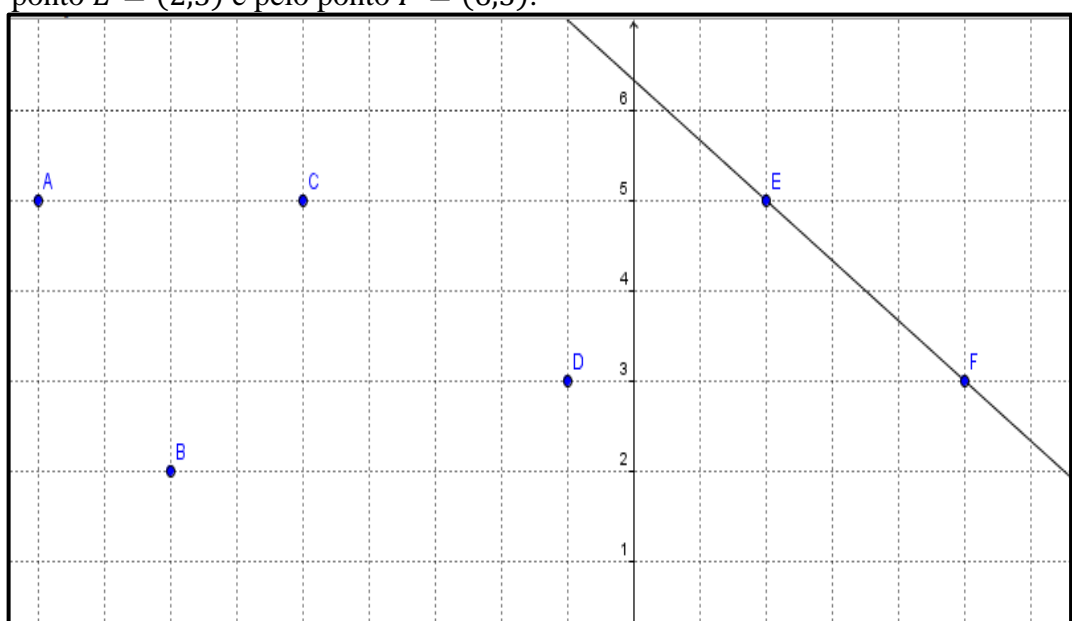

Nessa etapa do jogo o aluno encontrará marcado na malha do software pontos de duas cores (vermelha e preta, por exemplo). Ele deverá acertar os pontos de uma determinada cor (preto) sem que os pontos de outra cor (vermelho) sejam abatidos. Nessa fase o aluno deverá combater utilizando intervalos de função afim, que pode ser crescentes ou decrescentes (cinco crescentes e cinco decrescentes). O aluno terá tempo máximo de 5 minutos. Para cada ponto de cor preta, combatido, o aluno ganha um ponto no jogo. Não será válido o gráfico da função que passar por pontos de cor vermelha. Na figura 9 podemos ver o exemplo de um gráfico de uma função afim crescente dentro de certo intervalo.

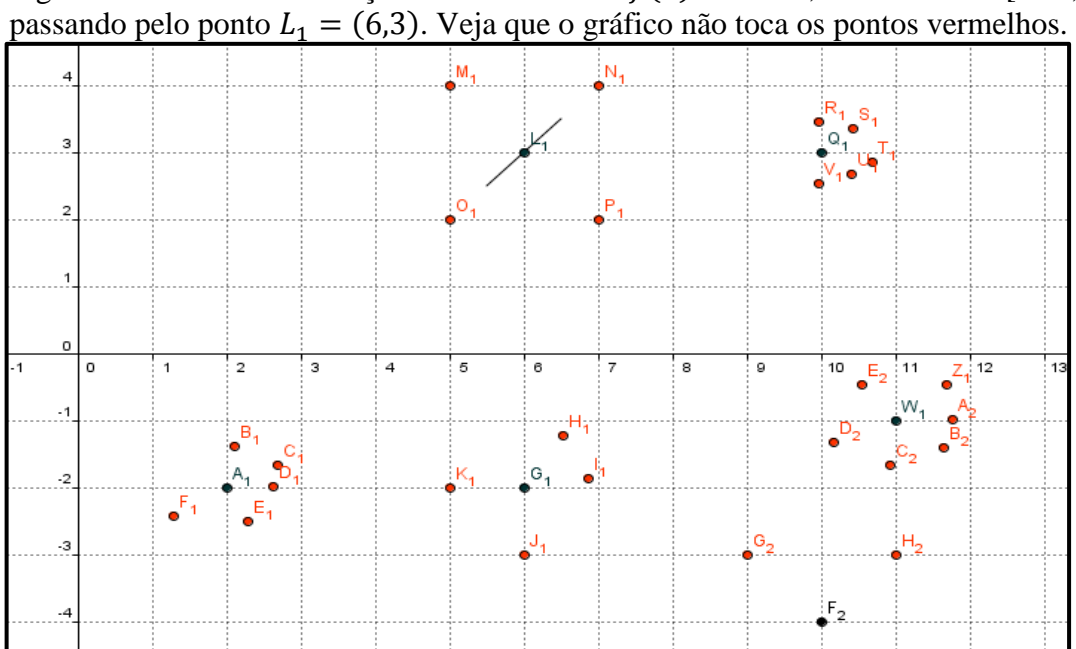

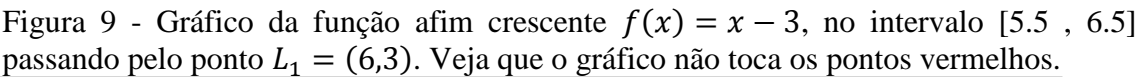

### **7ª fase**

Nessa etapa do jogo o aluno encontrará marcado na malha do software pontos de duas cores diferentes (vermelha e preta, por exemplo).O aluno deverá acertar os pontos de uma determinada cor (preto) sem que os pontos de outra cor (vermelho) sejam abatidos. Nessa fase o aluno deverá combater utilizando gráficos de função afim que pode ser crescente ou decrescente (cinco crescentes e cinco decrescentes). Diferente da atividade anterior não pode ser intervalo, ou seja, o aluno deve acertar os pontos pretos desviando dos vermelhos. O aluno terá tempo máximo de 5 minutos. Para cada ponto de cor preta, combatido, o aluno ganha um ponto no jogo. Não será válido o gráfico da função que passar por pontos de cor vermelha. Na figura 10 podemos verificar uma dessas jogadas.

Nessa última etapa do jogo o aluno deverá repetir todas as fases anteriores, porém os eixos  $X$  e  $Y$  ficarão ocultos. Será fornecida apenas as coordenadas de um dos pontos e o aluno deverá encontrar as coordenadas dos outros pontos. Para essa fase do jogo, o professor poderá ao seu critério determinar um tempo maior (7 a 10 minutos, por exemplo). Observe a figura 11 em que os eixos  $X \in Y$  estão ocultos.

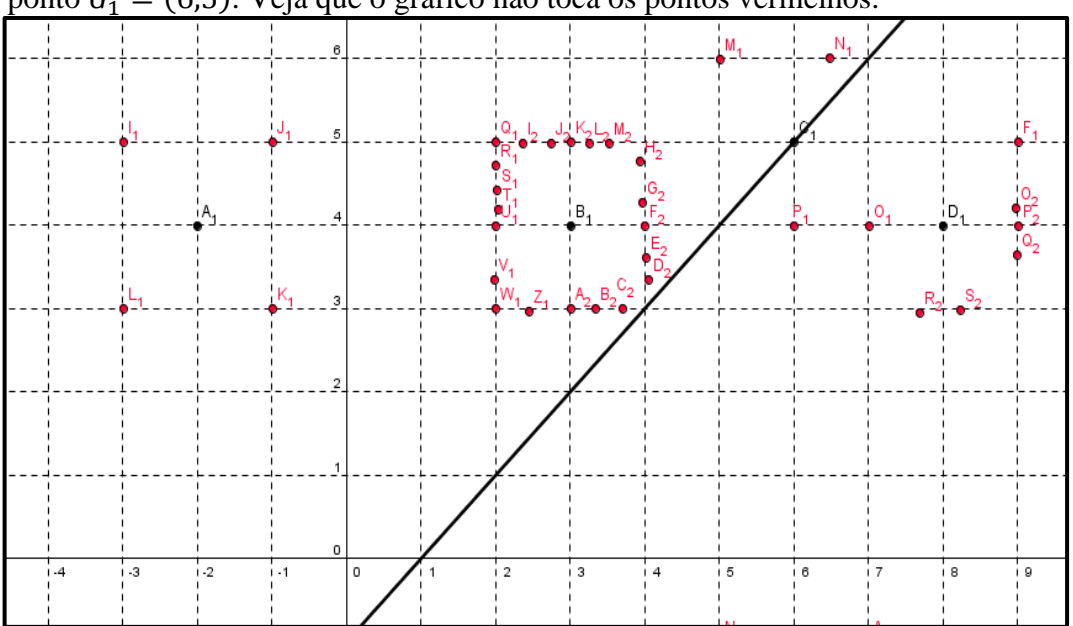

Figura 10 - Gráfico da função afim crescente  $f(x) = x - 1$  passando pelo ponto  $G_1 = (6.5)$ . Veja que o gráfico não toca os pontos vermelhos.

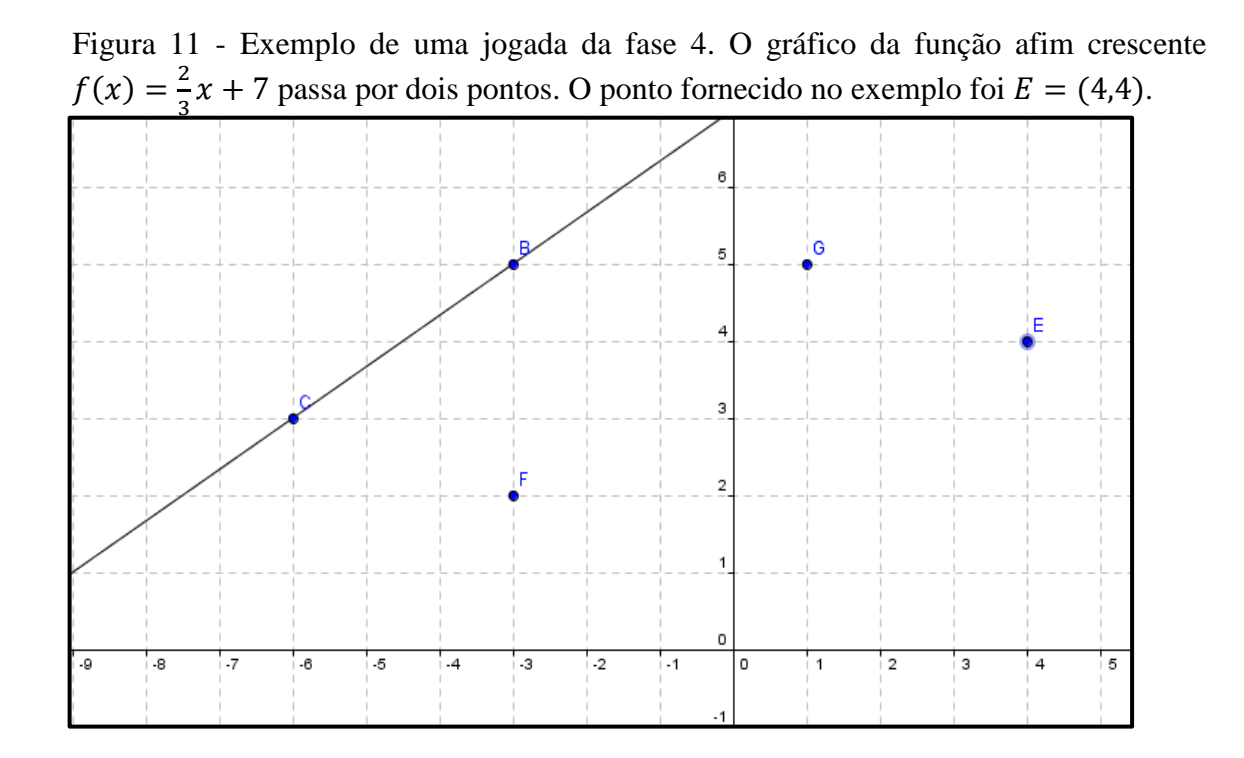

# 4.4 A MATEMÁTICA NO JOGO, CONCEITOS MATEMÁTICOS ENVOLVIDOS.

A ideia é que o aluno consiga desenvolver o raciocínio lógico matemático, permitindo realizar boas jogadas sem que para isso seja preciso fazer muitas contas, o que demandaria muito tempo, e poderia ser a causa de desestímulo quanto ao jogo.

Para executar bem suas jogadas nessa primeira fase o aluno deverá perceber que em qualquer lugar que esteja o ponto é sempre possível encontrar uma reta paralela a  $f(x) = x$ , passando por aquele ponto, pois "por um ponto fora de uma reta  $m$  pode-se traçar uma única reta paralela a reta  $m$ " (BARBOSA, 2006, p.103) e essa reta é justamente o gráfico da função que procuramos e mais, a reta paralela passa pela diagonal dos quadrados que formam a malha do sistema de eixos  $OXY$ .

O aluno pode então imaginar um novo sistema de eixos  $\frac{\partial X}{Y'}$  de tal forma que o eixo  $Y'$  paralelo ao eixo Y passa pelo ponto  $P = (x_0, 0)$ , este é o ponto onde a reta imaginária toca o eixo X. O eixo X' coincide com o eixo X. Nesse novo sistema de eixos  $OX'Y'$  temos a função identidade  $f(x') = x'$ , que passa por aquele ponto dado. Mas queremos saber qual a lei de correspondência da função no sistema OXY. Suponha um ponto  $A = (x_1, y_1)$  e uma reta imaginária paralela a  $f(x) = x$  que passe pelo ponto A e toca o eixo X no ponto  $P = (x_0, 0)$ . Veja que

$$
x = x' + x_0 \Longrightarrow x' = x - x_0
$$

então

$$
g(x') = x' = x - x_0 = g(x),
$$

que é a nossa lei procurada,

$$
g(x) = x - x_0.
$$

Veja na figura 12 o exemplo em que temos  $A = (5,3)$  e a reta imaginária  $g(x') = x'$ que passa pelo ponto  $P = (2,0)$  e é paralela a  $f(x) = x$  do sistema OXY. Observe que o ponto P é a origem do sistema  $OX'Y'$  e queremos encontrar a lei de correspondência da função  $q$  em relação ao sistema OXY. Assim, para que  $g(x)$  seja zero quando x vale 2, temos

$$
g(x)=x-2,
$$

que é a lei de correspondência procurada. De modo geral a função será

$$
g(x) = x - x_0,
$$

sendo  $x_0$  o valor da abscissa do ponto de intersecção da  $g(x)$  com o eixo X. Veja que  $x_0 = -b$ , na função  $g(x) = ax + b$ .

De maneira análoga, a ideia vale para a segunda fase do jogo onde o aluno precisa acertar pontos através de uma função afim decrescente. Ele precisa apenas ter o cuidado de perceber que a função que irá tomar como referencia tem sua lei definida por

$$
f(x)=-x.
$$

Sendo assim, seguirá os mesmos procedimentos, isto é, imaginar uma reta paralela a  $f(x) = -x$ , passando pelo ponto dado e que toca o eixo X no ponto  $(x_0, 0)$ , depois considerar um novo sistema de eixo coordenados  $OX'Y'$  que terá a sua função  $g(x') = -x'$ , e que no sistema de eixos OXY corresponde a função  $g(x) = -x + x_0$ , onde  $x_0$  é a abscissa do ponto onde a reta  $g(x)$  toca o eixo X. Veja que nesse caso  $x_0 = b$ . Isso ocorre por que

$$
x = x' + x_0 \Longrightarrow x' = x - x_0,
$$

de forma que

$$
g(x') = -x' = -(x - x_0) = g(x),
$$

portanto, a lei procurada é

$$
g(x) = -x + x_0.
$$

Veja o exemplo, na figura 13, a função decrescente passando pelo ponto  $A = (-7,3)$ .

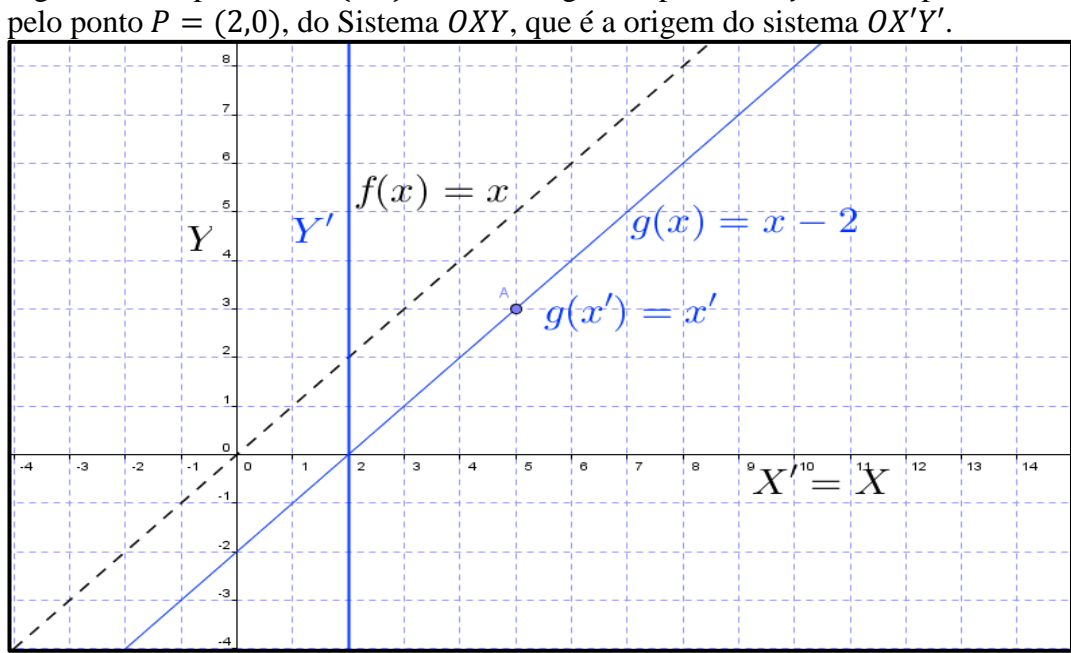

Figura 12 – O ponto  $A = (5,3)$  e a reta imaginária paralela a  $f(x) = x$  passa

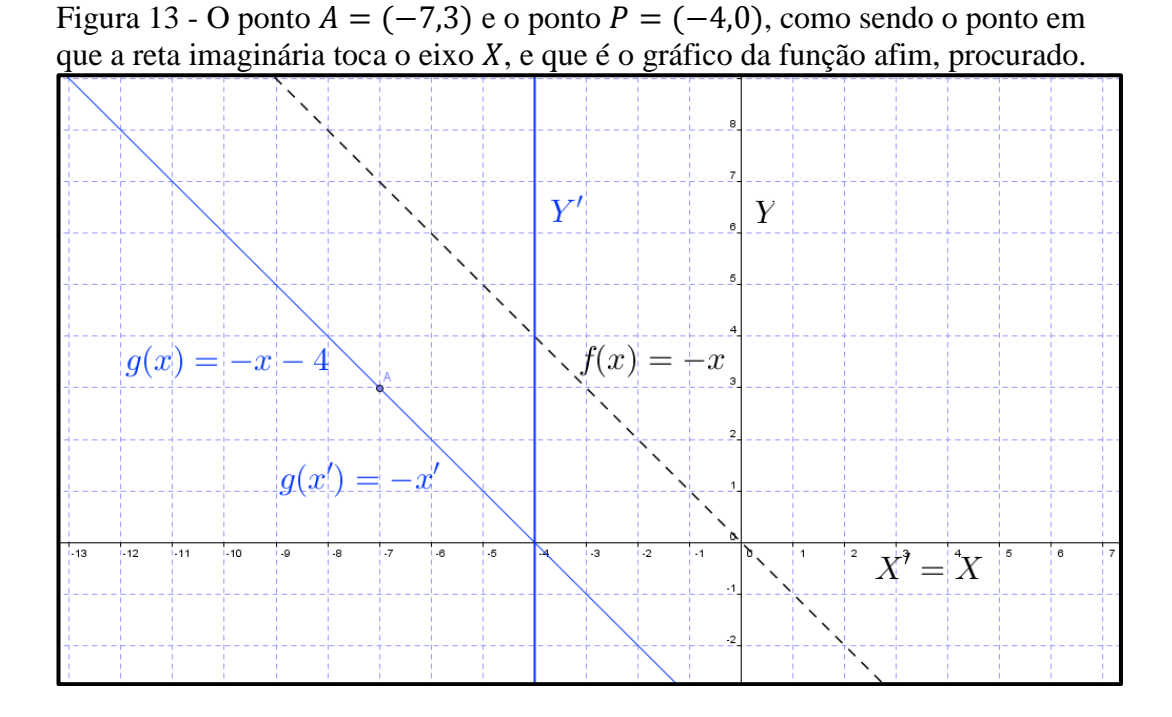

Na terceira fase do jogo o aluno precisar acertar pontos por meio da rotação de  $f(x) = x$ , o aluno deve somente alterar o valor do coeficiente a, pois a função deve passar no ponto  $(0,0)$ . Para determinar o valor de  $a$ , o aluno deverá dividir o valor da coordenada y pelo valor da coordenada  $x$  do ponto dado. Na verdade o aluno está trabalhando a fórmula da taxa de variação dada por:

$$
a = \frac{f(x_1) - f(x_0)}{x_1 - x_0},\tag{1}
$$

Como um dos pontos é o ponto  $\theta = (0,0)$ , a fórmula fica

$$
a = \frac{f(x_1) - 0}{x_1 - 0} = \frac{f(x_1)}{x_1}
$$
 (2)

sendo  $x_1$  *e*  $f(x_1)$  as coordenadas do ponto dado.

Veja na figura 14 a função passando pelo ponto  $A = (5,2)$  e na figura 15 a função passando pelo ponto  $B = (-5,3)$ .

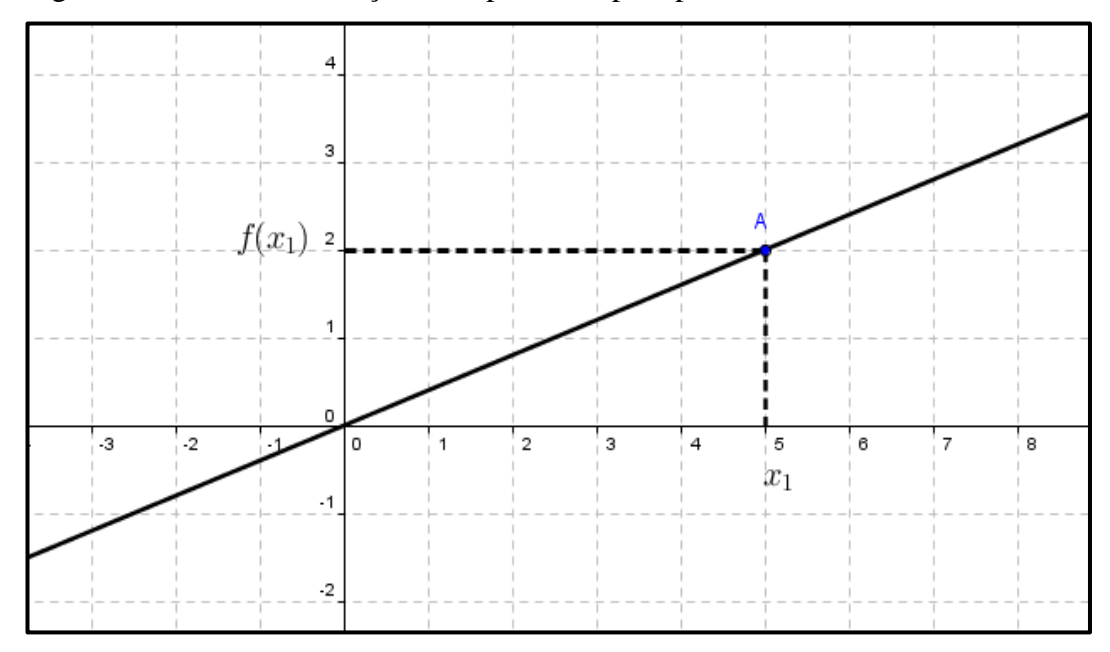

Figura 14 – Gráfico da função afim passando pelo ponto  $A = (5,2)$ .

Figura 15 - Gráfico da função afim passando pelo ponto  $B = (-5, 3)$ .

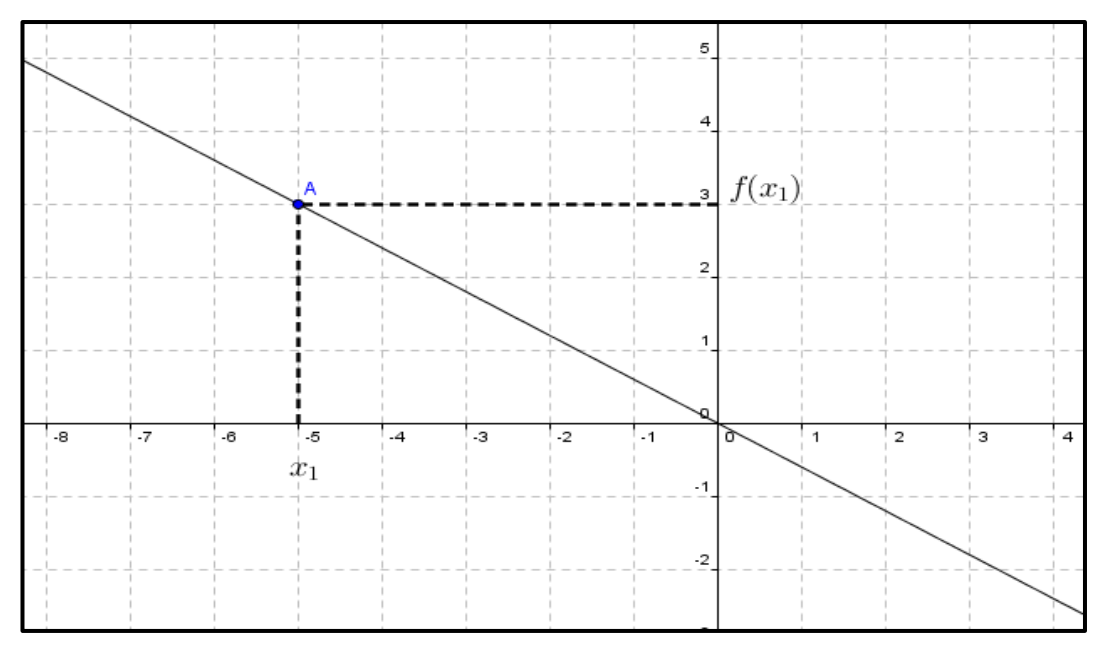

De maneira mais intuitiva e prática, o aluno pode pensar da seguinte maneira: como a função deve passar no ponto  $(0,0)$ , o valor de  $b$  deve ser zero, logo a única maneira de alterar o valor da função será alterando o parâmetro  $a$  e então, a função ficará  $f(x) = ax$ .

Dado um ponto qualquer  $P = (x_0, y_0)$ , teremos

$$
f(x_0) = ax_0 = y_0 \Rightarrow a = \frac{y_0}{x_0}
$$

portanto a lei de correspondência procurada será

$$
f(x) = \left(\frac{y_0}{x_0}\right)x\tag{3}
$$

e tomando, por exemplo, o ponto  $P = (2,7)$ , a lei de correspondência será

$$
f(x) = \left(\frac{7}{2}\right)x.
$$

Para a função decrescente utiliza-se o mesmo procedimento e o valor negativo para o  $coeficiente a via aparecer naturalmente.$ 

Para a quarta fase o aluno inicialmente deverá encontrar o valor de  $a$ , aplicando a fórmula acima, porém neste caso os dois pontos dados podem ser diferentes do ponto  $(0, 0)$  o que torna a tarefa um pouco mais interessante. Como já mencionado anteriormente a ideia é diminuir o cálculo com lápis e papel e levar o aluno a realizar tais operações de forma mental.

Dados os pontos  $A \in B$ , dois procedimentos podem ser utilizados para encontrar o valor do coeficiente  $a$ :

- 1. Numa função crescente, tomando dois pontos quaisquer sempre um dos pontos tem os valores das coordenadas maiores que ou iguais as do outro. Para facilitar as contas o aluno então subtrairá coordenada a coordenada (maior menos o menor) e encontrará o valor do coeficiente a, dividindo o resultado da subtração da coordenada  $y = f(x)$ pelo resultado da subtração da coordenada  $x$ . Veja que este procedimento nada mais é que a aplicação da expressão (1) da página 42.
- 2. O aluno poderá dividir o valor da distância vertical pela distância horizontal entre os pontos A e B. Na verdade trata-se da aplicação da fórmula (1), fórmula da taxa de variação, ou do coeficiente angular, dada anteriormente. Essas distâncias podem ser encontradas simplesmente contando os quadradinhos da malha.

Veja o exemplo mostrado na figura 16 como fica o gráfico da função envolvendo os pontos  $A = (4.5)$  e  $B = (2.2)$ .

Para encontrar o valor de b, na função  $f(x) = ax + b$ , precisa tomar um dos pontos e substituir o valor de suas coordenadas  $(x, f(x))$  na lei de correspondência da função.

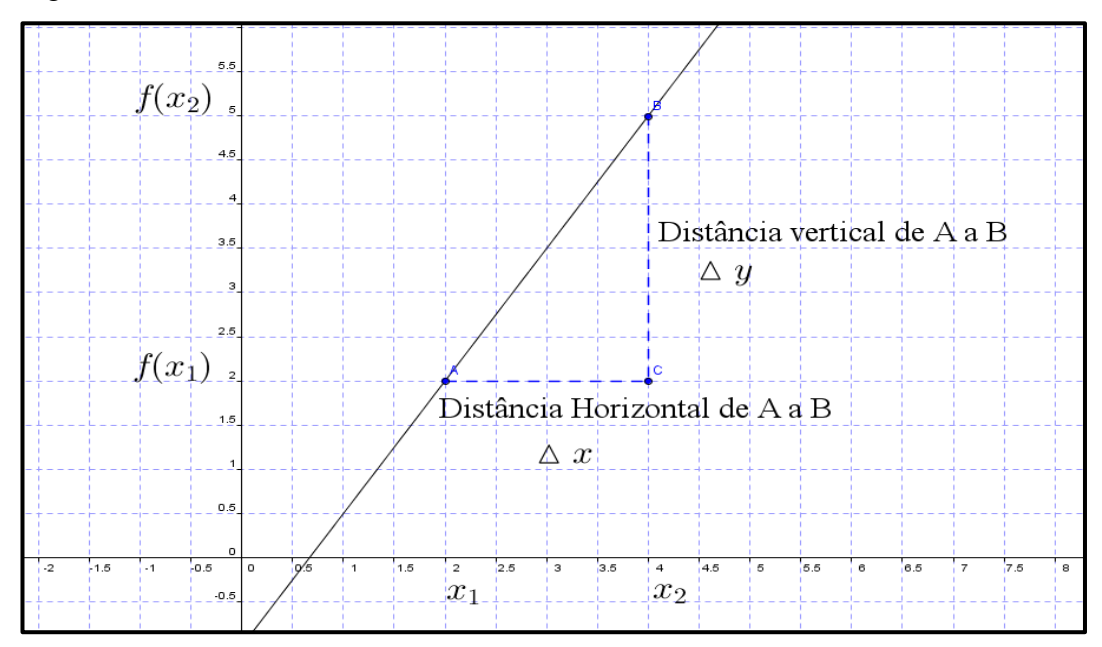

Figura  $16$  – Encontrando o valor de  $\alpha$  utilizando as distâncias vertical e horizontal.

Tomemos o exemplo da figura 16 onde

$$
a = \frac{\text{distância vertical}}{\text{distância horizontal}} = \frac{\Delta y}{\Delta x} = \frac{6}{4},
$$

então temos  $f(x) = \frac{6}{x}$  $\frac{6}{4}x + b$ , substituindo as coordenadas do ponto  $B = (2,2)$ , na lei de correspondência da função teremos,

$$
2 = \left(\frac{6}{4}\right) \cdot 2 + b \implies 2 = \frac{12}{4} + b \, .
$$

Uma maneira de tornar o cálculo mais fácil sem a necessidade de lápis e papel é transformar (imaginar) todos os números como números fracionários de mesmo denominador:

$$
2 = \frac{12}{4} + b \Longrightarrow \frac{8}{4} = \frac{12}{4} + b
$$

Sabendo que na soma e subtração de frações de mesmo denominador conservamos o denominador e operamos os numeradores então b também será uma fração de denominador 4 e precisamos apenas encontrar o valor do numerador. Como no resultado o numerador é 8, então qual será o número que somado a 12 resultará em 8?

$$
\frac{8}{4} = \frac{12}{4} + b \Longrightarrow \frac{8}{4} = \frac{12}{4} + \frac{b}{4} \Longrightarrow b = \frac{-4}{4} = -1 \: .
$$

Claro que a conta ficou bastante simples e encontramos a lei de formação da função como sendo:

$$
f(x)=\frac{6}{4}x-1.
$$

Na função decrescente no caso da fase 5, não haverá um ponto cujos valores das coordenadas sejam todos maiores que outro ponto qualquer da mesma função. No entanto o aluno poderá aplicar os mesmos procedimentos anteriores, levando em consideração que primeiramente o aluno poderá escolher qualquer um dos pontos e subtrair os valores de suas coordenadas pelos valores das coordenadas do outro ponto dado, note que é a aplicação direta da fórmula (1). Veja que a escolha de  $f(x_1)$  e  $f(x_2)$  fica a critério do aluno, mas cuidado, pois tem que fazê-las corresponder  $f(x_1)$  com  $x_1$  e  $f(x_2)$  com  $x_2$ . Veja na figura 17, tem-se um exemplo usando os pontos  $A = (2,5)$  e  $B = (4,2)$ .

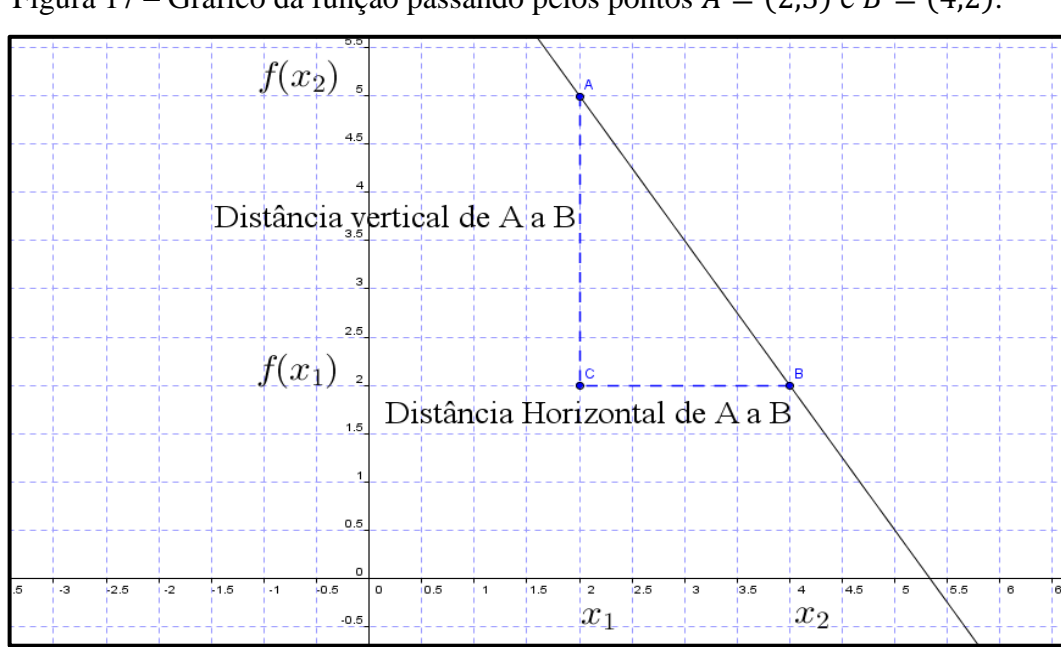

Figura 17 – Gráfico da função passando pelos pontos  $A = (2,5)$  e  $B = (4,2)$ .

Na fase 6, onde o aluno precisa acertar pontos por meio de intervalos de função, o objetivo é apenas que o mesmo familiarize-se com o conceito de intervalos e a maneira de como fazê-lo utilizando o GeoGebra.

Na fase 7, um dos procedimentos que ajudará o aluno a ter êxito é criar um ponto imaginário de tal forma que o gráfico da função que passe por este ponto imaginário e o ponto que ele deseja acertar não toque nos pontos vermelhos. Feito isso segue como na fase 4. Veja na figura 18, o aluno criou o ponto imaginário  $A = (1,3)$ . Colocamos este ponto na malha da

figura 18 a título de ilustração, pois o mesmo não deverá figurar na malha, como dissemos é apenas imaginário.

Nas fases em que os eixos estarão ocultos o aluno necessita apenas levantar as coordenadas dos outros pontos a partir das coordenadas do ponto dado. Ou seja, para descobrir as coordenadas dos demais pontos o aluno deve tomar como referencia não mais o sistema de eixos, mas, o ponto cujas coordenadas foram fornecidas. Para isso é bastante utilizar o procedimento semelhante ao utilizado na fase 4, quando observávamos as distâncias vertical e horizontal entre pontos. Dadas as coordenadas de um ponto A qualquer, para encontrar as coordenadas de um ponto  $B$ , basta levar em consideração o posicionamento de  $B$ em relação a A, ou seja, se o ponto B está à direita do ponto A então a coordenada  $x$  de B é obtida somando o valor da coordenada  $x$  de A com a distância horizontal de A até B, se estiver a esquerda faz-se a subtração; Se o ponto  $B$  estiver acima do ponto  $A$  o valor da coordena  $y$  de  $B$  será dada somando o valor da coordenada  $y$  de  $A$  com a distância vertical de A até  $B$ , se o ponto  $B$  estiver abaixo de  $A$  subtrai-se. Como exemplo tomemos o ponto  $A = (8, 3)$ , para descobrir as coordenadas de um ponto qualquer B basta medir a distância vertical para encontrar o valor da coordenada y e a distância horizontal para encontrar o valor da coordenada  $x$ . Quando falamos em medir a distância na verdade o aluno necessita apenas contar a quantidade de quadradinhos que separam um ponto do outro, nas direções horizontais e verticais. Veja na figura 19 em que a partir do ponto A foram encontradas as coordenadas do ponto  $B$ .

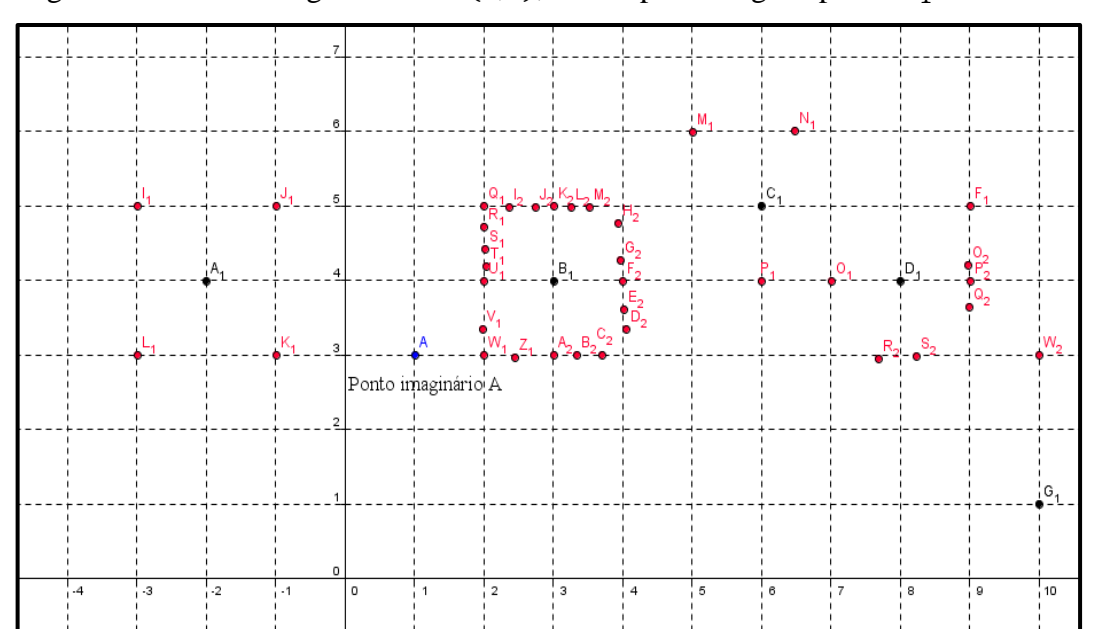

Figura 18 – Ponto imaginário  $A = (1,3)$ , criado para atingir o ponto  $B_1$ .

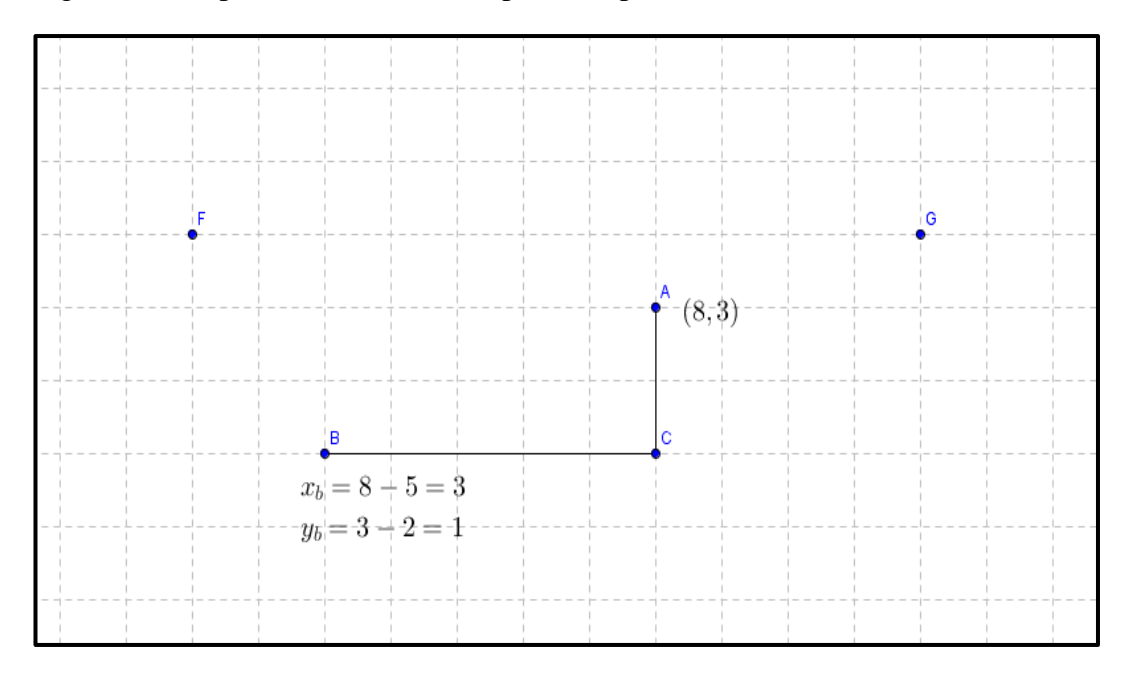

Figura 19 – O ponto B encontrado a partir do ponto  $A = (8,3)$ 

No próximo capítulo apresentaremos o jogo combate parabólico, suas fases e os conceitos matemáticos envolvidos, nele trataremos da função quadrática.

# **5 COMBATE PARABÓLICO**

Após o aluno ter estudado o conteúdo de funções quadráticas é hora de desafiá-lo para o jogo do combate parabólico.

#### 5.1 OBJETIVOS DO JOGO

Com esse jogo pretendemos desenvolver no aluno a habilidade de identificar aspectos da função quadrática quanto à concavidade e intervalos de crescimento e decrescimento, tanto por meio da lei de correspondência quanto por meio do gráfico. Internalizar o conteúdo de funções quadráticas nos aspectos relativos ao comportamento da função em relação aos coeficientes a, b e c da função  $f(x) = ax^2 + bx + c$ , bem como a construção dessas funções a partir do software matemático em estudo, de maneira a estimular o aluno quanto ao estudo da função por meio de softwares matemáticos.

### 5.2 REGRA GERAL DO JOGO

O jogo deve ser realizado no laboratório de informática ou em salas de aula munidas de computador. O número de participantes é limitado pelo número de máquinas disponíveis, podendo o professor ao seu critério separar a sala em equipes, o que daria o dobro de participantes, ou deixa-los jogar individualmente. Quando trabalhar com duplas pode fazê-lo em dois tempos: enquanto uma das pessoas combate o outro fiscaliza os colegas para evitar fraudes, no segundo momento as posições são invertidas. Após definido se individual ou por equipe, cada aluno posiciona-se no seu computador e dar-se-á inicio ao jogo.

O professor previamente marca os pontos (em torno de 15) na malha do software GeoGebra para cada uma das fases do jogo, salvando os arquivos para serem abertos posteriormente. Esses arquivos serão salvos em cada uma das máquinas do laboratório de informática ou da sala de aula (salas de aula munidas de computador por aluno).

O jogo consiste em acertar os pontos marcados, na malha do GeoGebra, através de uma função quadrática. Ganha quem acertar a maior quantidade de pontos num tempo préestabelecido.

Como no jogo anterior, o aluno deverá executar apenas os comandos permitidos em cada fase, ou seja, o aluno não pode realizar outra ação, que não seja a de apenas digitar a função na linha de comando do software e apetar a tecla "ENTER".

# 5.3 DESENVOLVIMENTO DO JOGO, O PASSO A PASSO.

## **1º passo: Momento inicial.**

Tendo o professor já apresentado o software e alguns de seus comandos, bem como trabalhado com o jogo a batalha das afins é hora de desafiá-lo para o combate parabólico. A ideia segue a mesma do jogo anterior, o professor pode deixa-los praticar a plotagem dos gráficos por alguns instantes para treinar suas habilidades com a função quadrática. Os demais passos estão descritos nas fases seguintes.

## **Fase 1**

Na primeira fase do jogo os alunos devem acertar os pontos por meio de uma função quadrática com concavidade para cima, com tempo máximo de 5 minutos, cada função deverá passar por apenas um ponto. Para cada ponto combatido o aluno ganha um ponto no jogo. Veja na figura 20 o gráfico da função passando pelo ponto B.

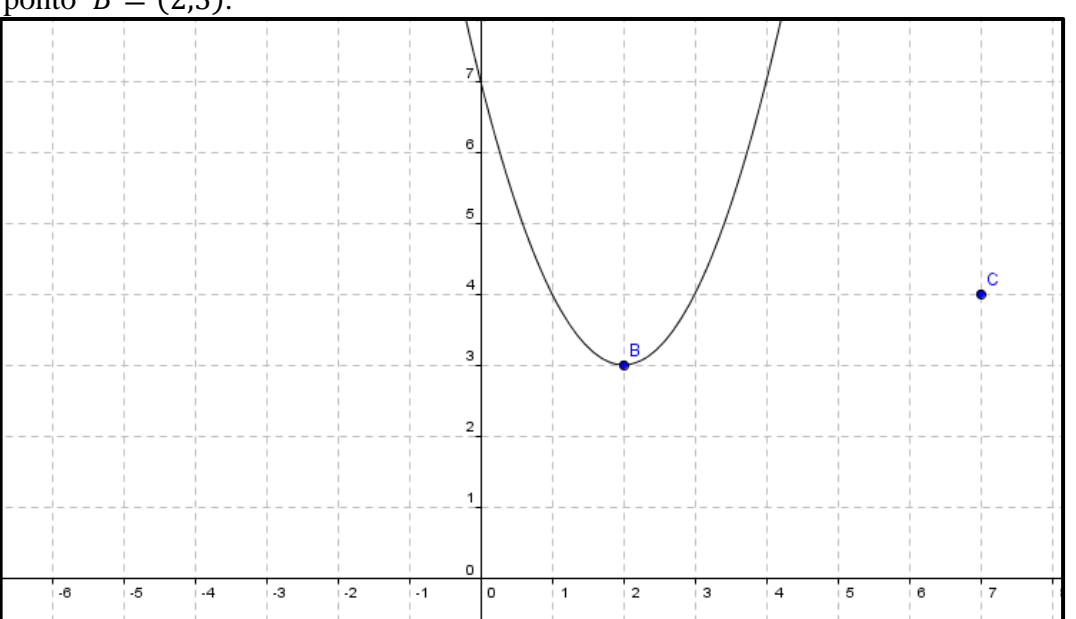

Figura 20 - Gráfico da função quadrática com concavidade para cima passando pelo ponto  $B = (2,3)$ .

## **Fase 2**

O professor tendo previamente marcado os pontos na malha do GeoGebra e salvado os arquivos abrirá o arquivo correspondente a fase 2.

Na segunda fase do jogo os alunos devem acertar os pontos por meio de uma função quadrática com concavidade para baixo, com tempo máximo de 5 minutos, cada função deve passar por apenas um ponto e para cada ponto combatido o aluno ganha um ponto no jogo. Veja o exemplo de uma dessas jogadas na figura 21.

Figura 21 - Gráfico da função quadrática com concavidade para baixo passando pelo ponto  $F = (6,3)$ .

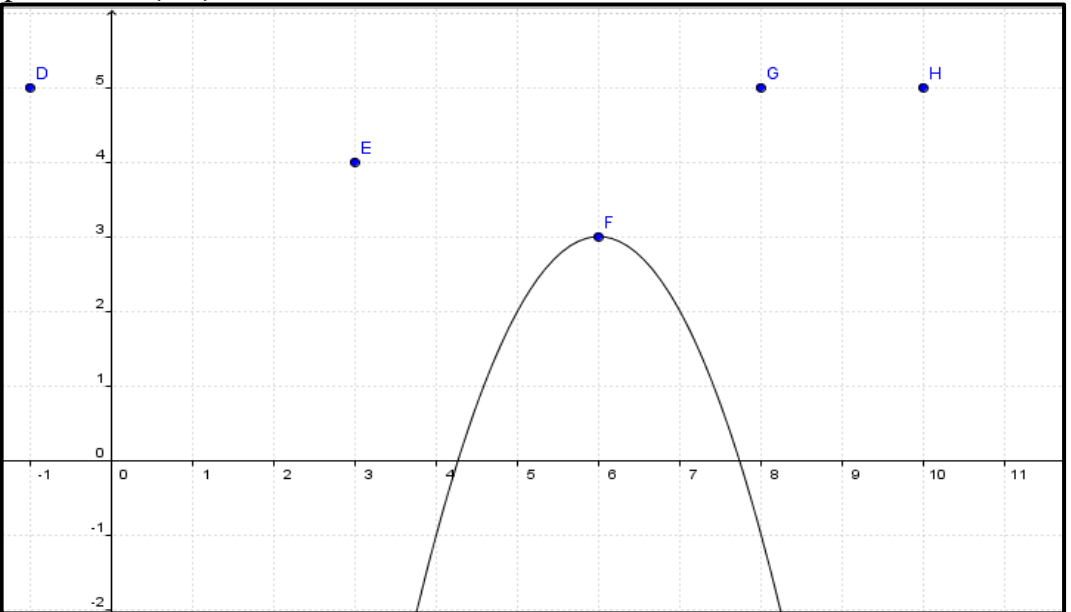

# **Fase 3**

O professor tendo previamente marcado e salvo os pontos na malha do GeoGebra abrirá o arquivo correspondente a fase 3.

Na terceira fase do jogo os alunos devem acertar os pontos por meio da mudança de abertura da parábola da função quadrática  $f(x) = ax^2$ , ou seja, mudando o valor do coeficiente  $a$  na função. Tempo máximo de 5 minutos. Para cada ponto combatido o aluno ganha um ponto no jogo. Nas figuras 27 e 28 estão representados os gráficos das funções quadráticas com valores distintos para o coeficiente a.

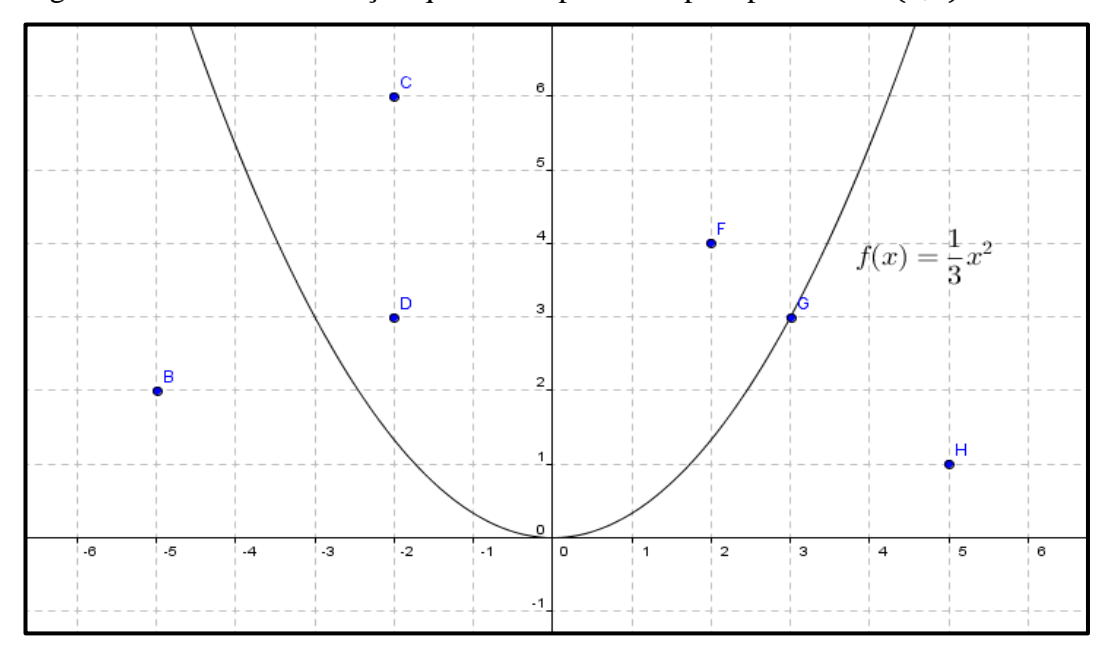

Figura 22 – Gráfico da função quadrática passando pelo ponto  $B = (3,3)$ .

Figura 23 - Gráfico da função quadrática passando pelo ponto  $B = (-4,3)$ .

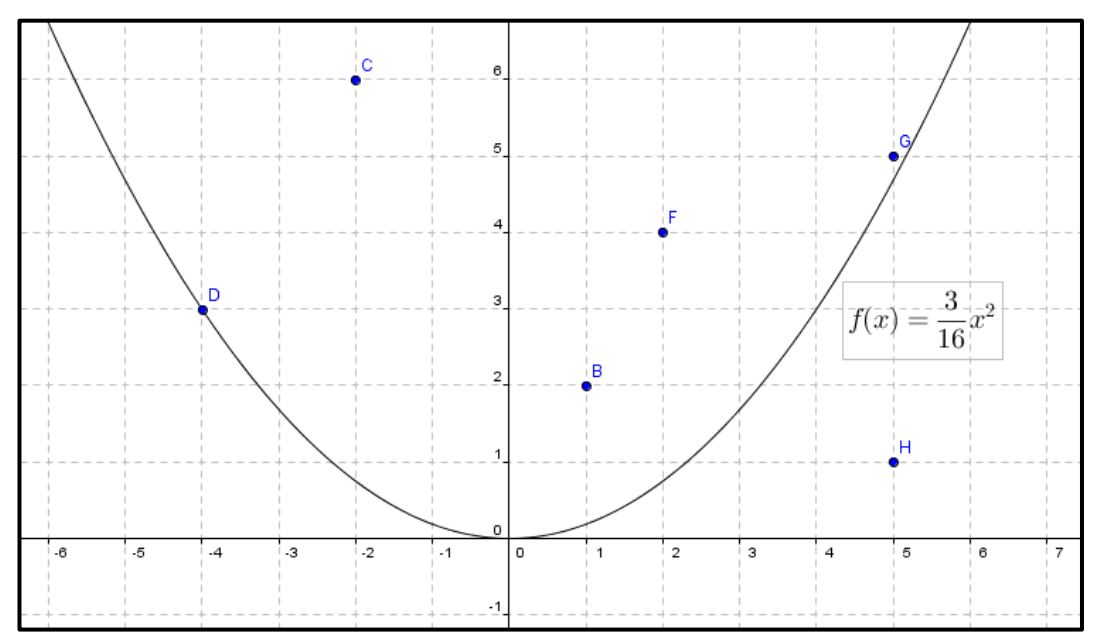

# **Fase 4**

Na quarta fase do jogo os alunos devem acertar dois ou mais pontos por meio de uma única função quadrática com concavidade voltada para cima, com tempo máximo de 5 minutos. Para cada ponto combatido o aluno ganha um ponto no jogo.

Não será válido o gráfico da função que passar por apenas um ponto. Observe na figura 24 o gráfico da função quadrática com concavidade para cima passando por dois pontos.

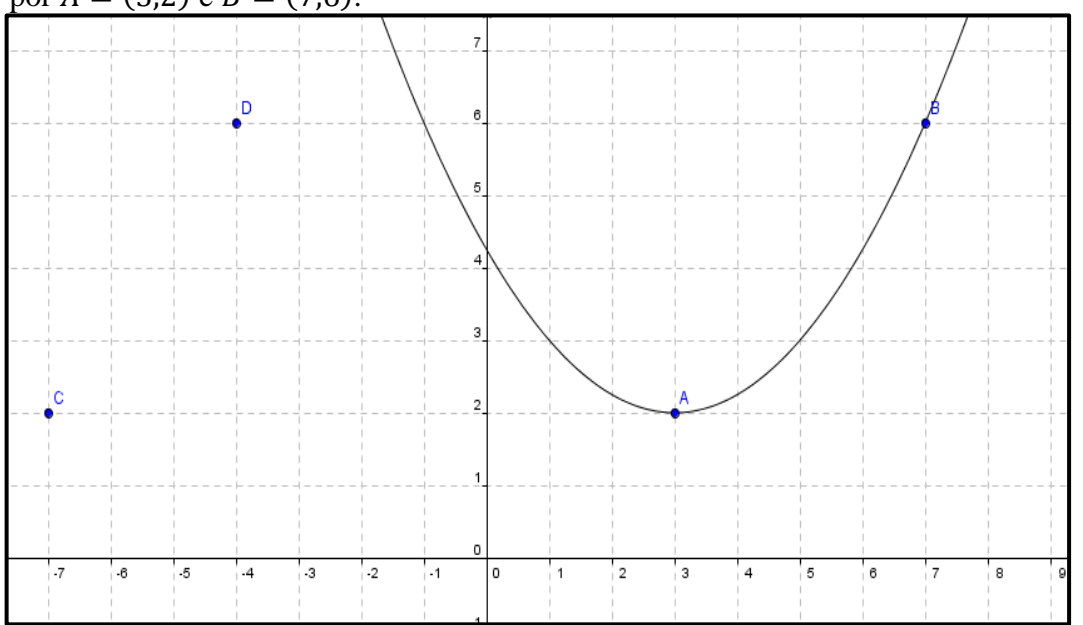

Figura 24 - Gráfico da função quadrática com concavidade voltada para cima passando por  $A = (3,2)$  e  $B = (7,6)$ .

# **Fase 5**

Na quinta fase do jogo os alunos devem acertar dois ou mais pontos por meio de uma única função quadrática com concavidade para baixo, tempo máximo de 5 minutos. Para cada ponto combatido o aluno ganha um ponto no jogo. Não será válido o gráfico da função passando por apenas um ponto.

Veja na figura 25 o gráfico da função quadrática com concavidade para baixo passando por dois pontos.

### **Fase 6**

Nessa etapa do jogo o aluno encontrará marcado na malha do software pontos de duas cores (vermelho e preto, por exemplo) ele deverá acertar os pontos de uma determinada cor (preto) sem que os pontos de outra cor (vermelho) sejam abatidos. O aluno deverá combater utilizando intervalos de função quadrática com concavidade para cima e tempo máximo de 5 minutos. Para cada ponto de cor preta, combatido, o aluno ganha um ponto no jogo. Não

sendo válido o gráfico da função que atingir pontos de cor vermelha. Na figura 26 podemos ver o gráfico da função quadrática definida em um intervalo.

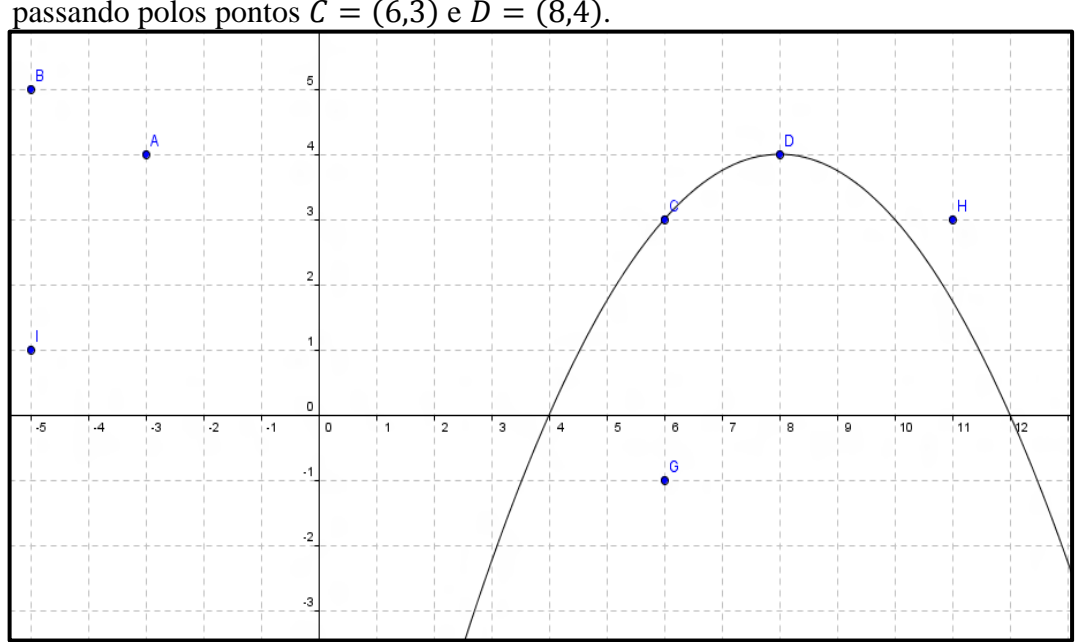

Figura 25 - Gráfico da função quadrática com concavidade voltada para baixo passando polos pontos  $C = (6,3)$  e  $D = (8,4)$ .

Figura 26 - Gráfico representando um intervalo da função quadrática com concavidade voltada para cima passando por  $H = (-3, 4)$ .

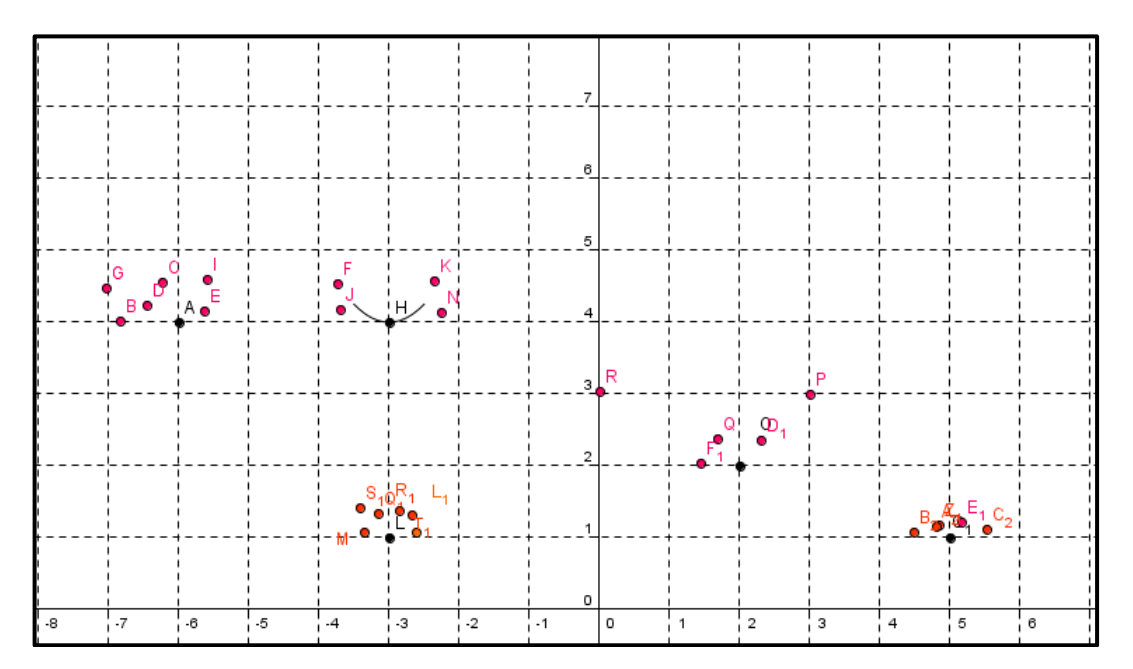

#### **Fase 7**

Nessa etapa do jogo o aluno encontrará marcado na malha do software pontos de duas cores (vermelha e preta, por exemplo) ele deverá acertar os pontos de uma determinada cor (preto) sem que os pontos de outra cor (vermelho) sejam abatidos. O aluno deverá combater utilizando intervalos de função quadrática com concavidade para baixo e tempo máximo de 5 minutos. Para cada ponto de cor preta, combatido, o aluno ganha um ponto no jogo. Não sendo válido o gráfico da função que passar por pontos de cor vermelha. Observe na figura 27 o gráfico da função quadrática com concavidade para baixo definida em um intervalo.

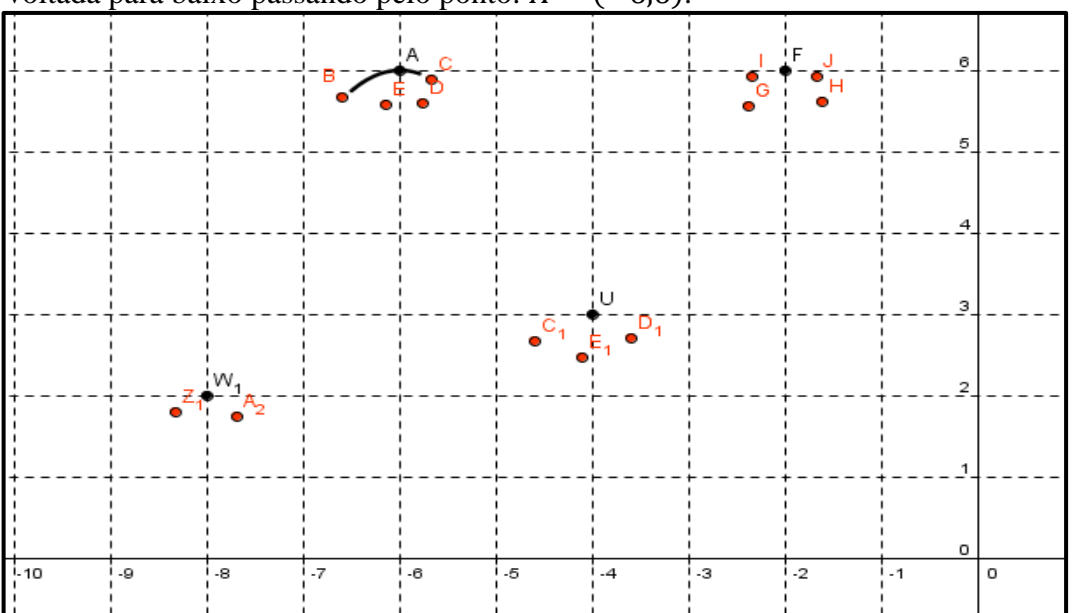

Figura 27 - Gráfico representando um intervalo da função quadrática com concavidade voltada para baixo passando pelo ponto:  $A = (-6, 6)$ .

#### **Fase 8**

Nessa ultima etapa do jogo o aluno deverá repetir todas as fases anteriores, porém os eixos  $X$  e  $Y$  ficarão ocultos. Será fornecida para o aluno apenas as coordenadas de um dos pontos e é tarefa do aluno descobrir as demais coordenadas dos outros pontos. Para essa fase do jogo o professor poderá ao seu critério determinar um tempo maior (7 minutos, por exemplo). Na figura 28 podemos ver o exemplo de uma jogada da fase 4 em que o gráfico da função quadrática com concavidade para cima passa por dois pontos, porém os eixos  $X \in Y$ não estão visíveis. O ponto fornecido no exemplo da figura 28 foi o ponto  $I = (-5.6)$ .

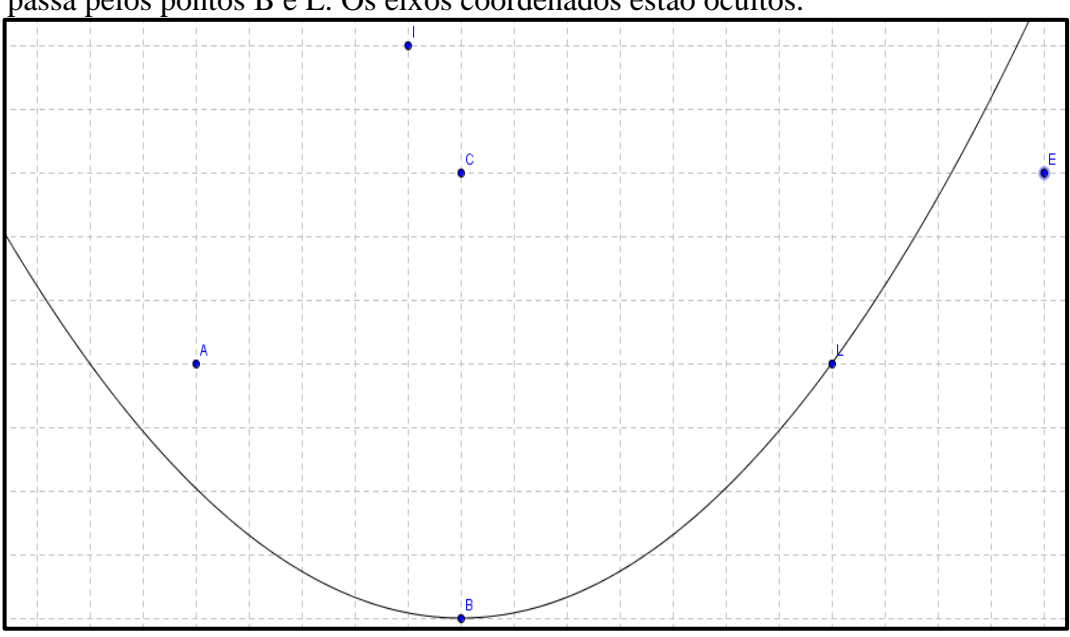

Figura 28 - O gráfico da função quadrática com concavidade voltada para cima passa pelos pontos B e L. Os eixos coordenados estão ocultos.

# 5.4 A MATEMÁTICA NO JOGO: CONCEITOS ENVOLVIDOS.

Assim como no Jogo Batalha das afins, que partimos da função identidade  $f(x) = x$ , no jogo Combate Parabólico iremos tomar como base a função  $f(x) = x^2$ .

Suponha que queiramos acertar um ponto  $P = (x_0, 0)$  que esteja sobre o eixo X. Imagine um novo sistema de eixos  $OX'Y'$ , onde o eixo Y' passa pelo ponto P e o eixo X' coincide com o eixo X, logo o novo sistema de eixos tem sua origem em  $(x_0, 0)$  do sistema OXY, então a função  $f(x') = (x')^2$ , passa pelo ponto (0,0) do sistema OX'Y', e queremos saber qual a função correspondente no sistema de eixos  $OXY$ .

Com exemplo, tomemos  $x_0 = 2$ , apresentado na figura 29. Note que,

$$
x = x' + 2 \Longrightarrow x' = x - 2
$$

ou seja quando a função vale quatro no sistema  $OXY$ , (caso em que x vale 2), no sistema  $OX'Y'$  a função vale zero e  $x'$  vale zero. Então,

$$
f(x') = (x')^{2} = (x - 2)^{2} = g(x).
$$

Veja que temos um deslocamento horizontal da função.

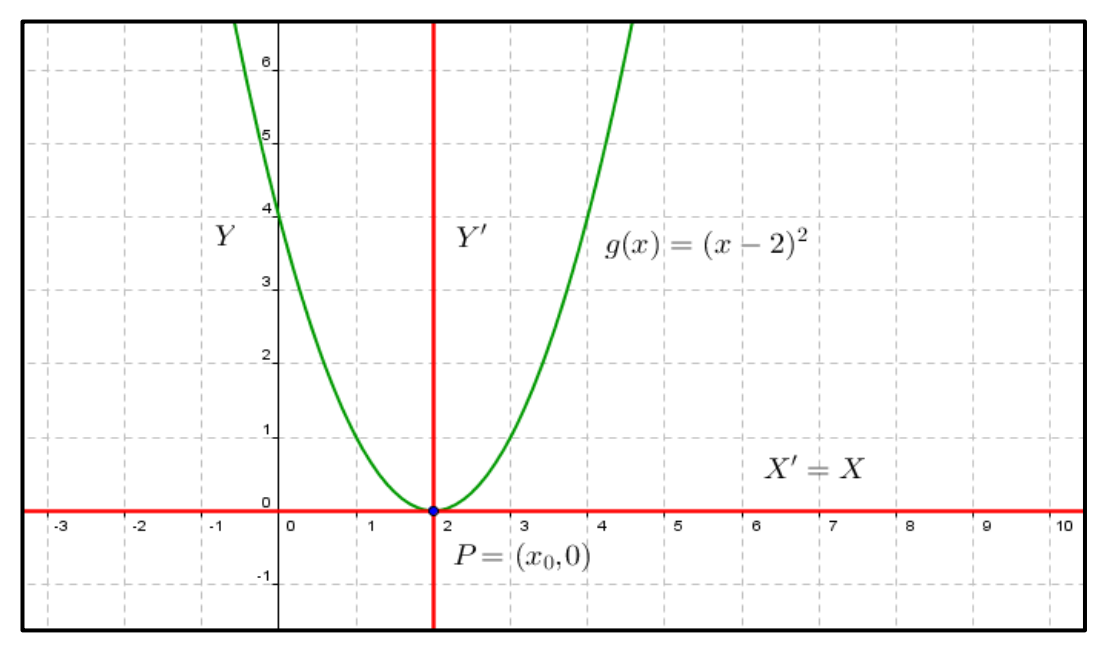

Figura 29 – Gráfico da função quadrática passando pelo ponto  $P = (2,0)$ 

Suponha agora um ponto  $P = (0, y_0)$ , sobre o eixo Y e considere um novo sistema de eixos coordenados  $OX'Y'$ , onde o eixo  $X'$  passa pelo ponto  $P$  e o eixo  $Y'$  coincide com o eixo Y. Assim, a origem do novo sistema é o ponto  $(0, y_0)$  do sistema OXY e com isso a função

$$
f(x')=(x')^2
$$

passa pelo ponto  $(0,0)$  do sistema  $OX'Y'$ , mas queremos saber qual a lei de correspondência da função no sistema de eixos OXY. Tomemos como exemplo  $y_0 = 3$ , apresentado na figura 30.

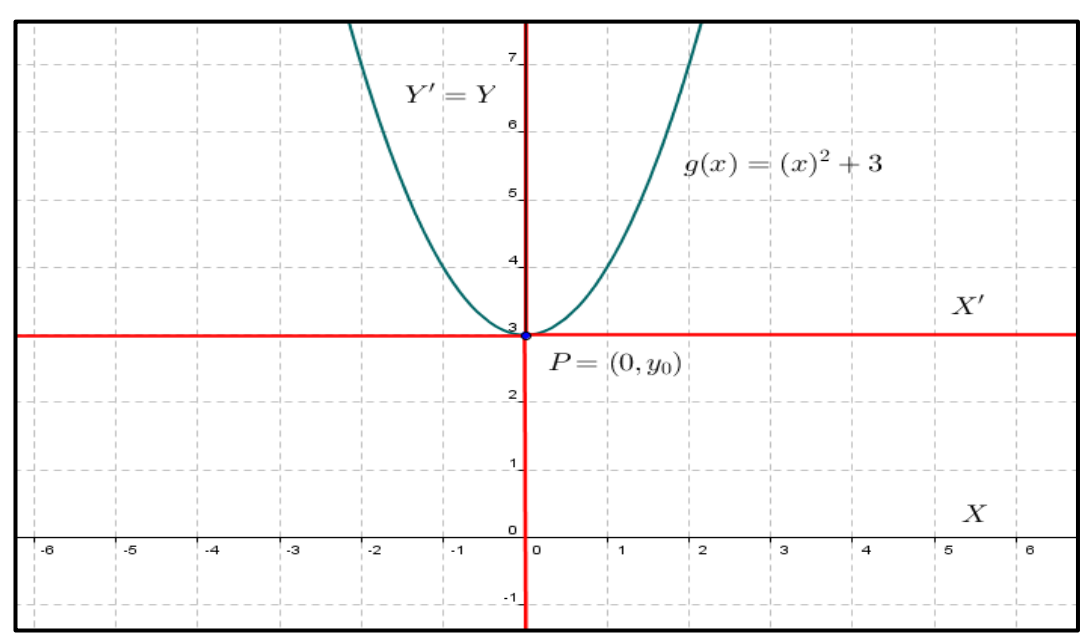

Figura 30 - Gráfico da função quadrática passando pelo ponto  $P = (0,3)$ .

Note que

$$
y = y' + 3 \Longrightarrow y' = y - 3,
$$

ou seja, quando  $g(x) = y = 3$  em OXY, no sistema OX'Y',  $f(x') = y' = 0$ .

Temos então

$$
f(x') = y' = y - 3 = g(x) - 3 \Rightarrow g(x) = f(x') + 3 = (x')^{2} + 3.
$$

Como  $x = x'$  temos

$$
g(x) = (x)^2 + 3,
$$

o que configura um deslocamento vertical da função. Contudo, para executar bem suas jogadas nessa primeira fase o aluno deve perceber que para deslocar a função  $f(x) = x^2$  no sentido horizontal basta somarmos ou subtrairmos unidades ao domínio da função, visto que em qualquer lugar que esteja o ponto é sempre possível encontrar uma reta paralela ao eixo  $Y$ , passando por aquele ponto. Para deslocar a função  $f(x) = x^2$  no sentido vertical basta somarmos ou subtrairmos unidades a imagem da função, visto que em qualquer lugar que esteja o ponto é sempre possível encontrar uma reta paralela ao eixo  $X$ , passando por aquele ponto. Para atingir os pontos com uma função quadrática com concavidade para baixo basta tomar como base a função  $f(x) = -x^2$  e repetir os mesmos procedimentos.

Vimos então como determinar a lei de correspondência de uma função quadrática, uma vez conhecidos pontos quaisquer pertencentes aos eixos  $X$  ou  $Y$ . O problema agora está em como proceder caso o ponto dado não pertença aos eixos coordenados.

Tomemos um ponto  $P = (x_0, y_0)$ , e um novo sistema de eixos  $\frac{\partial X'}{Y'}$ , cuja origem seja o próprio ponto  $P$  como ilustrado na figura 31.

As coordenadas dos pontos nos eixos  $X \in Y$  são obtidos respectivamente por,

$$
x = x' + x_0
$$
 e  $y = y' + y_0$ 

Vamos ver como ficam as funções  $f(x')$  e  $g(x)$ :

$$
f(x') = (x')^{2} = (x - x_{o})^{2},
$$

mas,

 $g(x) = f(x') + y_0,$ 

Logo,

$$
g(x) = (x - xo)2 + y0.
$$
 (4)

 ${\cal Y}'$  $\overline{Y}$  $P = (x_0, y_0)$  $X'$  $\frac{7}{X}$  $\overline{\cdot}$  $\overline{.2}$  $\overline{.}1$  $\circ$  $\overline{2}$  $\overline{\mathbf{3}}$  $\overline{4}$  $\sqrt{5}$  $_{\rm 6}$ 9 8  $\cdot$ 

Figura 31 – Sistema de eixos  $OX'Y'$ , com origem no ponto  $P = (x_0, y_0)$ .

Portanto é possível atingir qualquer ponto por uma função quadrática. Note que o procedimento foi feito para o caso da função ter concavidade para cima, caso tenha concavidade para baixo, basta tomar o coeficiente  $a = -1$ , ou seja,

$$
f(x') = -(x')^2 = -(x - x_0)^2,
$$

mas,

Como exemplo tomemos o ponto  $P = (3, 4)$ , a lei de correspondência da função procurada será

$$
g(x) = -(x-3)^2 + 4.
$$

Veja na figura 32 o gráfico da função.

$$
g(x) = f(x') + y_0,
$$

 $g(x) = -(x - x_0)^2 + y_0,$  (5)

$$
f_{\rm{max}}
$$

$$
Logo,
$$

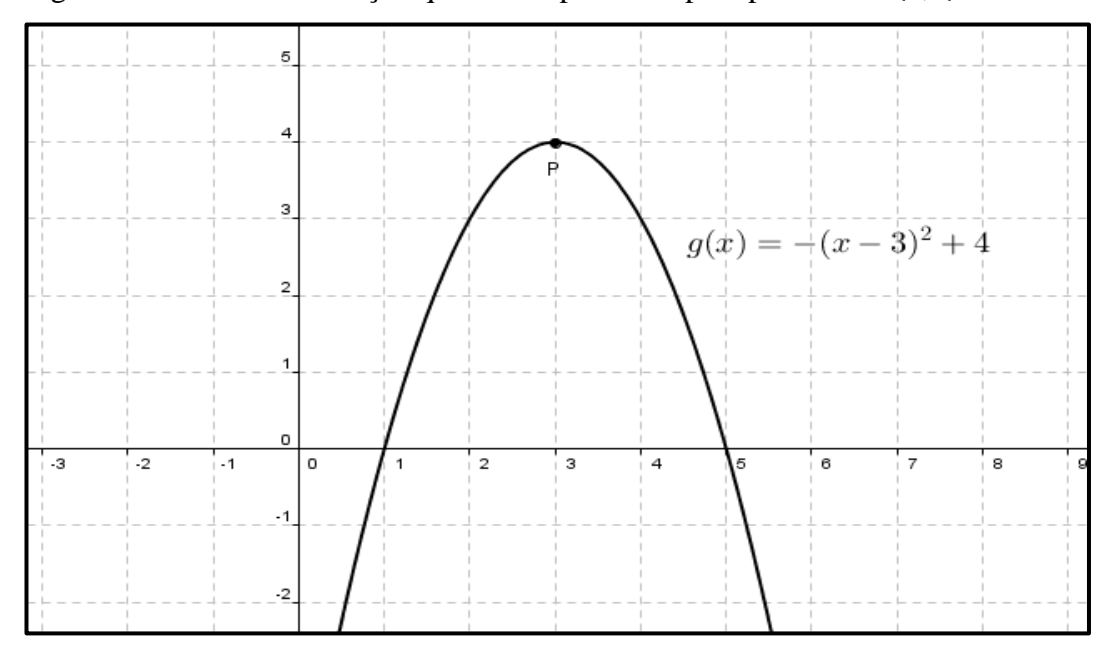

Figura 32 – Gráfico da função quadrática passando pelo ponto  $P = (3, 4)$ .

De maneira prática o aluno deve perceber que para atingir qualquer ponto ele deverá deslocar o gráfico horizontal e verticalmente. Para deslocar horizontalmente ele adicionará ao domínio o valor de  $x_0$  e caso queira deslocar verticalmente, deverá adicionar à imagem o valor de  $y_0$ .

As parábolas construídas a partir de  $f(x) = x^2$ , por meio da aplicação de translações verticais e/ou horizontais são chamadas parábolas congruentes, neste caso, congruentes a  $f(x) = x^2$ . De modo geral, segundo Lima et al. (2006, p.134): "Se  $a' = \pm a$ , então os gráficos das funções quadráticas  $f(x) = ax^2 + bx + c$  e  $g(x) = a'x^2 + b'x + c'$  são parábolas congruentes."

Para atingir pontos na fase 3, a exemplo da função afim, o aluno deverá alterar o valor  $\phi$  coeficiente  $\alpha$  na função quadrática

$$
g(x) = ax^2 + bx + c
$$

Vamos tomar como base a função  $f(x) = x^2$ , pela definição anterior sabemos que a nova parábola não será congruente a parábola da função  $f(x) = x^2$ . Veja que o valor do coeficiente a na função  $f(x) = x^2$  é  $a = 1$ . Tomemos um ponto  $P = (x_0, y_0)$  e suponha sem perda de generalidade, que

$$
f(x_0) = (x_0)^2 = k,
$$

Então para que tenhamos

$$
g(x_0)=y_{0,}
$$

basta tomar

$$
a=\frac{y_0}{k},
$$

ficando assim, a função definida por

$$
g(x) = \frac{y_0}{k} x^2 = \frac{y_0}{f(x_0)} x^2,
$$
 (6)

Como exemplo, considere o ponto  $P = (3, 5)$ , apresentado na figura 33. O aluno deverá pensar da seguinte forma: se fosse a função  $f(x) = x^2$ , então  $f(3) = 9$ , mas, temos  $g(3) = 5$ , ou seja, quando  $x = 3$ , a função vale 5. Então por qual valor de a devo multiplicar  $x^2$  de forma a obter o resultado pretendido? Fazendo as contas,

$$
ax^2 = 5 \Rightarrow 9a = 5 \Rightarrow a = \frac{5}{9}
$$

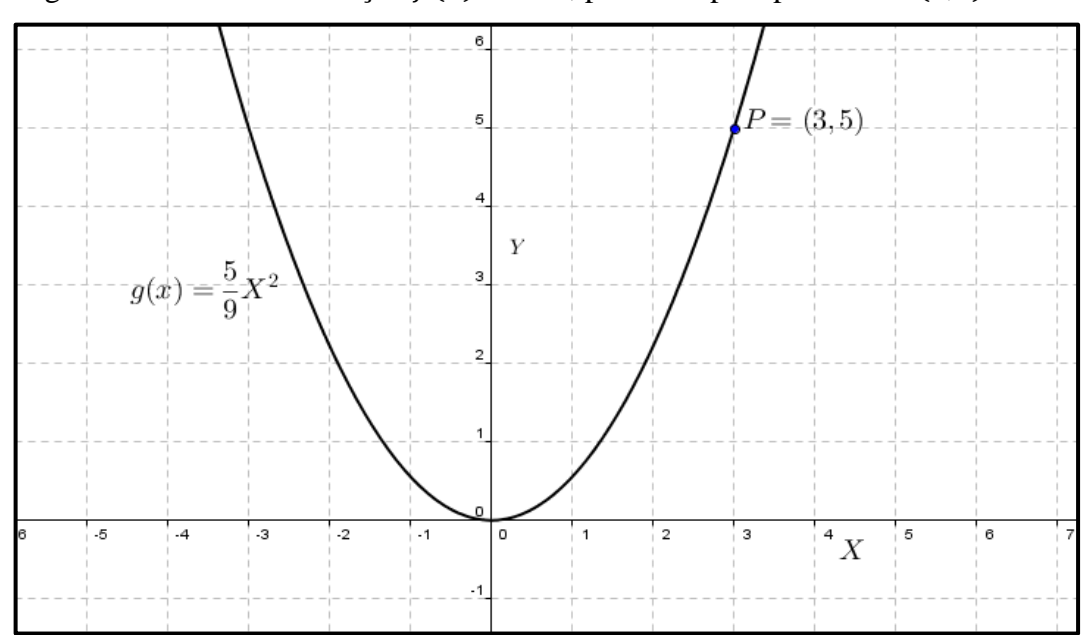

Figura 33 – Gráfico da função  $f(x) = ax^2$ , passando pelo ponto  $P = (3,5)$ .

A ideia é levar o aluno a pensar, embora que para isso ele precise inicialmente fazer algumas contas com papel e lápis. O objetivo é levar o aluno a perceber que os cálculos são bem mais simples e práticos, e que nesse caso a simples observação do ponto no sistema de eixos daria a resposta pretendida. Portanto a lei de correspondência da função procurada é:

$$
g(x) = \frac{5}{9}x^2
$$

O desafio das fases 4 e 5 consiste em atingir dois pontos com uma única função quadrática.

Dados dois pontos  $A = (x_0, y_0)$  e  $B = (x_1, y_1)$ , o desafio agora é como definir uma lei de correspondência de uma única função quadrática que passe por  $A$  e  $B$ . Para isso, seguindo o que já foi visto anteriormente, ou seja, tomemos como base a função  $f(x) = x^2$  e então, aplicamos deslocamentos verticais, horizontais e a mudança de abertura da parábola.

Os passos para atingir dois pontos resumem-se em três:

- 1. Escolher um dos pontos, aquele que melhor convier, para ser a origem do novo sistema de coordenadas;
- 2. Fazer deslocamento vertical e horizontal para atingi-lo;
- 3. Fazer a abertura da concavidade para atingir o segundo ponto, ou seja, alterar o valor do coeficiente a:

Com o objetivo de ilustrar o conjunto de ações descritas anteriormente, considere os pontos  $A = (x_0, y_0)$  e  $B = (x_1, y_1)$ . No primeiro passo vamos escolher o ponto A. Este primeiro ponto será o vértice da parábola, portanto sua escolha depende da função que queremos para atingir o mesmo, se a função tiver concavidade para cima (fase 4) o segundo ponto deverá ter o valor da ordenada maior que a do primeiro ponto, caso a função tenha concavidade para baixo (fase 5) o valor da ordenada do segundo ponto deverá ser menor que a do primeiro.

No segundo passo vamos fazer os deslocamentos verticais e horizontais necessários para atingir o ponto A e então, a lei de correspondência fica assim definida para o deslocamento horizontal,

$$
f(x)=(x-x_0)^2,
$$

e para os deslocamentos horizontal e vertical combinados.

$$
f(x) = (x - x_0)^2 + y_0,
$$
 (7)

No terceiro passo faremos a mudança do coeficiente  $a$  para atingir o ponto  $B$ . Neste passo o ponto  $A = (x_0, y_0)$  será tomado como origem do sistema de eixos  $OX'Y'$ , representado na figura 34. O desafio agora é atingir um ponto  $B$  pela mudança do valor do coeficiente  $a$ , ação esta que já executamos na atividade anterior. Então a função a partir do ponto A pode ser dada pela lei:

$$
g(x') = (x')^2 \Rightarrow g(x_1') = (x_1')^2 = q,
$$

com  $q \neq y_1'$ , logo para atingir o ponto B a partir do ponto A faremos

$$
h(x') = \frac{y_1'}{q}(x')^2.
$$

Note que no sistema de eixos  $OX'Y'$ , que estamos trabalhando, a coordenada

$$
x_1' = x_1 - x_0,
$$

que é a distância horizontal entre esses pontos. De modo análogo a coordenada

$$
y_1'=y_1-y_0
$$

é a distância vertical.

$$
g(x_1') = (x_1')^2 = q \Rightarrow g(x_1 - x_0) = (x_1 - x_0)^2 = q,
$$

como

$$
h(x') = \frac{y_1'}{q}(x')^2
$$

então fica

$$
h(x') = \frac{y_1 - y_0}{g(x_1 - x_0)} (x')^2
$$

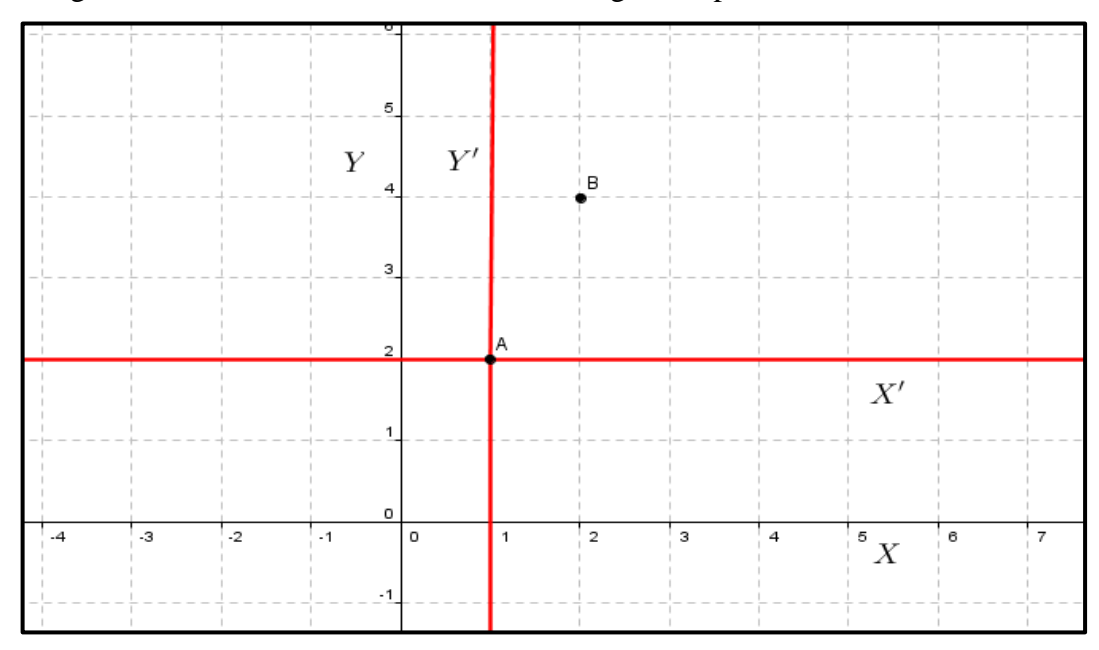

Figura 34 - Sistema de eixos  $OX'Y'$ , com origem no ponto A.

Veja que a partir do ponto A a função  $g(x') = (x')^2$ , ou seja tomando como referencial os eixos  $OX'Y'$ , é equivalente a função  $f(x) = (x - x_0)^2 + y_0$ , tomando como referencial os eixos OXY. Então

$$
(x')^2 = (x - x_0)^2 \,\mathrm{e}\, y' = y - y_0.
$$

Lembre-se que

$$
h(x') = y' \cdot f(x) = y.
$$

Substituindo  $(x')^2$  na expressão abaixo,

$$
h(x') = \frac{y_1 - y_0}{g(x_1 - x_0)} (x')^2,
$$

Fica

$$
y' = \frac{y_1 - y_0}{g(x_1 - x_0)} (x - x_0)^2
$$

dai,

$$
y - y_0 = \frac{y_1 - y_0}{g(x_1 - x_0)} (x - x_0)^2,
$$

portanto a lei da função procurada é

$$
f(x) = \frac{y_1 - y_0}{(x_1 - x_0)^2} (x - x_0)^2 + y_0
$$
 (8)

Desse modo construímos a lei de formação seguindo os três passos dados no inicio, porém, como as demais atividades, a lei de formação poderá ser construída de maneira intuitiva e através de cálculos mentais obedecendo aos conceitos matemáticos envolvidos.

Como exemplo considere os pontos  $A = (3, 4)$  e  $B = (-2, 7)$ , observados na figura 35. Poderíamos substituir direto na fórmula acima, mas esse não é o objetivo, a ideia é fazer com que o aluno siga os três passos dados e consiga por ele mesmo chegar até o resultado que é a generalização da lei de correspondência da função quadrática passando por quaisquer dois pontos dados.

Seguindo os três passos:

1º. Escolher um dos pontos;

Vamos escolher o ponto  $A = (3, 4)$ , pois, queremos uma função com concavidade para cima. Poderia ser o ponto  $B$  se quiséssemos uma função com concavidade para baixo.

 $2^{\circ}$ . Fazer deslocamentos vertical e horizontal para atingir o ponto A;

Tomando como base a função  $f(x) = x^2$ , precisamos deslocar horizontalmente a função de três unidades, somando, portanto três unidades ao domínio, ficando,

$$
f(x)=(x-3)^2.
$$

Observe esse procedimento na figura 36. Agora o deslocamento deverá ser vertical, somando unidades, no nosso caso quatro, a imagem da função, ficando,

$$
f(x) = (x - 3)^2 + 4.
$$

Veja esta ação na figura 37. Desse modo atingimos o ponto  $A$ .

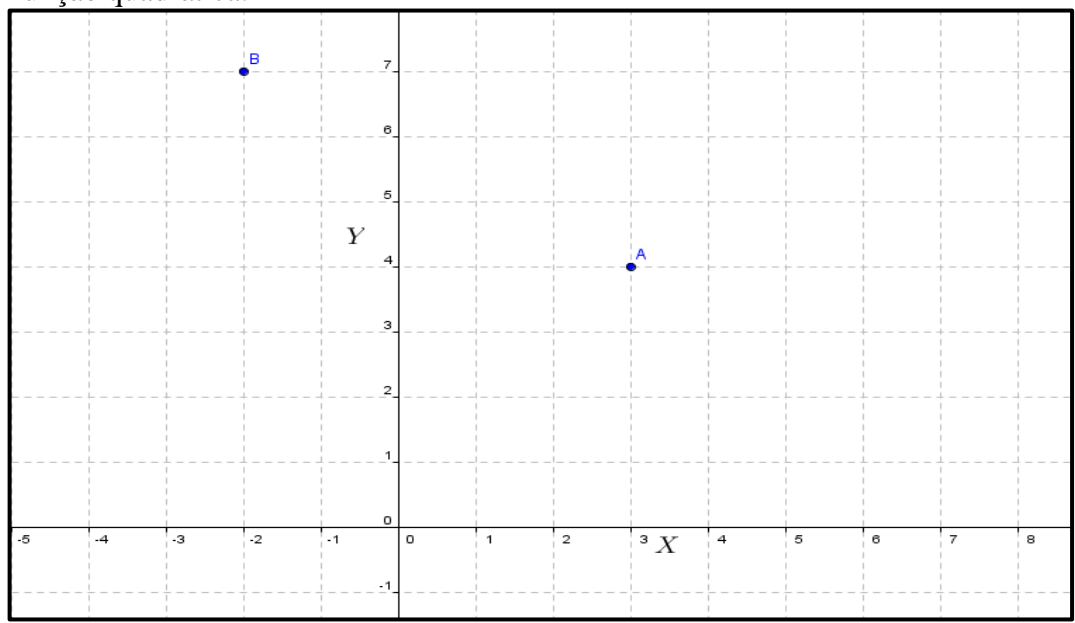

Figura 35 - pontos  $A = (3, 4)$  e  $B = (-2, 7)$ , para serem atingidos por uma única função quadrática.

Figura 36 – Deslocamento horizontal da função.

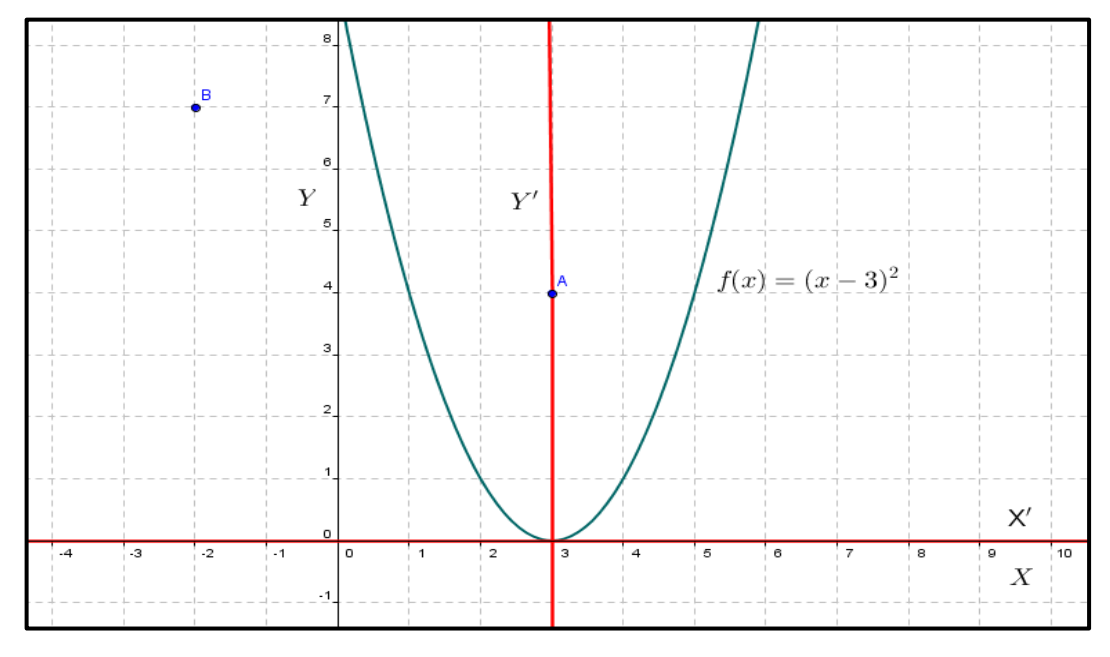
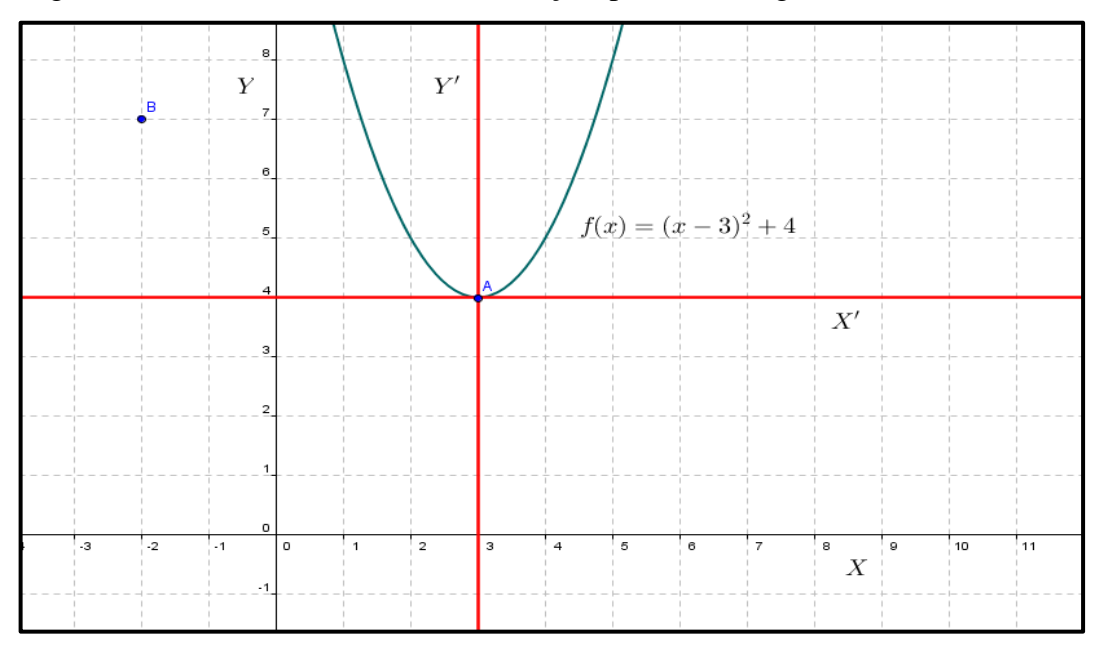

Figura 37 - Deslocamento vertical da função, ponto A atingido.

3º. Fazer a abertura da concavidade para atingi o segundo ponto, ou seja, alterar o valor do coeficiente a.

Sendo o ponto  $B = (-2, 7)$ , a distância horizontal até o ponto A é de 5 unidades e a distância vertical é de 3 unidades. Assim sendo tomando como origem do sistema de eixos  $OX'Y'$  o ponto A, era de se esperar que para  $x = 5$ , o valor de  $f(x)$  fosse igual a 25, mas queremos que o valor da função, para  $x = 5$ , seja igual a 3. Logo teremos como valor do coeficiente a:

$$
a=\frac{3}{25}
$$

e então a lei de correspondência da função fica:

$$
f(x) = \frac{3}{25}(x-3)^2 + 4,
$$

cujo gráfico está ilustrado na figura 38.

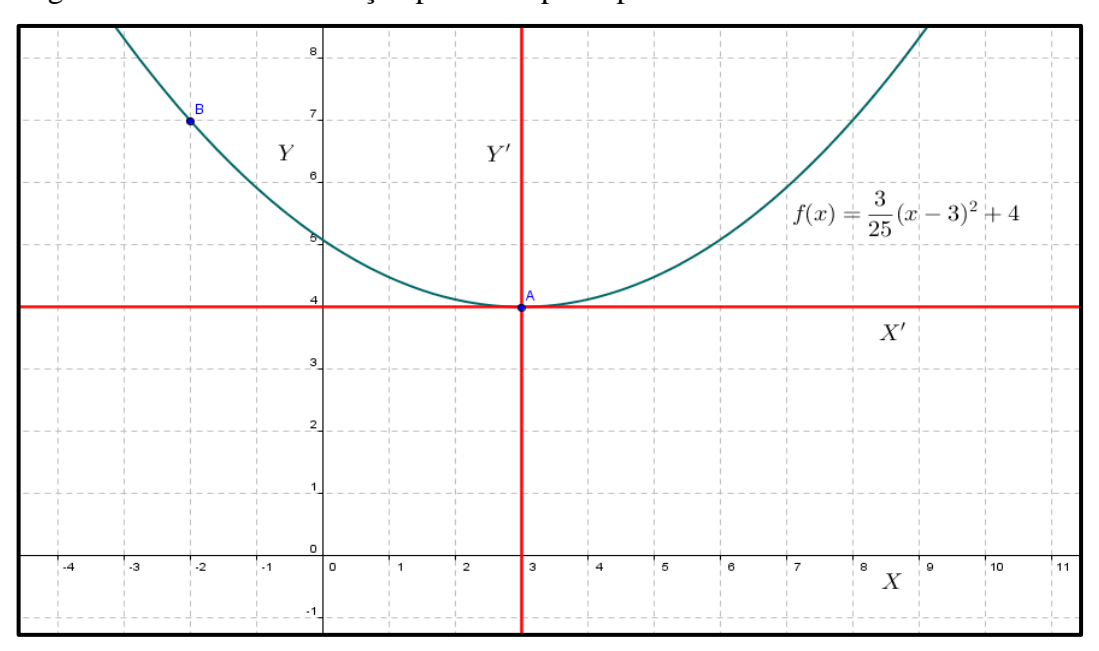

Figura 38 – Gráfico da função passando pelos pontos  $A \in B$ .

Os conceitos mais importantes ao se trabalhar com funções quadráticas e que constam nessa atividade, foram aqueles apresentados nas fases de 1 a 5. Para os passos seguintes, acrescentam-se pequenos detalhes como: noção de intervalos e a mudança de referencial, visto que antes tínhamos os eixos  $OXY$  e na fase 8 teremos um ponto como referencial. De forma que, para as fases 6, 7 e 8 o aluno precisa ter domínio do que já foi visto anteriormente.

Nas fases 6 e 7 o aluno deverá acertar pontos por meio de intervalos de função, o objetivo, a exemplo do jogo batalha das afins, é que o mesmo familiarize-se com o conceito de intervalos e a maneira de como fazê-lo utilizando o GeoGebra. Todos os conceitos estudados anteriormente serão utilizados para formar a lei de correspondência, com a diferença de que iremos escolher o intervalo em que o gráfico da função será exibido.

Na ultima fase, os eixos estarão ocultos de forma que para cumprir a meta do jogo o aluno seguirá os mesmos procedimentos que foram descritos no jogo batalha das afins, na respectiva fase, ou seja , tomará o ponto dado como referencial. Dado um ponto de coordenadas  $B = (5.5)$ , é possível encontrar as coordenadas de qualquer outro ponto do sistema. Veja na figura 40 como descobrir as coordenadas do ponto A a partir das coordenadas do ponto  $B$ .

|                                                         | $B = (5, 5)$ |  |   |  |
|---------------------------------------------------------|--------------|--|---|--|
|                                                         |              |  |   |  |
| А                                                       |              |  |   |  |
| $x_a^{\dagger} = 5 + 3 = 2 \ y_a^{\dagger} = 5 + 2 = 3$ |              |  | G |  |
|                                                         |              |  |   |  |
|                                                         |              |  |   |  |
|                                                         |              |  |   |  |

Figura 39 – Descobrindo as coordenadas do ponto  $A$  a partir das coordenadas de  $B$ .

Dando continuidade, falaremos sobre o jogo o duelo exponencial, que está interligado com os dois jogos citados anteriormente e que trata aspectos da função exponencial já mencionada.

#### **6 O DUELO EXPONENCIAL**

Após o aluno ter estudado o conteúdo de funções exponenciais é hora de desafiá-lo para o jogo do duelo exponencial.

#### 6.1 OBJETIVOS DO JOGO

Internalizar o conceito de funções exponenciais nos aspectos relativos à crescimento e decrescimento, compreender intervalos de função exponencial, identificar a função exponencial pelo gráfico da função e pela sua lei de correspondência, e ainda identificar o crescimento e decrescimento pela analise do gráfico e da lei de correspondência. Verificar o comportamento da função em relação aos valores de  $a, b, e, c$  da função

$$
f(x) = a^{(bx+c)},
$$

bem como a construção dessas funções a partir do software matemático em estudo.

Com esse jogo pretendemos desenvolver no aluno a habilidade de identificar aspectos da função exponencial, acima mencionados e estimular o estudo da função por meio de softwares matemáticos.

### 6.2 REGRA GERAL DO JOGO

O jogo consiste em acertar os pontos marcados, na malha do GeoGebra, através de uma função exponencial ou de um intervalo da função. Ganha quem acertar a maior quantidade de pontos num tempo pré-estabelecido. O aluno deverá executar apenas os comandos permitidos em cada fase.

O aluno não pode realizar outra ação, que não seja a de apenas digitar a função na linha de comando do software e acionar a tecla "ENTER".

O professor pode ao seu critério separar a sala em equipes, ou deixá-los jogar individualmente. Pode ainda trabalhar com duplas em dois tempos, isto é, enquanto uma das pessoas combate o outro fiscaliza os colegas para evitar fraudes, no segundo momento as posições são invertidas. Feita a escolha se em dupla se individual, cada aluno posiciona-se no seu computador e dar-se-á início ao jogo.

O professor previamente marca os pontos (em torno de 20) na malha do software GeoGebra para cada uma das fases do jogo, salvando os arquivos para serem abertos posteriormente no momento oportuno. Esses arquivos serão salvos em cada uma das máquinas do laboratório de informática ou da sala de aula (salas de aula munidas de computador por aluno).

### 6.3 DESENVOLVIMENTO DO JOGO: O PASSO A PASSO

#### **1º passo: momento inicial**

Tendo o professor já apresentado o software e alguns de seus comandos, bem como trabalhado com o jogo a batalha das afins e combate parabólico, é hora de desafiá-lo para o duelo exponencial. Como a ideia segue a mesma dos jogos anteriores, o professor pode deixalos praticar a plotagem dos gráficos por alguns instantes para treinar suas habilidades com a função exponencial. Nessa atividade, como o próprio nome já indica, iremos trabalhar com funções exponenciais. Os demais passos estão descritos nas fases seguintes.

#### **Fase 1**

Na primeira fase do jogo os alunos devem acertar os pontos por meio de uma função exponencial crescente, com tempo máximo de 5 minutos, cada função deve passar por apenas um ponto. Para cada ponto combatido o aluno ganha um ponto no jogo. Observe uma dessas jogadas na figura 40.

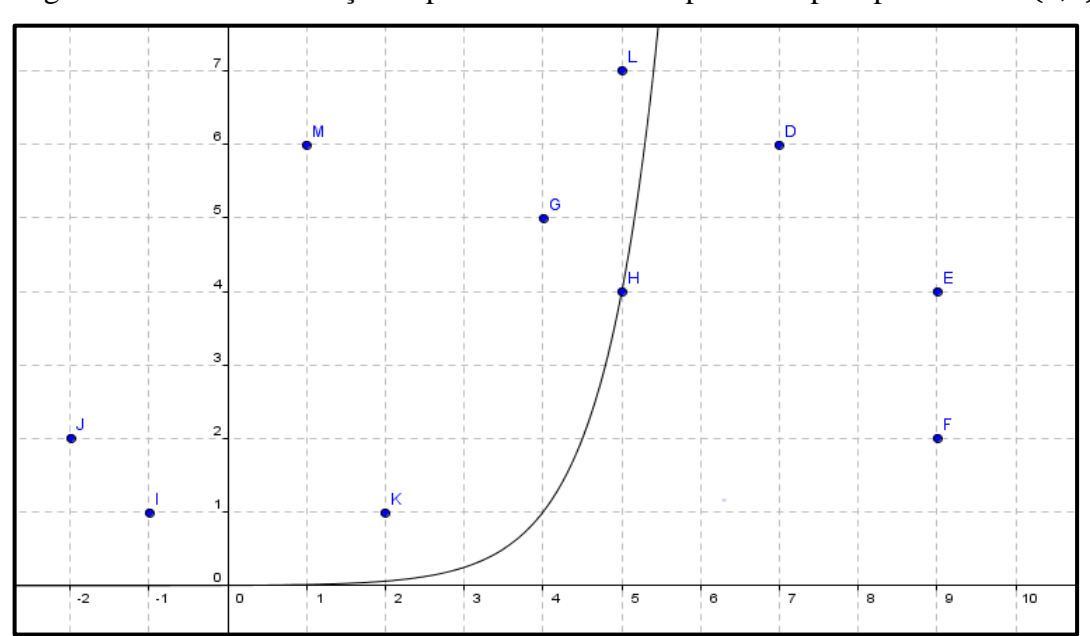

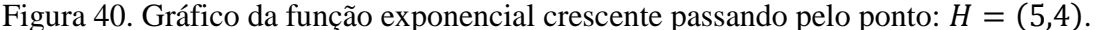

Na segunda fase do jogo os alunos devem acertar os pontos por meio de uma função exponencial decrescente, com tempo máximo de 5 minutos, cada função deve passar por apenas um ponto. Para cada ponto combatido o aluno ganha um ponto no jogo. Na figura 41 está apresentado o gráfico de uma função exponencial decrescente passando por um dos pontos da malha.

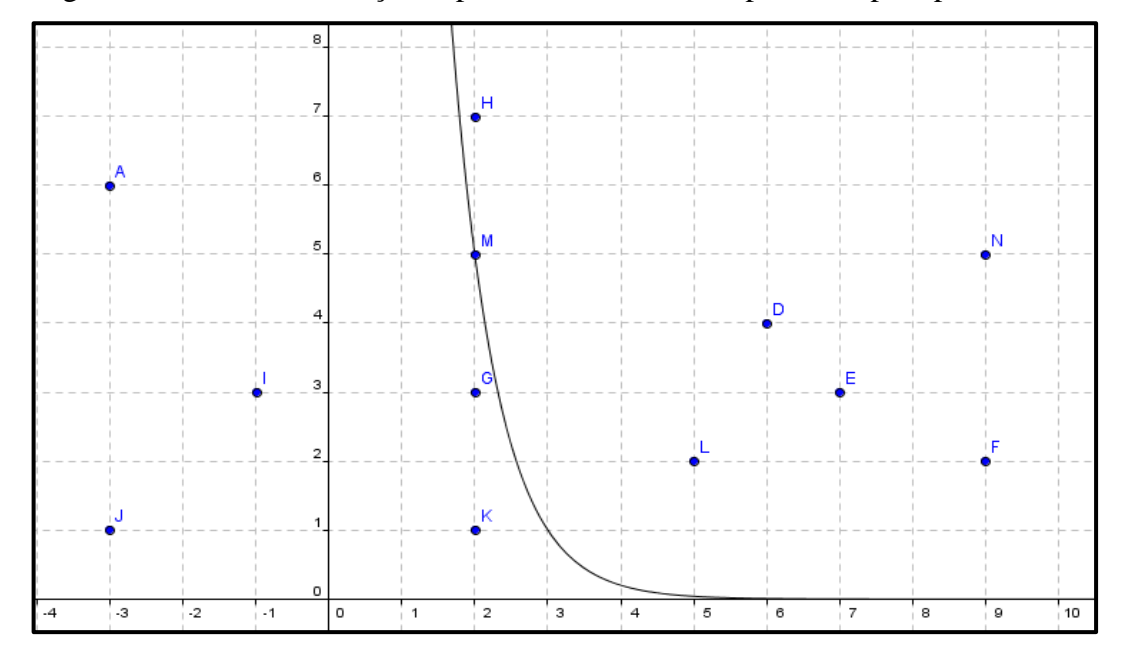

Figura 41 - Gráfico da função exponencial decrescente passando pelo ponto:  $M = (2.5)$ .

# **Fase 3**

Na terceira fase do jogo os alunos devem acertar os pontos por meio da mudança de abertura da função exponencial  $f(x) = a^{bx}$  crescente e decrescente, ou seja, mudando o valor da base  $a$  e do parâmetro  $b$  na função. Veja que a função passa pelo ponto (0,1). Tempo máximo de 5 minutos e para cada ponto combatido o aluno ganha um ponto no jogo. Nas figuras 47 e 48 podemos observar os gráficos de duas funções exponenciais com aberturas diferentes.

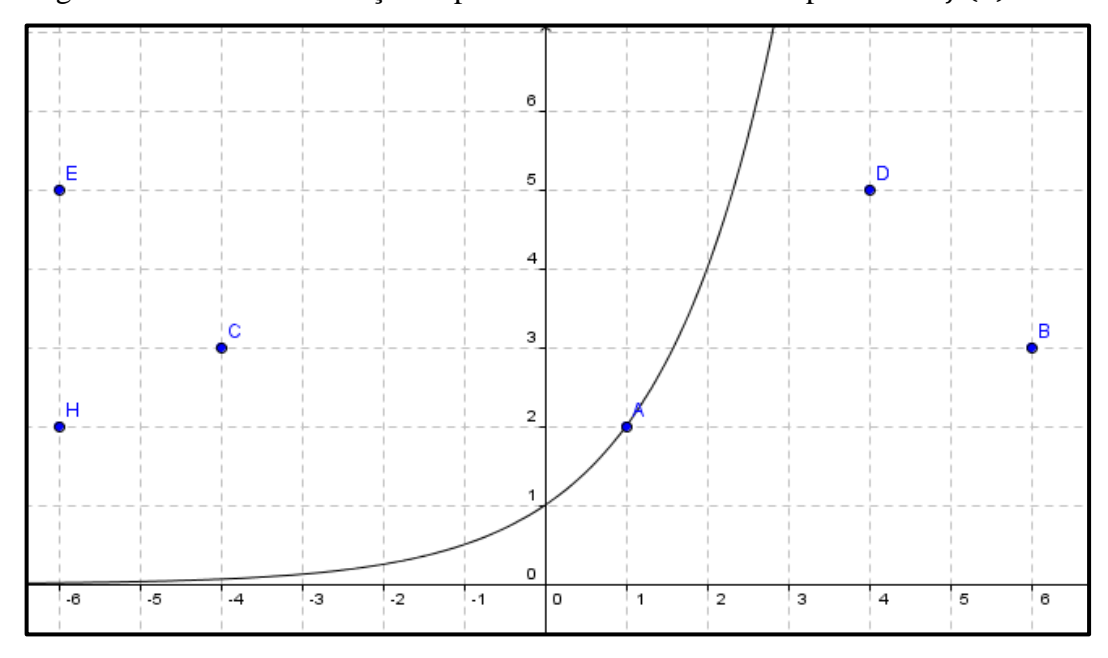

Figura 42 – Gráfico da função exponencial com lei de correspondência  $f(x) = 2^x$ .

Figura 43 - Gráfico da função exponencial com lei de correspondência  $f(x) = 4^{\frac{x}{7}}$ .

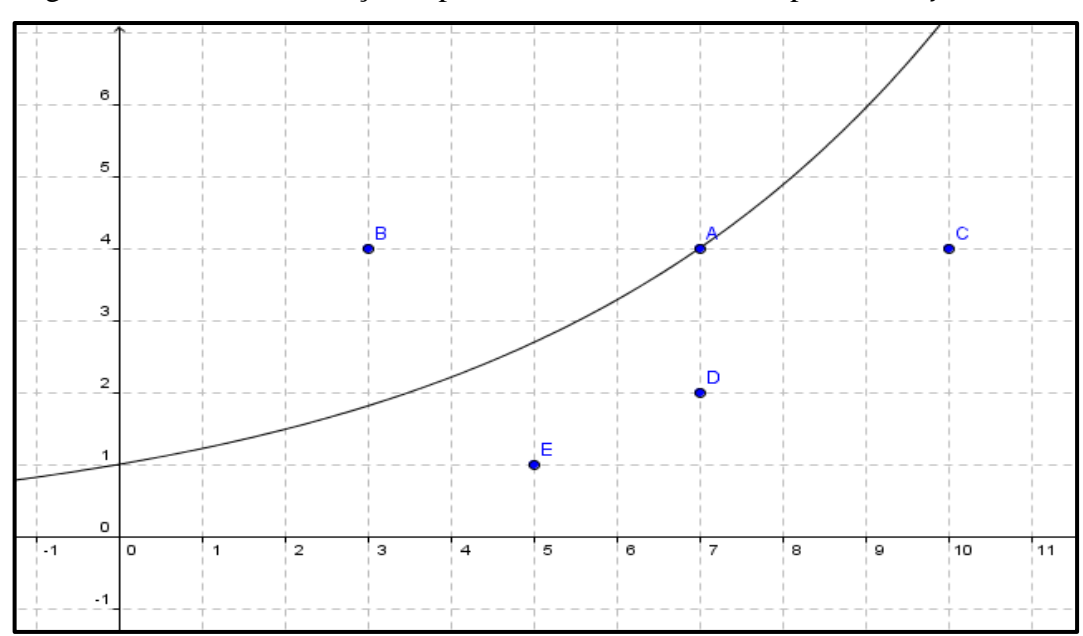

Na quarta fase do jogo os alunos devem acertar dois ou mais pontos por meio de uma única função exponencial crescente, com tempo máximo de 5 minutos. Para cada ponto combatido o aluno receberá um ponto no jogo. Não será válido o gráfico da função que passar por apenas um ponto. O gráfico de uma função exponencial crescente passando por dois pontos pode ser visto na figura 44.

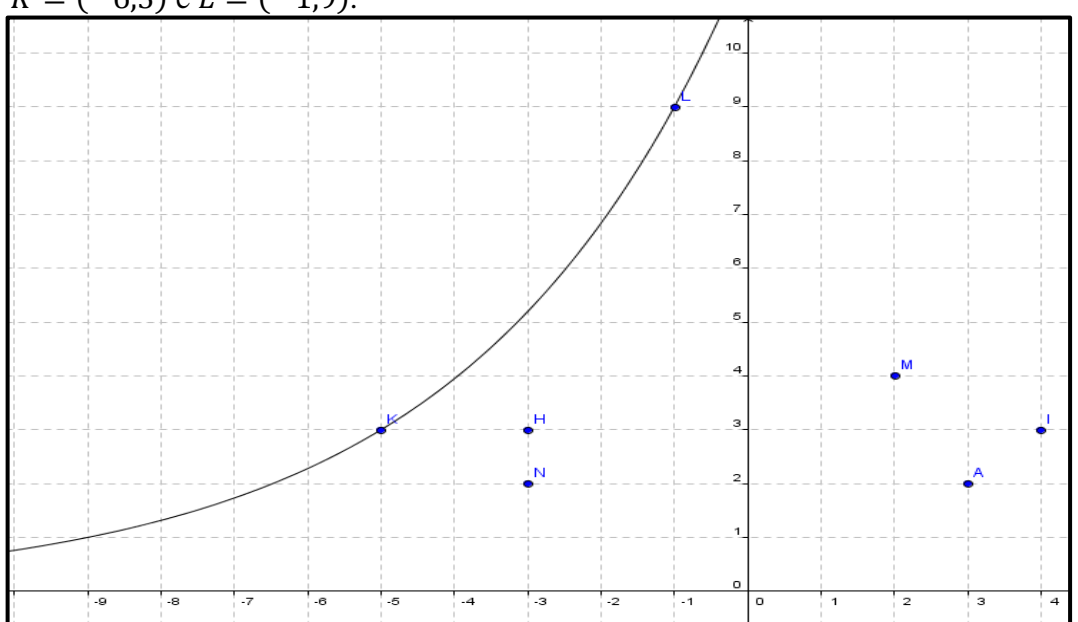

Figura 44 - Gráfico da função exponencial crescente passando por dois pontos:  $K = (-6,3)$  e  $L = (-1,9)$ .

Na quinta fase do jogo os alunos devem acertar dois ou mais pontos por meio de uma única função exponencial decrescente, com tempo máximo de 5 minutos. Para cada ponto combatido o aluno ganha um ponto no jogo e não será válido o gráfico da função que passar por apenas um ponto. Na figura 45 está ilustrado o gráfico de uma função exponencial decrescente que passa por dois pontos.

Figura 45 - Gráfico da função exponencial decrescente passando por dois pontos:  $H = (-2,9)$  e  $E = (2,3)$ .

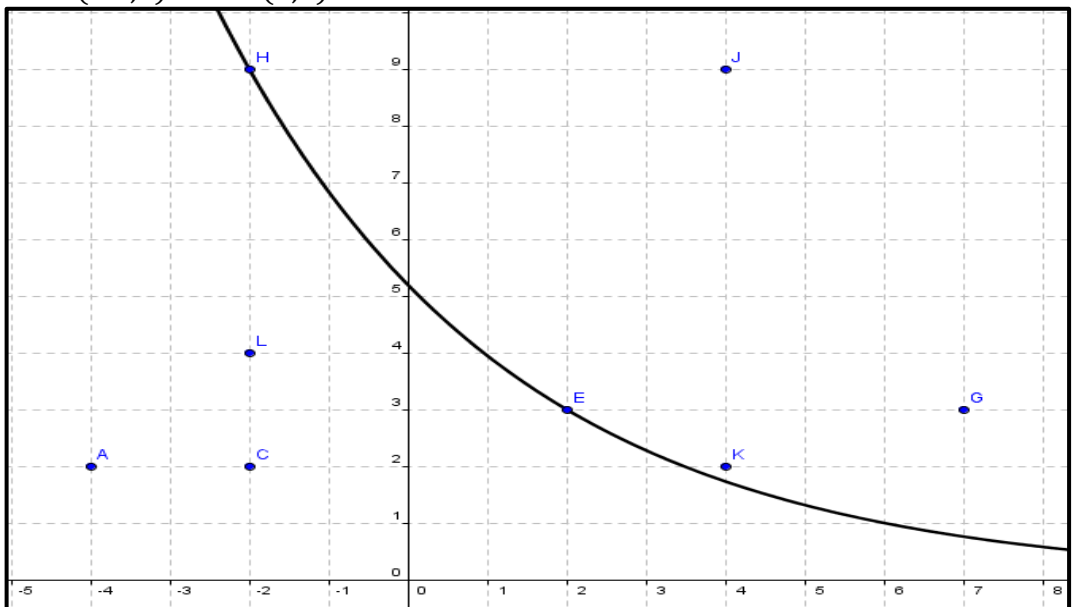

Nessa etapa do jogo o aluno encontrará marcado na malha do software pontos de duas cores (vermelho e preto, por exemplo) ele deverá acertar os pontos de uma determinada cor (preto) sem que os pontos de outra cor (vermelho) sejam abatidos. Para esta fase o aluno deverá combater os pontos utilizando intervalos de função exponencial crescente. O aluno terá tempo máximo de 5 minutos e para cada ponto de cor preta, combatido, o aluno receberá um ponto no jogo. Não será válido o gráfico da função que passar por pontos de cor vermelha. Na figura 46 podemos observar o gráfico de uma função exponencial, definida num determinado intervalo, passando pelo ponto D.

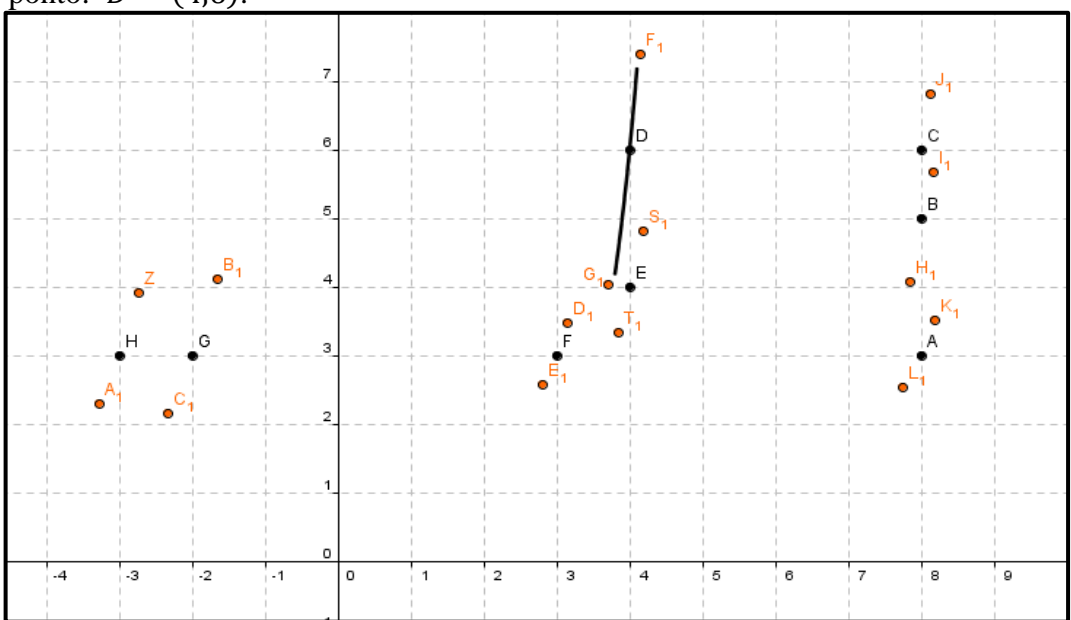

Figura 46 - Gráfico da função exponencial crescente, em um intervalo, passando pelo ponto:  $D = (4,6)$ .

### **Fase 7**

Nessa etapa do jogo o aluno encontrará marcado na malha do software pontos de duas cores (vermelho e preto) ele deverá acertar os pontos de uma determinada cor (preto) sem que os pontos de outra cor (vermelho) sejam tocados. Nessa fase o aluno deverá combater utilizando intervalos de função exponencial decrescente. O aluno terá tempo máximo de 5 minutos e para cada ponto de cor preta, combatido, o aluno ganhará um ponto no jogo. Não será válido o gráfico da função que passar por pontos de cor vermelha. Na figura 47 podemos observar o gráfico de uma função exponencial decrescente, definida num determinado intervalo, passando pelo ponto  $F$ .

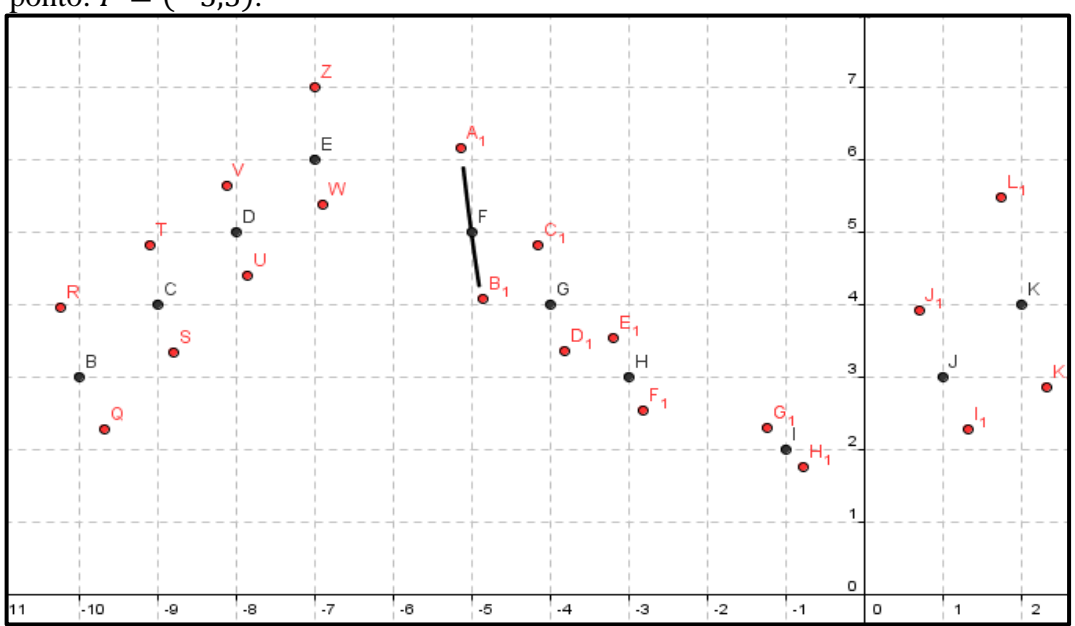

Figura 47 - Gráfico de um intervalo da função exponencial decrescente passando pelo ponto:  $F = (-5,5)$ .

Nessa última etapa do jogo o aluno deverá repetir todas as fases anteriores, porém os eixos  $X$  e  $Y$  estarão ocultos. Nessa fase será fornecida para o aluno apenas as coordenadas de um dos pontos e é tarefa do aluno descobrir as demais coordenadas dos outros pontos. Para essa fase o professor poderá ao seu critério determinar um tempo maior (7 minutos, por exemplo). Observe na figura 48 o gráfico da função exponencial crescente passando pelo ponto K. O ponto fornecido neste exemplo foi o ponto  $M = (1, 8)$ .

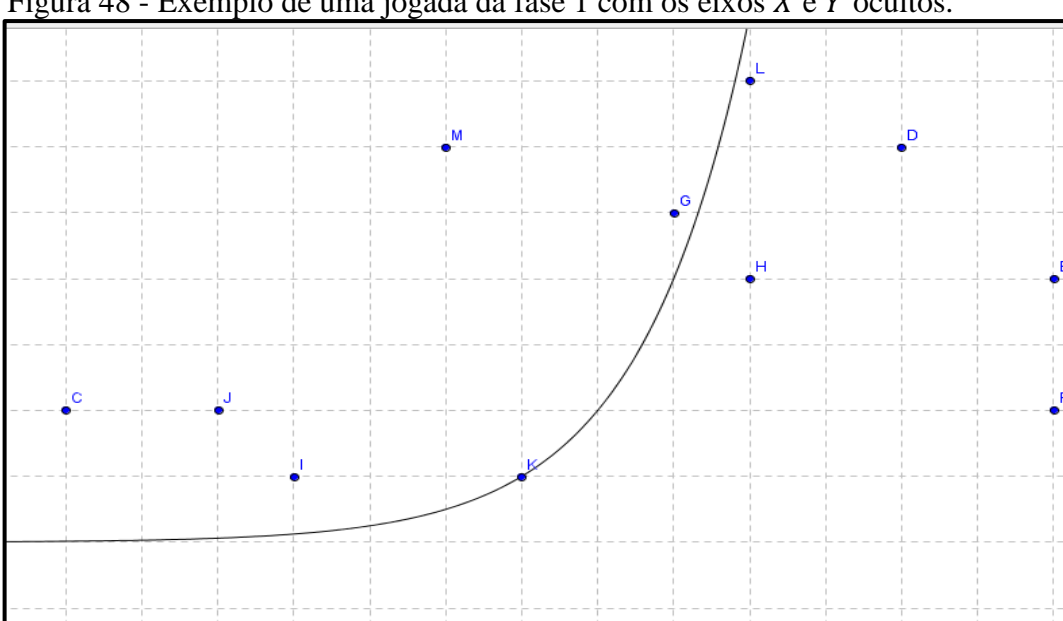

Figura 48 - Exemplo de uma jogada da fase 1 com os eixos  $X \in Y$  ocultos.

### 6.4 A MATEMÁTICA NO JOGO: CONCEITOS ENVOLVIDOS

Semelhante aos jogos anteriores, que partimos da função identidade  $f(x) = x$ , na batalha das afins, e da função  $f(x) = x^2$  no jogo combate parabólico, nesse jogo, nós vamos tomar como base, a função  $f(x) = a^x$ .

Sabemos das propriedades das funções exponenciais que  $f(x) \neq 0$ , isto quer dizer que o gráfico da função não toca o eixo das abscissas (eixo  $X$ ). Para uma melhor dinâmica do jogo consideramos pontos cujas coordenadas sejam números inteiros. Inicialmente suponha que o ponto P a ser atingido pertence à reta  $y = 1$ , ou seja,  $P = (x_0, 1)$ . O objetivo é acertar um ponto  $P = (x_0, 1)$  que esteja sobre o novo sistema de eixos coordenados  $\partial X'Y'$ , de forma que o eixo Y' passa pelo ponto P e o eixo X' coincide com o eixo X e então, o novo sistema de eixos tem sua origem em  $(x_0, 0)$  do sistema OXY. Na figura 49 podemos observar a representação dos sistemas de eixos e do ponto P.

| $P = (x_0, 1).$            |                                      |         |                |                |    |                |                |                |                |                                    |                |
|----------------------------|--------------------------------------|---------|----------------|----------------|----|----------------|----------------|----------------|----------------|------------------------------------|----------------|
|                            | 5<br>Y<br>4                          |         |                | Y'             |    |                |                |                |                |                                    |                |
|                            | з                                    |         |                |                |    |                |                |                |                |                                    |                |
| $Reta: Y = 1$              | 2<br>1                               |         |                |                |    | $P = (x_0, 1)$ |                |                |                |                                    |                |
|                            | $\circ$                              |         |                |                |    |                |                |                |                | X'                                 |                |
| $\sqrt{2}$<br>$-3$<br>$-4$ | $-1$<br>$-1$<br>$\cdot$ <sub>2</sub> | $\circ$ | $\overline{1}$ | $\overline{2}$ | Iз | $\overline{4}$ | $\overline{5}$ | $\overline{6}$ | $\overline{7}$ | $\overline{8}$<br>$\boldsymbol{X}$ | $\overline{9}$ |

Figura 49 – Gráfico representando os sistemas de eixos  $OXY$  e  $OX'Y'$ e o ponto

Veja que a função:  $f(x) = a^x$ , passa pelo ponto (0,1) do sistema OXY e a função  $f(x') = a^{x}$  passa pelo ponto (0,1) do sistema  $OX'Y'$  e assim, desejamos saber qual é a lei de correspondência da função  $f(x')$  no sistema de eixos OXY. Temos que

$$
x = x' + x_0 \Longrightarrow x' = x - x_0
$$

então teremos

$$
f(x') = a^{x'} = a^{x-x_0} = g(x)
$$

Veja que vale para qualquer valor da base  $a$ , desde que seja maior que 1, pois "Seja  $a$ um número real positivo, que suporemos sempre diferente de 1. A função exponencial de base  $a$ , com  $f: \mathbb{R} \to \mathbb{R}^+$ , indicada pela notação  $f(x) = a^x$ [...]" (LIMA et al. 2006, pg.178). O coeficiente deve ser maior que 1, pois para essa fase queremos uma função exponencial crescente. Para a fase seguinte, atingir pontos por uma função decrescente, precisamos apenas escolher um valor de  $a$ , tal que  $0 < a < 1$ .

Mas cuidado se você fizer

$$
g(x) = a^{x_0 - x}
$$

então para  $0 < a < 1$ , essa função será crescente.

De maneira geral:

Se 0 < a < 1, então→ 
$$
\begin{cases} g(x) = a^{x_0-x}, & \text{é crescente} \\ g(x) = a^{x-x_0}, & \text{decrease} \end{cases}
$$

Se 1 < a, então  $g(x) = a^{x_0-x}$ ,  $g(x) = a^{x-x_0}$ , é crescente?

Tomemos como exemplo o ponto  $P = (3,1)$  que pelo exposto acima a lei de correspondência da função fica:

$$
g(x)=2^{x-3}
$$

Note que, quando  $x = 3 \implies g(x) = 1$ . Também podemos observar isso na figura 50. É claro que o aluno não tem a fórmula acima pronta na cabeça, nem é isso que queremos, o que almejamos é que o aluno consiga, a partir de cálculos mentais simples e da utilização de conceitos matemáticos básicos, chegar à lei que ele procura. O aluno deve então proceder da seguinte forma: a partir da função  $f(x) = a^x$ , que tomamos como base, escolher uma base qualquer, por exemplo,  $a = 2$ .

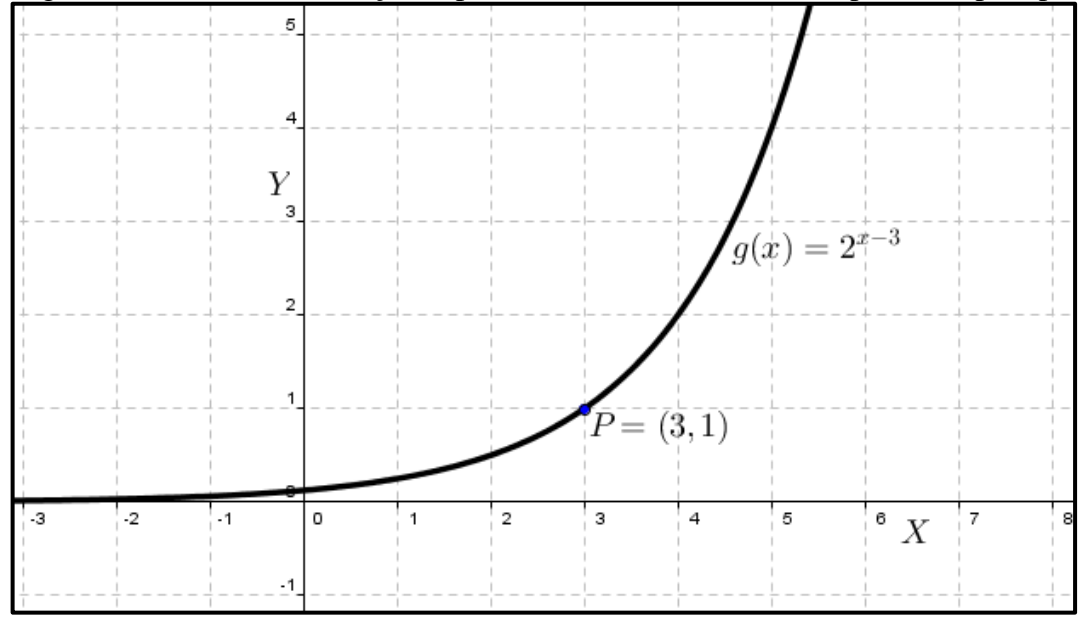

Figura 50 – Gráfico da função exponencial crescente de base 2 passando pelo ponto P.

Sendo  $a = 2$  e  $x = 3$ , teríamos  $f(x) = 8$ , mas queremos que o valor da  $f(3)$  seja igual a 1, logo que número devemos elevar a base para ter  $f(x) = 1$ ? Ora qualquer número elevado a zero é igual a 1, portanto o expoente de  $\alpha$  quando  $x = 3$  deve ser zero. Como a lei de correspondência de nossa função deve ser exponencial e não do tipo exponencial, devemos fazer alterações apenas no expoente de modo a obter o valor da função que pretendemos. Intuitivamente o aluno irá escolher o expoente igual a  $x - 3$ , visto que quando x for igual a 3, a  $g(x)$  será zero, chegando assim a lei de correspondência desejada  $g(x) = 2^{x-3}$ , ou a qualquer outra lei de base diferente de 2 mas de mesmo expoente. Como já mencionamos se o aluno quiser atingir o ponto por uma função decrescente precisa apenas escolher o valor de conveniente.

O desafio agora é em como atingir um ponto qualquer  $P = (x_0, y_0)$ . Para isso basta traçar um sistema de eixos  $OX'Y'$ , tal que a origem desse sistema seja o ponto O de coordenadas  $0 = (x_0 - 1, 0)$ . Veja a representação desse ponto na figura 51. Com a escolha dessa origem voltaremos ao caso anterior, pois os cálculos são facilitados quando  $y_0 = a$ . O gráfico da função passa pelo ponto  $\theta = (1, \alpha)$  do sistema  $\partial X'Y'$ , e assim,

$$
x = x' + (x_0 - 1) \implies x' = x - (x_0 - 1)
$$

de forma que,

85

$$
f(x') = a^{x'} = y_0^{x'} = y_0^{(x - (x_0 - 1))} = g(x)
$$

Logo,

$$
g(x) = y_0^{(x - (x_0 - 1))},
$$
\n(9)

é a lei de correspondência procurada para as funções crescentes.

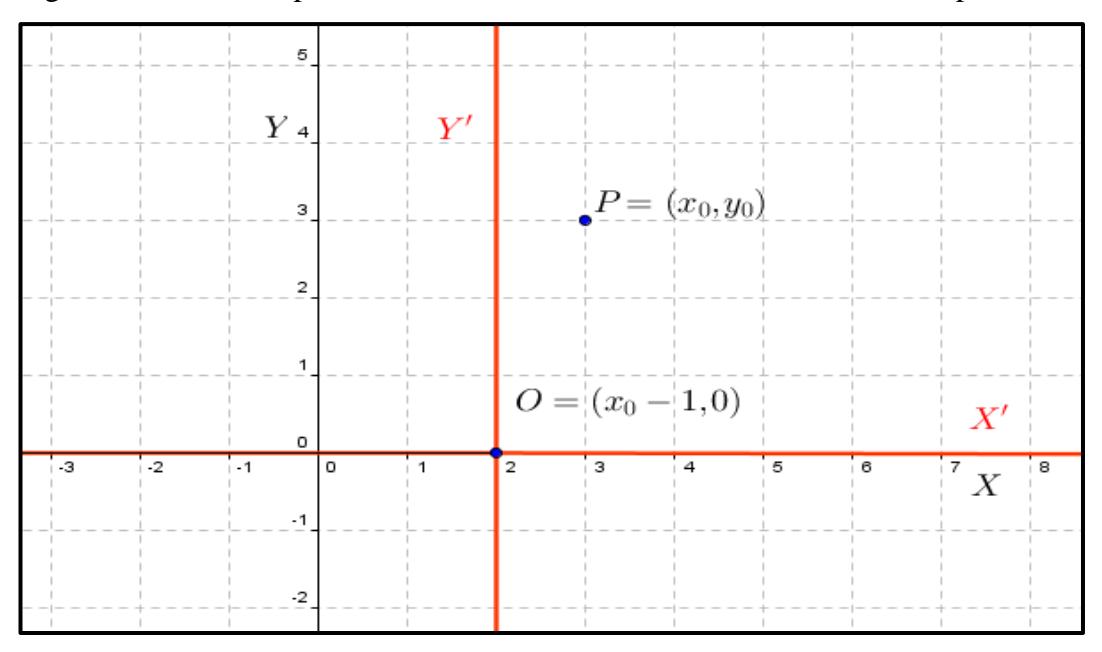

Figura 51 – Gráfico apresentando os sistemas de eixos  $OX'Y'e$  OXY, e o ponto P.

Para o caso das funções decrescentes, trace um sistema de eixos  $OX'Y'$ , tal que a origem desse sistema seja o ponto  $0$  de coordenadas  $0 = (x_0 + 1, 0)$  que podemos observar na figura 52. Com essa origem cairemos no caso análogo ao anterior, e para facilitar os cálculos escolhemos  $\frac{1}{y_0} = a$ , de tal forma que o gráfico da função passa pelo ponto  $A = (-1, y_0)$  do sistema  $OX'Y'$  e

$$
x = x' + (x_0 + 1) \Longrightarrow x' = x - (x_0 + 1),
$$

de forma que:

$$
f(x') = a^{x'} = \left(\frac{1}{y_0}\right)^{x'} = \left(\frac{1}{y_0}\right)^{(x - (x_0 + 1))} = g(x)
$$

Assim,

$$
g(x) = \left(\frac{1}{y_0}\right)^{(x - (x_0 + 1))},
$$
\n(10)

é a lei de correspondência procurada para as funções decrescentes.

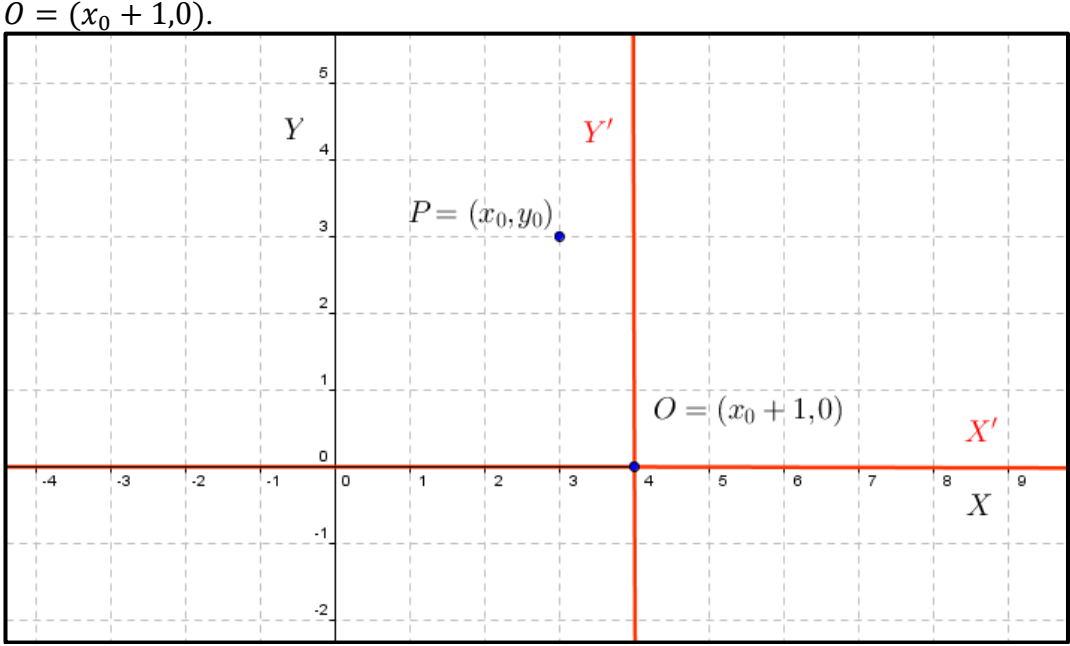

Figura 52 - Gráfico apresentando o ponto  $P$  e o sistema de eixo  $OX'Y'$  de origem

A primeira vista parece que para acertar os pontos, o aluno precisará de muito tempo e fazer penosas contas, mas veja que é bem possível realizar essa atividade utilizando apenas os conceitos matemáticos envolvendo potenciação e alguns poucos cálculos mentais. Enquanto que na atividade que envolvia funções crescentes o aluno tomava  $y_0 = a$ , nas funções decrescentes ele irá tomar  $\frac{1}{y_0} = a$ , essa escolha é proposital para tornar ainda mais fácil essa tarefa. Feito isso o aluno quer que quando x for igual a  $x_0$  o expoente da base seja igual a -1, isto é  $x - x_0 = -1$ , para isso basta subtrair de x uma unidade a mais que o  $x_0$ .

O fato de querermos que o expoente da base seja igual a  $-1$  é devido a uma das propriedades da potenciação que diz que qualquer base elevada a um expoente negativo é igual ao inverso dessa base elevada ao expoente positivo, ou "[...] Portanto  $a^ \mathbf{1}$  $\frac{1}{a^n}$ ."(DANTE,2004, p.107). Em particular teremos:

$$
\left(\frac{1}{y_0}\right)^{-1} = \left(\frac{y_0}{1}\right)^1 = y_0
$$

Veja na figura 53 o gráfico da função exponencial crescente passando pelo ponto  $A = (2,5)$ , na figura 54, temos o gráfico de uma função exponencial decrescente passando pelo ponto  $P = (2,5)$ .

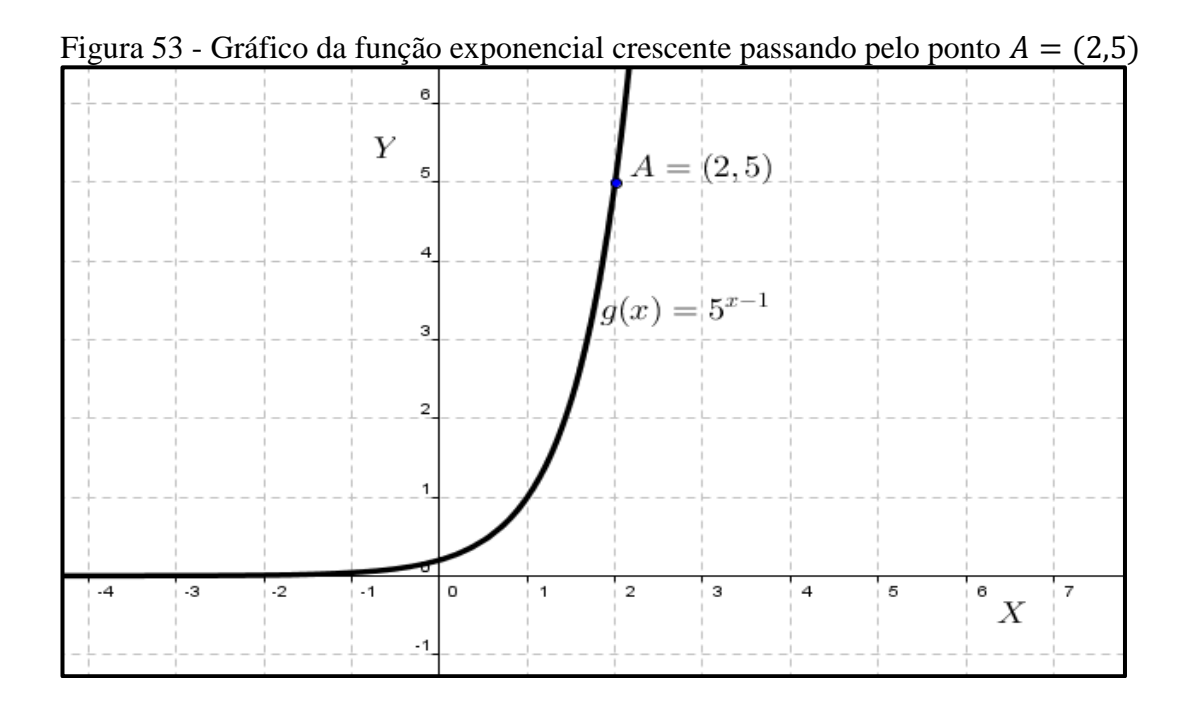

Para a fase seguinte, a regra determina a obrigatoriedade do gráfico da função passar pelo ponto de coordenadas (0,1). Isso quer dizer que o expoente da função exponencial procurada só poderá ser do tipo  $mx + b$ , onde o termo independente b será igual a zero, assim a lei de nossa função será de tal forma que  $f(x) = a^{mx}$ .

Suponha que o ponto que queremos atingir seja o ponto  $P = (x_0, y_0)$ . Fazendo a escolha da coordenada  $y_0 = a^k$ , para um determinado k pertencente ao conjunto dos números naturais, ou seja,  $y_0$  é igual a base ou a uma potencia da base. Tomemos inicialmente  $y_0 = a$ , e então, o gráfico da função procurada passa pelo ponto  $P = (x_0, y_0) = (x_0, a)$ .

Assim,

$$
g(x) = a^{mx} \Rightarrow g(x_0) = a^{mx_0} = y_0^{mx_0} = y_0
$$

isso implica que:

$$
mx_0 = 1 \Rightarrow m = \frac{1}{x_0}
$$

ficando então,

$$
g(x) = y_0^{\frac{x}{x_0}}
$$

Caso tenhamos  $y_0 = a^k$ , basta substituir na fórmula anterior e teremos:

$$
g(x) = (a^k)^{\frac{x}{x_0}},\tag{11}
$$

Figura 54 - Gráfico de uma função exponencial decrescente passando pelo ponto  $P = (2,5)$ .

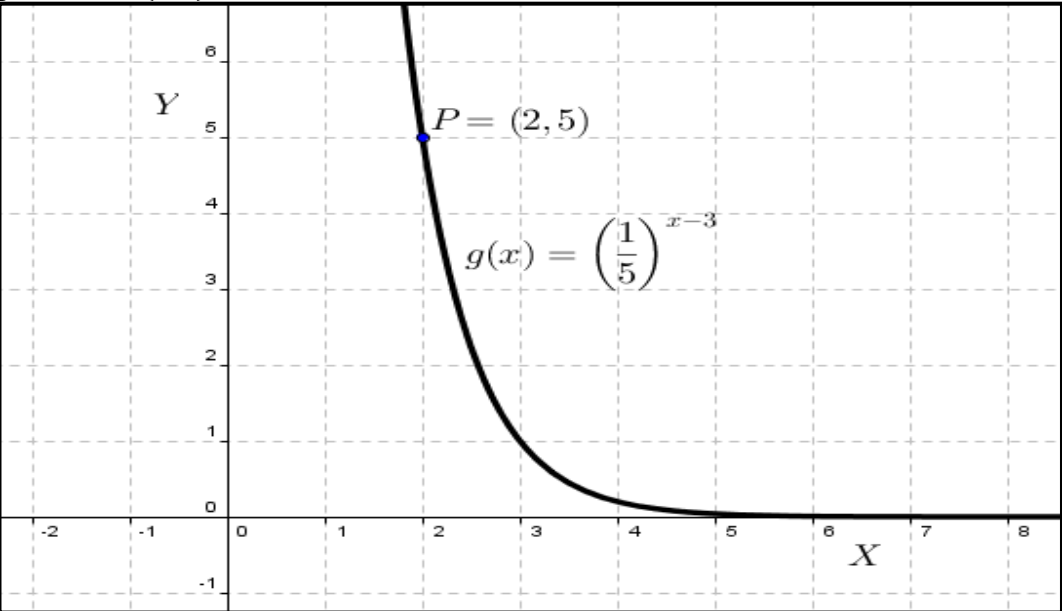

Os pontos, a serem acertados, por funções decrescentes estarão no 2º quadrante do sistema de eixos, enquanto que nas funções crescentes os pontos estarão no 1º quadrante.

Para atingir as funções decrescentes você escolherá a base  $a$  como potência do  $y_0$ , mas não basta tomar  $0 < a < 1$ . Os mesmos cuidados tomados nas fases 1 e 2 quanto ao valor da base vale também para essa fase, pois somente a condição  $0 < a < 1$ , quando utilizamos a expressão (11) não garante que a função seja decrescente. Observe este fato na figura 55, onde queremos atingir o ponto  $P = (-3, 8)$ .

Pela lei

$$
g(x) = (a^k)^{\frac{x}{x_0}}
$$

deveríamos ter como lei de correspondência da função

$$
g(x) = \left(\frac{1}{8}\right)^{\frac{x}{x}}
$$

mas isso não é verdade a função apresentada é crescente e não atinge o ponto desejado, então de maneira geral temos:

Se  $0 < a < 1$  e o ponto está no 1<sup>°</sup> quadrante, então,

$$
g(x) = (a^k)^{\frac{x}{-x_0}}
$$

é uma função crescente, observe o sinal negativo em  $x_0$ .

Se  $0 < a < 1$  e o ponto está no 2<sup>o</sup> quadrante, então,

$$
g(x) = (a^k)^{\frac{x}{-x_0}},
$$

é uma função decrescente.

Se  $1 < a$  e o ponto está no 1<sup>°</sup> quadrante, então,

$$
g(x) = (a^k)^{\frac{x}{x_0}}
$$

é uma função crescente.

Se  $1 < a$  e o ponto está no  $2^{\circ}$  quadrante, então,

$$
g(x) = (a^k)^{\frac{x}{x_0}},
$$

é uma função decrescente.

 $P = (-3, 8)$  $\overline{Y}$  $g(x) = \left(\frac{1}{8}\right)^{\frac{x}{-3}}$ 5  $\overline{2}$ 8  $\boldsymbol{X}$ 

Figura 55 – O gráfico não atinge o ponto desejado pela aplicação direta da fórmula

Para ilustrar tomaremos dois exemplos, o primeiro com o ponto  $P_1 = (5, 8)$ , no 1<sup>o</sup> quadrante e outro ponto  $P_2 = (-4, 9)$ , no 2<sup>°</sup> quadrante. Seguindo o que foi mostrado, para cada ponto teremos duas opções de leis de correspondência:

Para  $P_1 = (5, 8)$ , temos:

Se  $1 < a$  e o ponto está no 1<sup>°</sup> quadrante, então,

$$
g(x) = (a^k)^{\frac{x}{x_0}}
$$

é uma função crescente.

Logo nossa função fica

$$
g(x) = (2^3)^{\frac{x}{5}}
$$

observe este fato na figura 56.

Se  $0 < a < 1$  e o ponto está no 1<sup>o</sup> quadrante, então,

$$
g(x) = (a^k)^{\frac{x}{-x_0}},
$$

é uma função crescente, observe o sinal negativo em  $x_0$ .

Logo nossa função fica

$$
g(x) = \left(\left(\frac{1}{2}\right)^3\right)^{\frac{x}{-5}}
$$

que pode ser vista na figura 57.

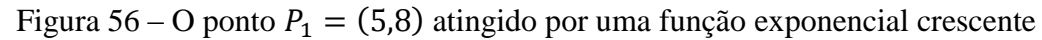

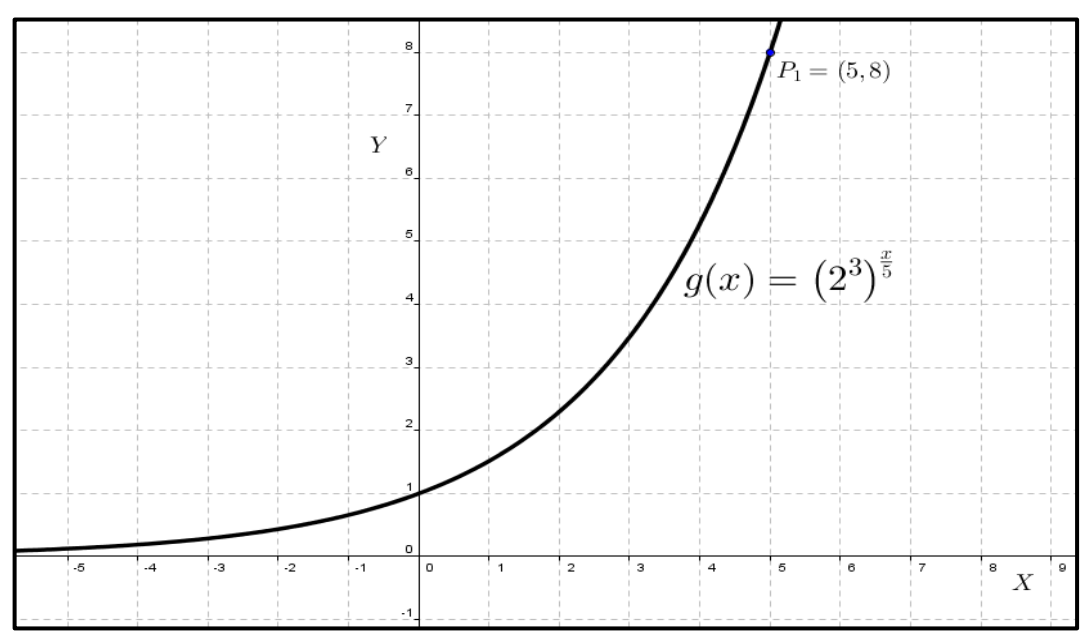

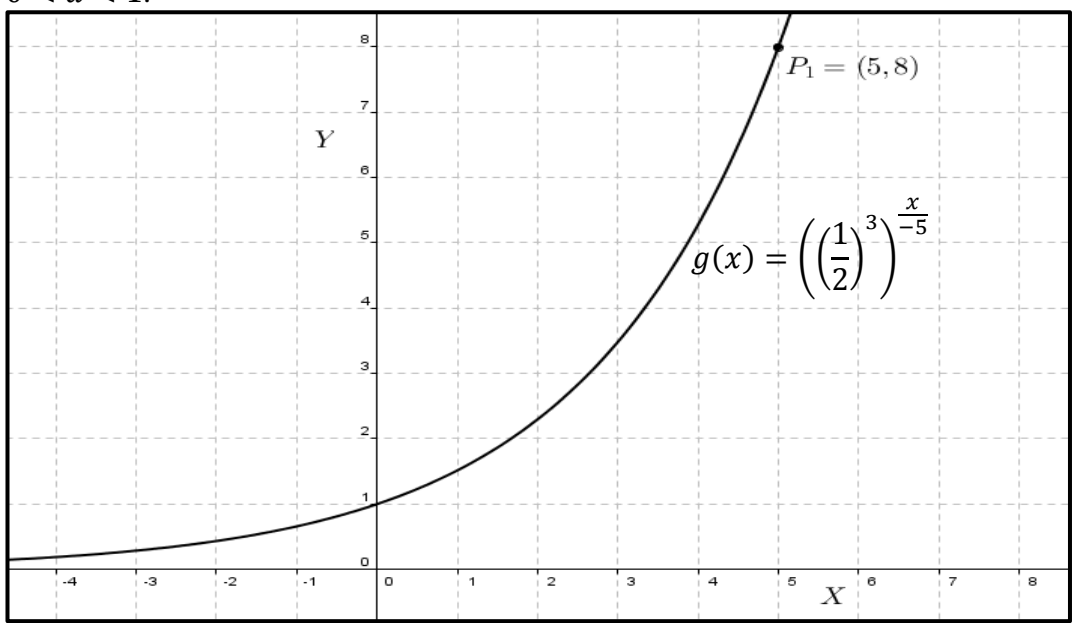

Figura 57 - O ponto  $P_1 = (5,8)$  atingido por uma função exponencial crescente de base:  $0 < a < 1$ .

Para  $P_1 = (-4.9)$ , temos:

Se  $1 < a$  e o ponto está no  $2^{\circ}$  quadrante, então,

$$
g(x) = (a^k)^{\frac{x}{x_0}}
$$

é uma função crescente e pode se visualizada na figura 58.

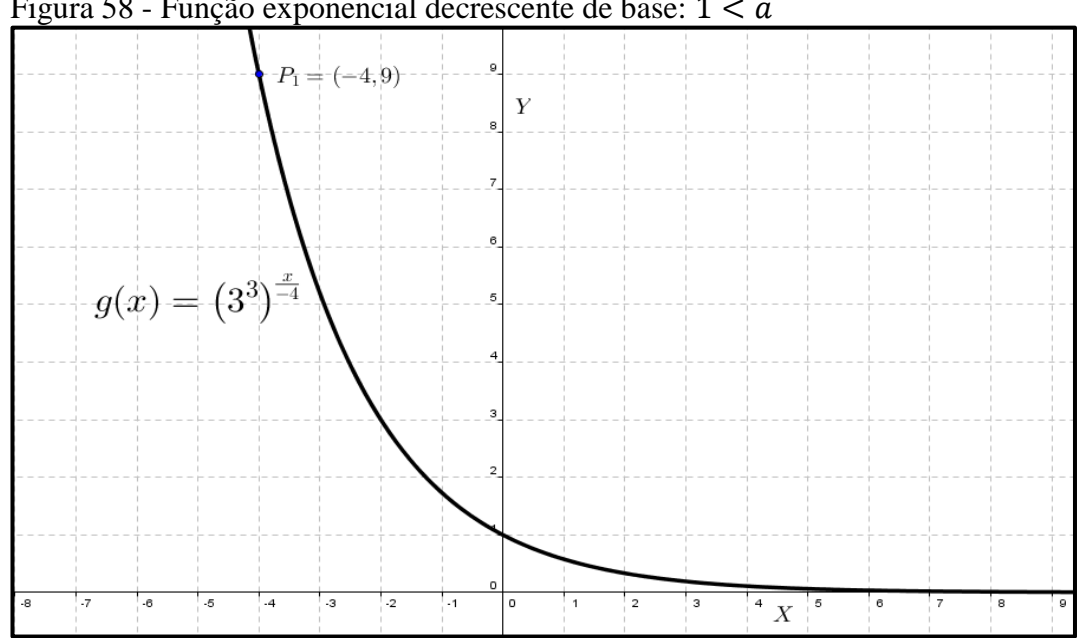

Figura 58 - Função exponencial decrescente de base:  $1 < a$ 

Logo nossa função fica

$$
g(x)=(3^2)^{\frac{x}{-4}}
$$

Se  $0 < a < 1$  e o ponto está no 2<sup>o</sup> quadrante, então,

$$
g(x) = (a^k)^{\frac{x}{-x_0}}
$$

é uma função crescente, observe o sinal negativo em  $x_0$ .

Logo a função fica

$$
g(x) = \left(\left(\frac{1}{3}\right)^2\right)^{\frac{x}{4}}
$$

apresentada na figura 59.

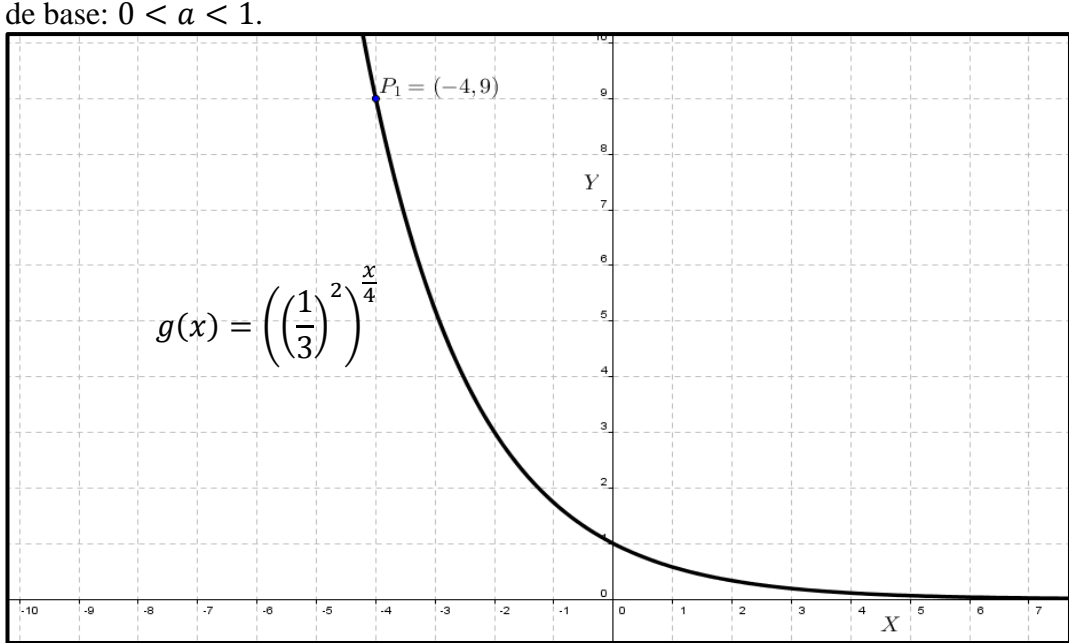

Figura 59 - O ponto  $P_1 = (-4, 9)$  atingido por uma função exponencial decrescente de base:  $0 < a < 1$ .

Nas fases 4 e 5 o aluno deverá acertar dois pontos utilizando leis de correspondência de funções exponenciais crescentes e decrescentes. Para facilitar o trabalho do aluno nos pontos distribuídos pela malha do jogo, sempre haverá pares de pontos, digamos,  $P = (x_1, y_1)$ e  $Q = (x_2, y_2)$  tais que  $y_2 = (y_1)^k$ , ou seja, haverá dois pontos em que uma das ordenadas pode ser escolhida como uma base e a outra, uma potência dessa mesma base. Tomemos então,  $y_1$  como uma base e  $y_2$  como potência de base  $y_1$ .

Nessa fase o objetivo é encontrar uma função exponencial cuja lei de correspondência seja da forma

$$
f(x) = a^{mx+b}.
$$

Note que o expoente da função tem características de uma função afim. Isso ocorre devido ao fato de termos que realizar dois movimentos no gráfico da função; um horizontalmente (fases 1 e 2) e outro na abertura (fase 3), no primeiro modificamos o valor de  $b$  e no segundo modificamos o valor de  $m$ .

Considere um novo sistema de eixos  $OX'Y'$ , os eixos desse sistema coincidem com os eixos do sistema  $OXY$  com a diferença de que a escala do eixo Y' é diferente da escala do eixo  $Y$ . No eixo  $Y'$  lemos os valores da função afim e no eixo  $Y$  lemos os valores da função exponencial. Vamos encontrar a relação entre os valores da função afim e os valores da função exponencial.

De acordo com a nossa escolha  $y_1$  será a base e  $y_2$  uma potência de base  $y_1$ , então os pontos ficam

$$
P = (x_1, y_1) e Q = (x_2, y_2) = (x_2, (y_1)^k) e
$$

$$
P' = (x_1, 1) \text{ e } Q' = (x_2, k)
$$

Assim, quando

$$
x = x_1 \Rightarrow mx_1 + b = 1
$$

e quando

$$
x = x_2 \Rightarrow mx_2 + b = k,
$$

onde k é uma potencia da base  $y_2 = (y_1)^k$ .

Note que no sistema de eixos  $OXY$  temos os pontos:

$$
P = (x_1, y_1) e Q = (x_2, (y_1)^k)
$$

e no sistema de eixos  $OX'Y'$  os pontos

$$
P' = (x_1, 1) e Q' = (x_2, k).
$$

Lembre-se que no sistema de eixos  $OXY$  temos os valores da função exponencial

$$
f(x) = a^{mx+b}
$$

e no sistema de eixos  $OX'Y'$  temos os valores da função afim

$$
f(x') = mx' + b.
$$

Veja na figura 60 esses dois sistemas de eixos.

Figura 60 - Dois sistemas de eixos: um  $(OXY)$  para valores da função exponencial e outro  $( O X' Y')$  para valores da função afim.

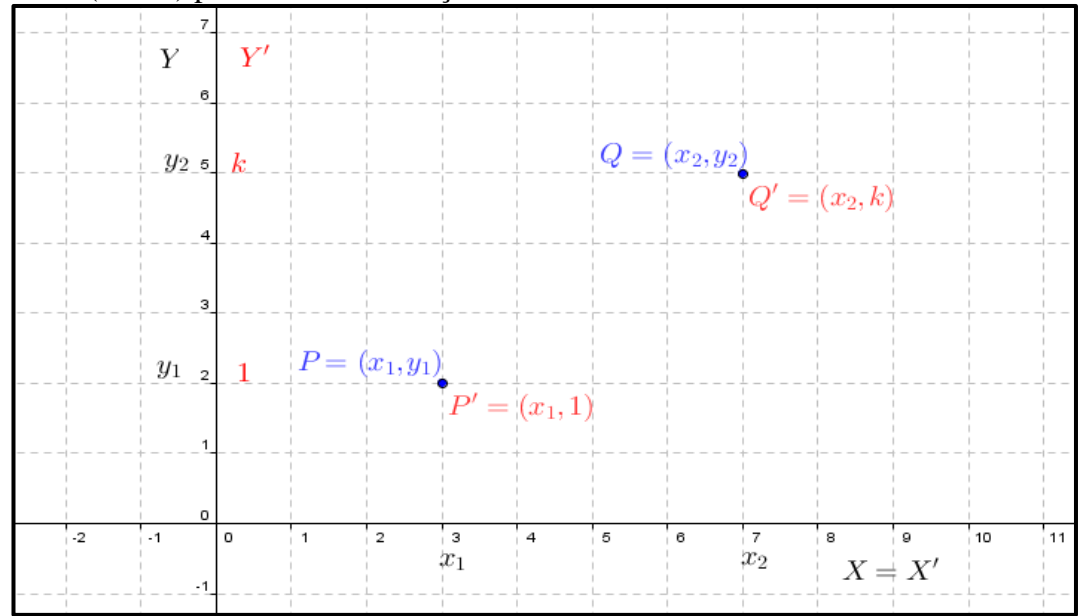

O primeiro passo é descobrir a lei de correspondência da função afim. Vamos inicialmente descobrir o valor de  $m$  (taxa de variação) que, como visto anteriormente, é dado por:

$$
m = \frac{k-1}{x_2 - x_1}
$$

então a função fica

$$
f(x') = mx' + b = \frac{k-1}{x_2 - x_1}x' + b
$$

e tomando por exemplo,  $x' = x_1$  temos

$$
\frac{k-1}{x_2 - x_1} x_1 + b = 1 \Rightarrow \frac{k-1}{x_2 - x_1} x_1 + \frac{(x_2 - x_1)b}{x_2 - x_1} = 1 \Rightarrow
$$

$$
\Rightarrow (k-1)x_1 + (x_2 - x_1)b = (x_2 - x_1) \Rightarrow
$$

$$
\Rightarrow (x_2 - x_1)b = (x_2 - x_1) - (k - 1)x_1 \Rightarrow
$$

$$
\Rightarrow b = \frac{(x_2 - x_1) - (k - 1)x_1}{(x_2 - x_1)}.
$$

que é o termo independente. A lei de correspondência da função afim será

$$
f(x') = \frac{k-1}{x_2 - x_1} x' + \frac{(x_2 - x_1) - (k-1)x_1}{(x_2 - x_1)} \Rightarrow
$$

$$
\Rightarrow f(x') = \frac{k-1}{x_2 - x_1} x' + \frac{x_2 - kx_1}{(x_2 - x_1)}.
$$

Veja na figura 61 o gráfico da função afim encontrada acima.

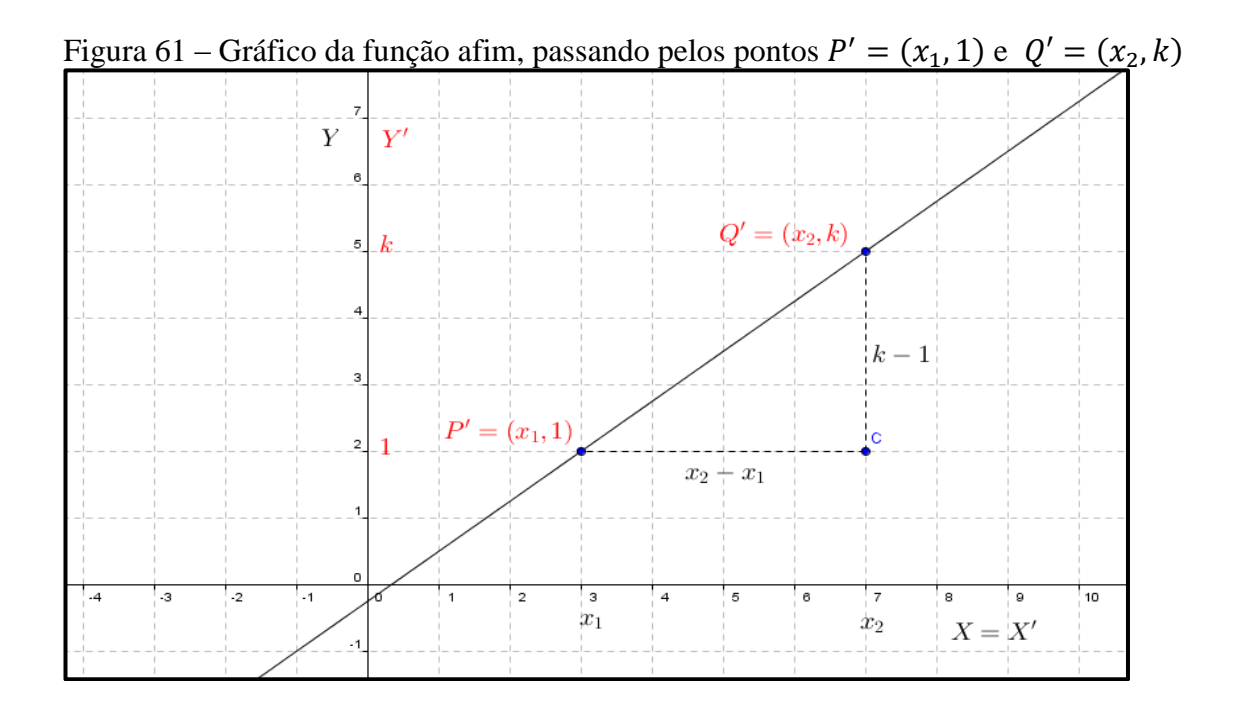

O próximo passo será encontrar a lei de correspondência da função exponencial. Como a lei de correspondência da função afim é o expoente da função exponencial, então nossa lei de correspondência tão procurada é

$$
f(x) = a^{\left(\frac{k-1}{x_2 - x_1}x + \frac{x_2 - kx_1}{(x_2 - x_1)}\right)}
$$

onde  $a = y_1$ . Portanto,

$$
f(x) = y_1 \frac{\left(\frac{k-1}{x_2 - x_1} x + \frac{x_2 - k x_1}{(x_2 - x_1)}\right)}{(x_2 - x_1)},
$$
\n(12)

Vale ressaltar que o aluno não vai memorizar esta fórmula, ele mesmo vai chegar até ela utilizando conceitos básicos e cálculos mentais simples. Senão vejamos, o aluno já aprendeu como encontrar, dado dois pontos, a lei da função afim. O detalhe aqui é criar um novo sistema de eixos cujos valores verticais devem ser o expoente da base, base esta que é dada por uma das ordenadas dos pontos fornecidos. Encontrado a lei da função afim, encontramos a lei da função exponencial substituindo o expoente da base pela lei de formação da função afim encontrada. O mesmo procedimento vale para as funções decrescentes observando os procedimentos para as funções afins e tomando  $0 < a < 1$  no caso da função exponencial.

Como exemplo tomemos os pontos  $P = (3,2) e Q = (7,8)$ . Veja na figura 62 a ilustração dos procedimentos para encontrar a lei de correspondência da função exponencial.

Vamos tomar como base a ordenada  $y_1 = 2$ , logo sendo  $y_2 = (y_1)^k$  teremos

$$
y_2 = 8 = 2^3
$$
, logo k = 3.

Construindo o sistema de eixos  $OX'Y'$  temos os seguintes pontos:  $P' = (3,1)$  e  $Q' = (7,3)$ . A lei de correspondência da função afim que passa por esses pontos será

$$
m = \frac{k-1}{x_2 - x_1} = \frac{3-1}{7-3} = \frac{2}{4} = \frac{1}{2}
$$

e

$$
b = \frac{(x_2 - x_1) - (k - 1)x_1}{(x_2 - x_1)} = \frac{(7 - 3) - (3 - 1) \cdot 3}{(7 - 3)} = \frac{4 - 2 \cdot 3}{4} = \frac{-2}{4} = \frac{-1}{2}
$$

$$
f(x') = \frac{1}{2}x' - \frac{1}{2}
$$

a função exponencial fica assim determinada.

$$
f(x) = 2^{\left(\frac{1}{2}x - \frac{1}{2}\right)}.
$$

Para as demais fases seguem as mesmas orientações que dos jogos anteriores, ou seja, utilizam-se os mesmos procedimentos para determinar a lei de correspondência e define-se o domínio no intervalo pretendido. Para o caso em que os eixos ficarão ocultos os procedimentos são análogos aos utilizados na Batalha das Afins e no Combate Parabólico.

Com o desenvolvimento deste trabalho obtivemos alguns resultados que serão descritos e comentados a seguir.

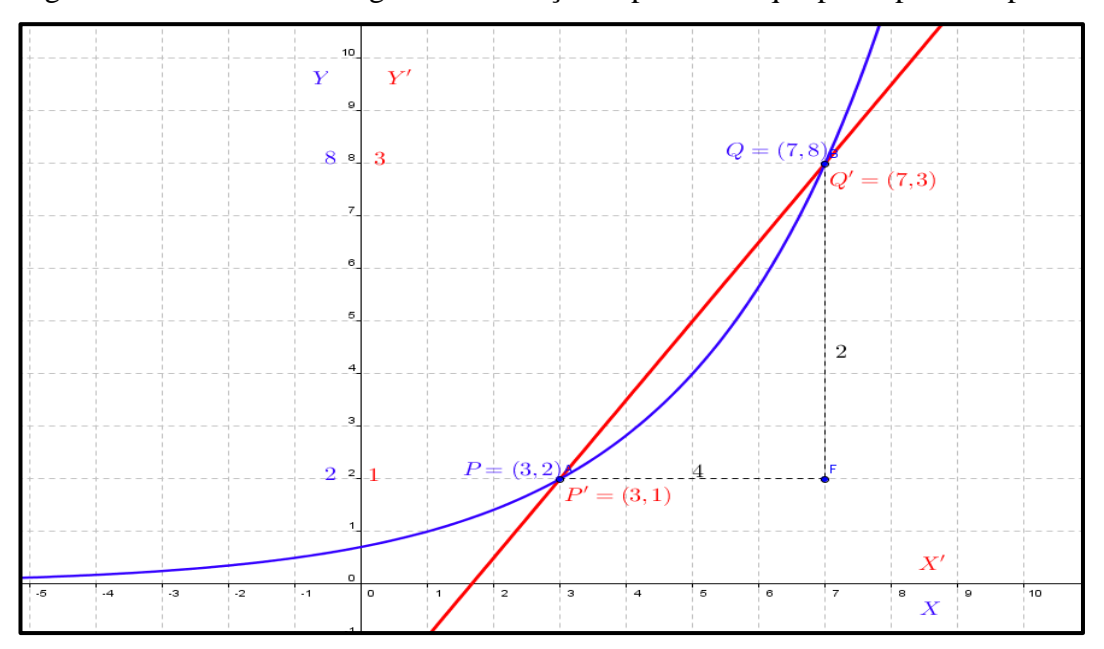

Figura 62 – Descobrindo o gráfico da função exponencial que passe por dois pontos.

#### **7 RESULTADOS**

Elaboramos algumas avaliações para serem aplicadas com os alunos participantes do projeto antes e após o minicurso. A primeira delas a avaliação inicial (e que também foi aplicada ao final do minicurso) constava de duas questões, na qual a questão número um (01) visava verificar o conhecimento do aluno em relação a reconhecer uma função afim crescente ou decrescente analisando sua lei de formação e a segunda verificava o conhecimento do aluno em relação a reconhecer uma função afim crescente ou decrescente através da analise de seu gráfico, essa avaliação pode ser vista no apêndice C. A média obtida pelos alunos antes do minicurso, no primeiro quesito, foi de 5,0 e no segundo a média ficou em 7,3. A média obtida após a participação dos alunos no minicurso, no primeiro quesito foi de 6,7 já no segundo ficou em 8,6. A média geral nessa primeira avaliação ficou em 6,2 antes e 7,6 depois. Com essa primeira avaliação, percebemos uma mudança significativa no domínio do conteúdo de função afim, pelo menos no que se refere a reconhecer as características de crescimento e decrescimento da função analisando sua lei de formação e seu gráfico.

Uma segunda avaliação foi aplicada na escola em que os alunos participantes do minicurso estudavam. A avaliação contou com a participação de 110 alunos do 2º ano do Ensino Médio e 133 alunos do 3º ano. Essa mesma avaliação foi repetida com os alunos participantes do minicurso ao término deste. Essa segunda avaliação constava de duas questões a primeira com dez leis de formação e a segunda com dez gráficos cujo objetivo era analisar o domínio dos alunos quanto ao reconhecimento de funções em quatro aspectos: 1) se o aluno era capaz de reconhecer as quatro principais funções (afim, quadrática, exponencial e logarítmica) analisando as leis de correspondência; 2) se o aluno era capaz de reconhecer as quatro principais funções (afim, quadrática, exponencial e logarítmica) analisando os gráficos; 3) se o aluno era capaz de reconhecer aspectos de crescimento e decrescimento das quatro principais funções (afim, quadrática, exponencial e logarítmica) analisando as leis de correspondência; 4) se o aluno era capaz de reconhecer aspectos de crescimento e decrescimento das quatro principais funções (afim, quadrática, exponencial e logarítmica) analisando seus gráficos. Os resultados estão apresentados na tabela 1.

De acordo com a tabela 1 é possível perceber que houve uma melhoria muito significativa no 2º e 4º quesito. No 2º quesito houve um aumento, na média, de 100% em relação à média da escola e para o 4º vimos um aumento de 156%. O mais interessante é que trabalhamos apenas as funções afins, mas o aluno conseguiu compreender o conceito de

crescimento e decrescimento dessas funções e estendê-los para as demais funções, isso pode explicar o sucesso no 4º quesito.

| 1 <sup>°</sup> critério                     | 2 <sup>°</sup> critério | 3 <sup>°</sup> critério | 4 <sup>°</sup> critério |  |  |  |  |  |
|---------------------------------------------|-------------------------|-------------------------|-------------------------|--|--|--|--|--|
| Alunos do 3º ano da Escola                  |                         |                         |                         |  |  |  |  |  |
| 4,1                                         | 2,7                     | 3,0                     | 1,6                     |  |  |  |  |  |
| Alunos do 3º ano participantes do minicurso |                         |                         |                         |  |  |  |  |  |
| 4,2                                         | 5,4                     | 2,9                     | 4.1                     |  |  |  |  |  |

Tabela 1 - Resultado da segunda avaliação aplicada com alunos da escola e com alunos participantes do minicurso.

No intuito de encerrar, por hora, este trabalho, sem, contudo, esgotar o assunto, fizemos algumas considerações que trataremos a seguir.

# **8 CONCLUSÃO**

De acordo com os resultados obtidos quando da aplicação da primeira atividade (Batalha das Afins), é possível inferir que com a utilização de *softwares* matemáticos, é possível melhorar o processo de ensino e aprendizagem, quer seja por tornar o processo mais dinâmico, interativo e participativo, quer seja por tornar alguns dos conceitos e resultados matemáticos passíveis de serem testados e experimentados na sala de aula.

Esperamos que essa pequena experiência possa motivar professores e alunos a utilizarem a informática para auxiliá-los no ensino e na aprendizagem da Matemática. Buscamos na medida do possível, durante as atividades, incentivar os alunos quanto à utilização do computador, como uma ferramenta de suporte para os estudos, não apenas da Matemática, mas de todas as outras disciplinas. Quando falamos na utilização do computador estamos nos referindo a todos os meios que a informática nos proporciona por meio do computador: a internet com todas as redes sociais: *Orkut, face books, twitters, blogs*, além de uma variedade de programas diversos e *softwares* específicos.

Chamamos de pequena experiência por acontecer com um grupo pequeno de alunos (10 alunos), utilizando também um *software* específico, o GeoGebra e trabalhando dentro do conteúdo de funções apenas com as funções afins nos aspectos de reconhecimento de características de crescimento e decrescimento dessas funções. Por isso acreditamos que um trabalho de sala de aula apoiado nessas novas tecnologias, com o emprego de *softwares* matemáticos e desenvolvido de maneira continuada, pode contribuir para a melhoria da qualidade do ensino nessa disciplina.

Acreditamos ainda que, devido aos bons resultados do jogo Batalha das Afins, os jogos construídos que trabalham as funções quadrática (Combate Parabólico) e exponencial (Duelo Exponencial) podem trazer também bons resultados para o ensino de Matemática nesses conteúdos. Vimos os alunos aprenderem brincando, ou seja, de maneira lúdica, divertida e prazerosa, construindo e internalizando conceitos matemáticos importantes.

Após a construção dos jogos, cujos objetivos eram apenas a internalização das leis de correspondência, das imagens dos gráficos e dos aspectos de crescimento e decrescimento dessas funções, vimos outros resultados passíveis de serem alcançados envolvendo outros aspectos relativos a funções, como por exemplo: o trabalho com os coeficientes e a sua influência no gráfico das funções. Costumeiramente trabalha-se com os alunos a maneira de como encontrar a lei de correspondência de uma função afim, dados dois pontos, porém esse procedimento nunca ou raramente e repetido para as demais funções. Nas atividades que foram propostas o professor poderá trabalhar esse aspecto com seus alunos.

Esperamos dar uma contribuição, por pequena que possa ser, ao ensino e a aprendizagem da Matemática, pois muitas outras atividades podem ser desenvolvidas a partir dessa ideia inicial. Como sugestão pode-se trabalhar com outras funções como as logarítmicas, as trigonométricas entre outras e com outros *softwares* como o Máxima, por exemplo. Pode-se ainda trabalhar outros aspectos envolvendo o conteúdo de funções, ou ainda trabalhar outros conteúdos dentro dessa dinâmica coletiva, interativa e lúdica.

# **REFERÊNCIAS**

ARAÚJO, L. C.; NÓBRIGA, J. C. C.. **Aprendendo Matemática com GeoGebra**. São Paulo: Exato, 2010.

BARBOSA, J. L. M. **Geometria Euclidiana Plana**. 10ª Ed. Rio de Janeiro, RJ, SBM, 2006.

BAZZO, B. **O uso dos recursos das novas tecnologias, planilhas eletrônicas e o GeoGebra para o ensino de função no ensino médio.** In. Congresso Nacional de Educação, 9.: 2009 Curitiba. Anais do IX Congresso Nacional de Educação - EDUCERE, Curitiba: PUCPR 2009.

DANTE, Luiz Roberto. **Matemática: livro do aluno. 2ª série**. 1ª Ed. São Paulo: Ática, 2004.

EVES, Howard. **Introdução a História da Matemática**. Trad. Hygino H. Domingues. Campinas, SP: Editora da UNICAMP, 2004.

FIORENTINI, Dario; MIORIM, Maria Ângela. **Uma reflexão sobre o uso de materiais concretos e jogos no ensino de Matemática**. Texto extraído do Boletim da Sociedade Brasileira de Educação Matemática (SBEM) SP, n. 7, de julho-agosto de 1990.

GRANDO, R. C. **O jogo e suas possibilidades metodológicas no processo ensino aprendizagem de Matemática.** Dissertação de mestrado. Universidade Estadual de Campinas, Campinas, São Paulo, 1995.

INSTITUTO SÃO PAULO GEOGEBRA. Disponível em [<http://www.pucsp.br/geogebrasp/>](http://www.pucsp.br/geogebrasp/). Acesso em: 02 jan.2013.

LIMA, Elon L.; et al. **A Matemática do Ensino Médio. 9º Edição**. Rio de Janeiro: SBM, 2006.

LOPES, A. C. **O jogo de xadrez e o estudante: uma relação que pode dar certo na resolução de problemas matemáticos**. Dissertação de mestrado, Pontifícia Universidade Católica de São Paulo, São Paulo SP, 2012.

LOPES, M. M. **Construção e aplicação de uma sequencia didática para o ensino de trigonometria usando o** *software* **GeoGebra.** Dissertação de mestrado, Universidade Federal do Rio Grande do Norte, Natal RN, 2010

PEREIRA, T. de L. M**. O uso do software GeoGebra em uma escola pública: interações entre alunos e professor em atividades e tarefas de geometria para o ensino fundamental e médio.** Dissertação de mestrado. Universidade Federal de Juiz de Fora, Juiz de Fora, MG, 2012.

REGO, Teresa Cristina. **Vygotsky: Uma perspectiva histórico-cultural da educação**. 14ª ed. Petrópolis, RJ: Vozes, 2002.

REVISTA DO INSTITUTO GEOGEBRA INTERNACIONAL DE SÃO PAULO. v.1, n.2, 2012. Disponível em: [<www.revistas.pucsp.br/index.php/IGISP>](http://www.revistas.pucsp.br/index.php/IGISP). Acesso em: 02 jan. 2013.

RIO GRANDE DO NORTE. Secretaria Estadual de Educação e Cultura/ CODESE/ NUFERN. Relatório sintético da formação docente das redes estadual e municipal 15ª DIRED Pau dos Ferros. Natal, RN, 2008.

SANTOS, A. T. C. **O ensino da função logarítmica por meio de uma sequencia didática ao explorar suas representações com o uso do software GeoGebra**. Dissertação de mestrado, Pontifícia Universidade Católica de São Paulo, São Paulo SP, 2011

SCANO, F. C. Função afim: **Uma sequencia didática envolvendo atividades com o GeoGebra**. Dissertação de mestrado, Pontifícia Universidade Católica de São Paulo, São Paulo SP, 2009

SMOLE, K. S. et al. **Cadernos do Mathema: jogos de Matemática**. Porto Alegre: Artmed, 2008.

SPADA, A. B. D. **A Construção dos Jogos de Regras na Formação dos Professores de Matemática**. Dissertação de mestrado. Universidade de Brasília, Brasília DF, 2009.

WIDMER, Connie; SHEFFIELD, Linda. Formando conceitos matemáticos: O uso de modelos físicos e que utilizam a calculadora e computador para ensinar área e perímetro. In: Brasil, Ministério da Educação. **Atividades computacionais na prática educativa de Matemática e ciências,** coleção informática para a mudança na educação. [Brasília]: Secretaria de Educação à distância, [200?]. p. 11-18.

ZANETTE, Elisa Netto. **A Informática na educação Matemática**: o uso do computador no processo educativo no curso de licenciatura em Matemática, na perspectiva de aperfeiçoamento da prática profissional. Dissertação de mestrado, Universidade do Extremo Sul Catarinense, Criciúma SC, 2000.

## **Avaliação/pesquisa**

1) Classifique as funções em (EC) exponencial crescente, (ED) exponencial decrescente, (LC) logarítmica crescente, (LD) logarítmica decrescente, (AC) afim crescente, (AD) afim decrescente e (Q) quadrática.  $\mathbf{r}$ 

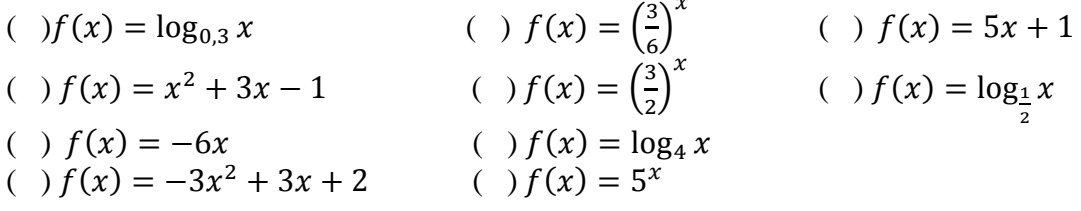

2) De acordo com os gráficos abaixo, Classifique as funções em (EC) exponencial crescente, (ED) exponencial decrescente, (LC) logarítmica crescente, (LD) logarítmica decrescente, (A) função afim e (Q) função quadrática.

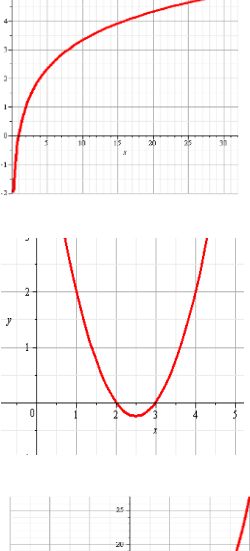

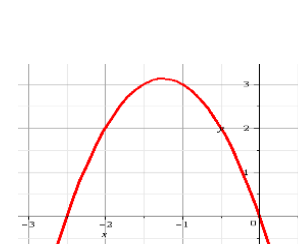

 $\frac{1}{2}$ τ

 $\overline{\phantom{a}}$ 

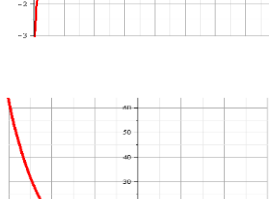

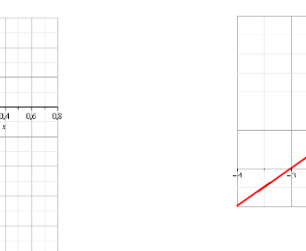

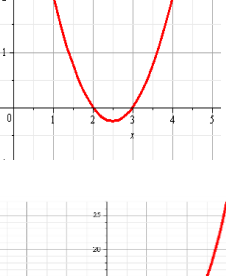

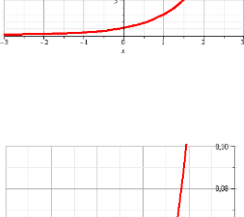

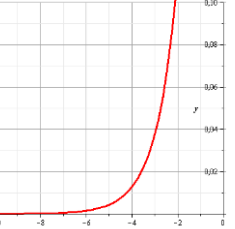

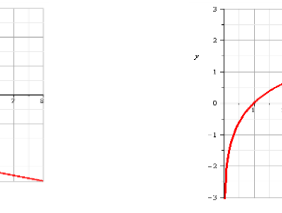

# **APÊNDICE B – Questionário aplicado com professores de Matemática.**

Caro Professor,

Este instrumento de pesquisa tem por objetivo avaliar junto aos professores de Matemática, ou que lecionam esta disciplina, o grau de importância, dentro do conteúdo de funções, dos seguintes aspectos: identificação da lei de formação ou de correspondência de uma função, identificação do seu gráfico, identificação das características de crescimento e decrescimento da função. Todos esses aspectos em relação às quatro funções: afim, quadrática, exponencial e logarítmica.

Desde já agradeço sua colaboração

# **Avaliação / pesquisa**

Com relação ao ensino das quatro funções (afim, quadrática, exponencial e logarítmica), como você julga o grau de importância nos seguintes aspectos?

( ) Ensinar o aluno a reconhecer/identificar a função pelo seu gráfico;

( ) Ensinar o aluno a reconhecer/identificar a função pela sua lei de formação ou correspondência;

( ) Ensinar o aluno a identificar características de crescimento e decrescimento de uma função pela sua lei de correspondência ou lei de formação;

( ) Ensinar o aluno a identificar características de crescimento e decrescimento de uma função através do seu gráfico;

( ) Dada uma função, o aluno ser capaz de reconhecer sua lei de formação ou de correspondência, seu gráfico, bem como características de crescimento e decrescimento

Legenda:

N = Nenhuma importância

 $P = P$ ouco importante

 $I =$ Importante

 $M =$ Muito importante

## **APÊNDICE C - Avaliação aplicada com os alunos, antes e depois do minicurso.**

Este instrumento de pesquisa tem por objetivo avaliar os alunos quanto a assimilação do conteúdo de funções afins no quesito identificação da lei de correspondência, seus gráficos bem como características de crescimento e decrescimento.

- 1) Classifique as funções em (AC) afim crescente e (AD) afim decrescente.
- ( )  $f(x) = -x + 6$  ( )  $f(x) = x + 5$  ( )  $f(x) = -3x + 2$ ( )  $f(x) = \frac{4}{x}$  $\frac{4x}{5}$  – 2 ( )  $f(x) = \frac{-}{2}$  $\frac{x}{2} + 1$  ( )  $f(x) = 3 - 2$
- ( )  $f(x) = (-5)x + 2$  ( )  $f(x) = -\frac{1}{2}$  $rac{-3}{2} + \frac{x}{3}$  $\frac{x}{3}$  ( )  $f(x) = \frac{(-3)x}{2}$  $\frac{3\pi}{2}$  - 4
- ( )  $f(x) = 7 \frac{2}{x}$ 3
- 2) De acordo com os gráficos abaixo, classifique as funções em (AC) afim crescente e (AD) afim decrescente.

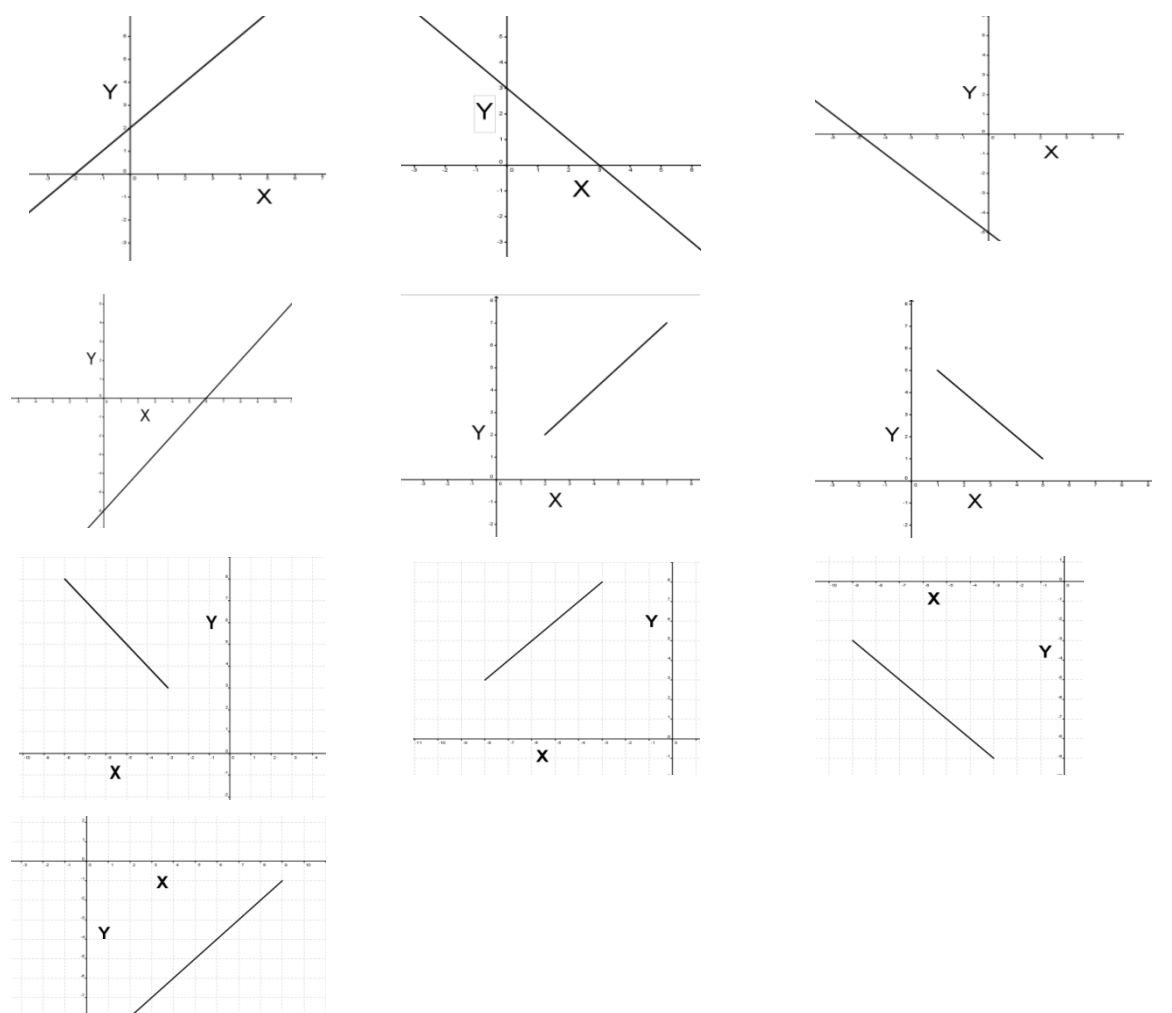